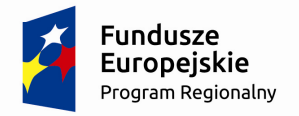

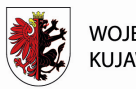

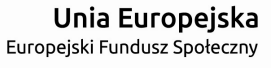

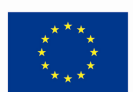

Mój region w Europie

**Załącznik nr 2** do Regulaminu konkursu – Instrukcja wypełniania wniosku o dofinansowanie projektu

# **Instrukcja**

# **wypełniania wniosku o dofinansowanie projektu**

**w ramach części Regionalnego Programu Operacyjnego Województwa Kujawsko-Pomorskiego na lata 2014-2020 współfinansowanej z EFS**

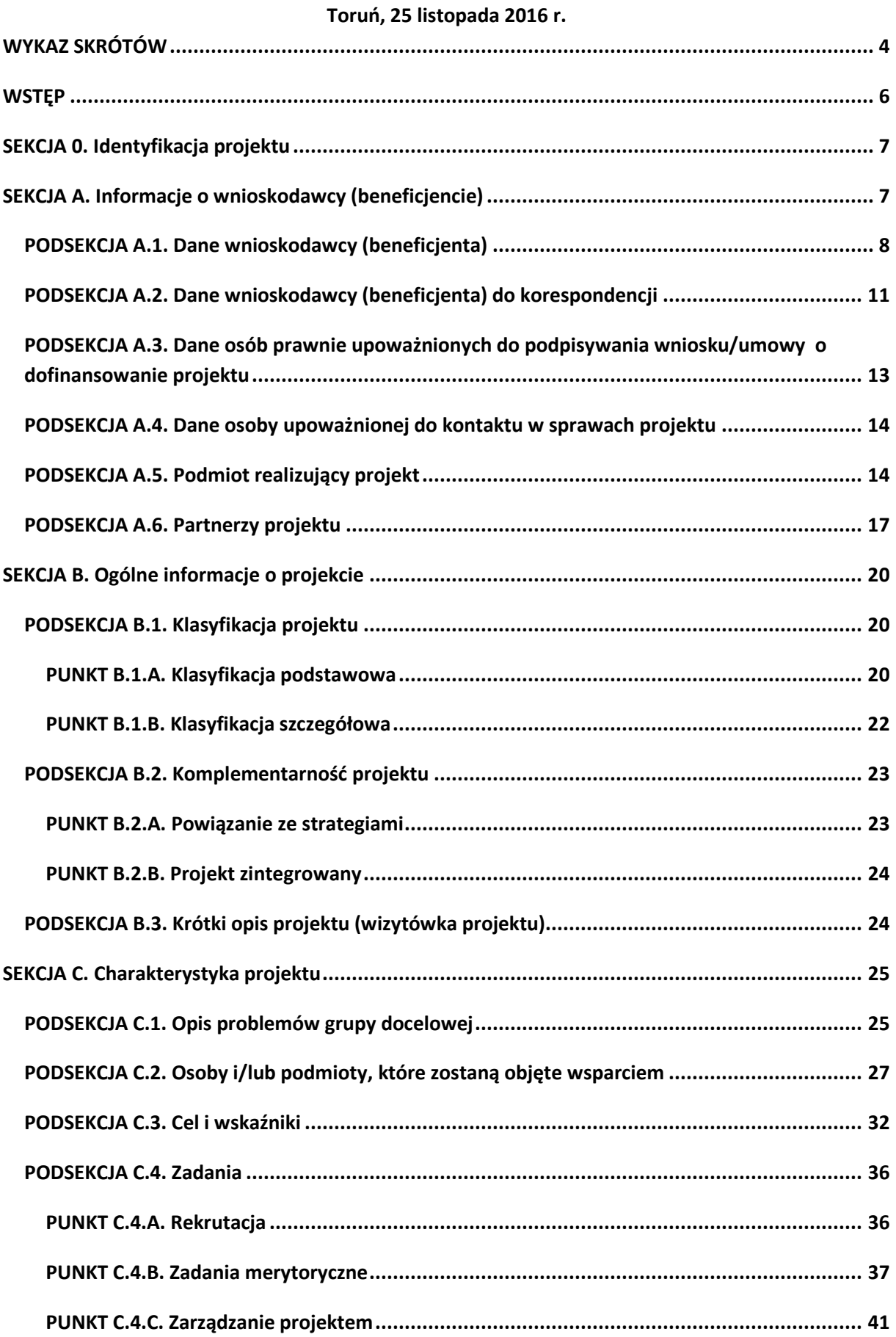

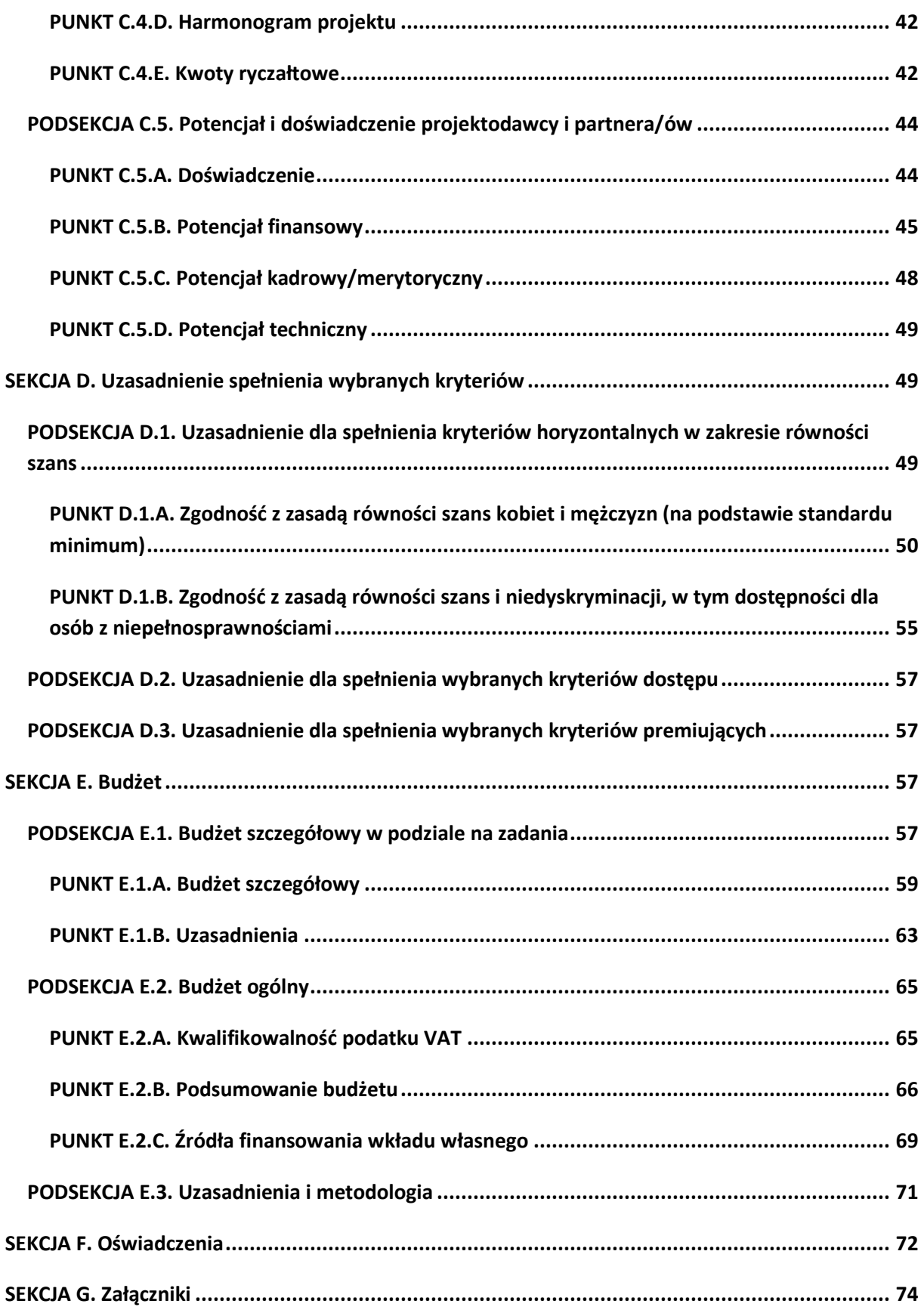

### **WYKAZ SKRÓTÓW**

**Baza internetowa REGON –** Baza internetowa REGON Głównego Urzędu Statystycznego – wyszukiwarka podmiotów gospodarki narodowej;

**CT** – Cel Tematyczny;

**Działanie/Poddziałanie** – Działanie lub Poddziałanie w ramach Osi Priorytetowej Regionalnego Programu Operacyjnego Województwa Kujawsko-Pomorskiego na lata 2014-2020;

**EUROSTAT** – Europejski Urząd Statystyczny;

**GWD** – Generator Wniosków o Dofinansowanie dla Regionalnego Programu Operacyjnego Województwa Kujawsko-Pomorskiego na lata 2014-2020;

**IK UP** – Instytucja Koordynująca Umowę Partnerstwa (Ministerstwo Infrastruktury i Rozwoju);

**IZ RPO** – Zarząd Województwa Kujawsko-Pomorskiego obsługiwany przez właściwą komórkę organizacyjną Urzędu Marszałkowskiego Województwa Kujawsko-Pomorskiego;

**JSFP** – jednostka sektora finansów publicznych;

**JST** – jednostka samorządu terytorialnego;

**NIP** – Numer Identyfikacji Podatkowej nadawany przez naczelnika właściwego urzędu skarbowego;

**Oś priorytetowa** – Oś priorytetowa Regionalnego Programu Operacyjnego Województwa Kujawsko-Pomorskiego na lata 2014-2020;

**PKD** – Polska Klasyfikacja Działalności 2007;

**PI** – Priorytet Inwestycyjny w ramach Regionalnego Programu Operacyjnego Województwa Kujawsko-Pomorskiego na lata 2014-2020;

**REGON** – Krajowy Rejestr Urzędowy Podmiotów Gospodarki Narodowej prowadzony przez Prezesa Głównego Urzędu Statystycznego;

**Rozporządzenie 215/2014** – Rozporządzenie wykonawcze Komisji (UE) nr 215/2014 z dnia 7 marca 2014 r. ustanawiające zasady wykonania rozporządzenia Parlamentu Europejskiego i Rady (UE) nr 1303 ustanawiającego wspólne przepisy dotyczące Europejskiego Funduszu Rozwoju Regionalnego, Europejskiego Funduszu Społecznego, Funduszu Spójności, Europejskiego Funduszu Rolnego na rzecz Rozwoju Obszarów Wiejskich oraz Europejskiego Funduszu Morskiego i Rybackiego oraz ustanawiające przepisy ogólne dotyczące Europejskiego Funduszu Rozwoju Regionalnego,

Europejskiego Funduszu Społecznego, Funduszu Spójności, Europejskiego Funduszu Rolnego na rzecz Rozwoju Obszarów Wiejskich oraz Europejskiego Funduszu Morskiego i Rybackiego w zakresie metod wsparcia w odniesieniu do zmian klimatu, określania celów pośrednich i końcowych na potrzeby ram wykonania oraz klasyfikacji kategorii interwencji w odniesieniu do europejskich funduszy strukturalnych i inwestycyjnych.

**RPO WK-P 2014-2020** – Regionalny Program Operacyjny Województwa Kujawsko-Pomorskiego na lata 2014-2020;

**SL2014** – aplikacja główna centralnego systemu teleinformatycznego, o którym mowa w rozdziale 16 Ustawy z dnia 11 lipca 2014 r. o zasadach realizacji programów w zakresie polityki spójności finansowanych w perspektywie finansowej 2014-2020;

**SzOOP** – Szczegółowy Opis Osi Priorytetowych Regionalnego Programu Operacyjnego Województwa Kujawsko-Pomorskiego na lata 2014-2020;

**TERYT** – Krajowy Rejestr Urzędowy Podziału Terytorialnego Kraju prowadzony przez Główny Urząd Statystyczny;

**Ustawa** – Ustawa z dnia 11 lipca 2014 r. o zasadach realizacji programów w zakresie polityki spójności finansowanych w perspektywie finansowej 2014-2020;

**WLWK 2014** – Wspólna Lista Wskaźników Kluczowych 2014-2020 – EFS stanowiąca załącznik nr 2 do Wytycznych w zakresie monitorowania postępu rzeczowego realizacji programów operacyjnych na lata 2014-2020;

**Wytyczne w zakresie kwalifikowalności wydatków** – Wytyczne w zakresie kwalifikowalności wydatków w ramach Europejskiego Funduszu Rozwoju Regionalnego, Europejskiego Funduszu Społecznego oraz Funduszu Spójności na lata 2014-2020;

**Wytyczne w zakresie równości szans** – Wytyczne w zakresie realizacji zasady równości szans i niedyskryminacji, w tym dostępności dla osób z niepełnosprawnościami, oraz zasady równości szans kobiet i mężczyzn w ramach funduszy unijnych na lata 2014-2020.

### **WSTĘP**

Przedmiotowa instrukcja ma na celu ułatwienie wypełniania wniosku o dofinansowanie składanego w trybie konkursowym i pozakonkursowym w GWD. GWD jest narzędziem informatycznym przeznaczonym do obsługi procesu ubiegania się o środki pochodzące z EFS w perspektywie finansowej 2014-2020 w ramach RPO WK-P 2014-2020. Aplikacja została udostępniona przez Instytucję Zarządzającą RPO WK-P 2014-2020 i służy do przygotowania i złożenia do właściwej instytucji formularza wniosku o dofinansowanie. Aby skorzystać z funkcjonalności aplikacji, należy założyć konto użytkownika na stronie internetowej: https://www.gwd.kujawsko-pomorskie.pl.

Przed utworzeniem konta użytkownika GWD należy zapoznać się i zaakceptować postanowienia Regulaminu GWD oraz wyrazić zgodę na przetwarzanie danych osobowych zawartych w formularzu rejestracyjnym. W trakcie korzystania z GWD użytkownik jest zobowiązany stosować się do postanowień wskazanego Regulaminu.

Przed utworzeniem konta użytkownika GWD i rozpoczęciem pracy w GWD zalecane jest również zapoznanie się z zapisami Instrukcji użytkownika GWD dla wnioskodawców stanowiącej załącznik do Regulaminu konkursu/Zasad składania i wyboru projektu pozakonkursowego do dofinansowania. Instrukcja użytkownika informuje o podstawowych zasadach funkcjonowania GWD i sposobie pracy w ramach tego narzędzia informatycznego.

W celu rozpoczęcia wypełniania wniosku o dofinansowanie po zalogowaniu do GWD należy wybrać moduł "Nabory", kliknąć na pole informujące o właściwym naborze spośród aktualnie ogłoszonych i następnie kliknąć na opcję "Wypełnij wniosek". Alternatywnie po zaznaczeniu pola informującego o danym naborze należy wybrać opcję "Szczegóły naboru", a po wyświetleniu szczegółowych informacji o naborze kliknąć opcję "Wypełnij wniosek" znajdującą się na dole pola informacyjnego.

Dla łatwiejszego zidentyfikowania właściwego naboru możliwe jest zastosowanie funkcji filtrów znajdującej się nad polami informującymi o poszczególnych naborach. W celu wyszukania właściwego naboru można zdefiniować następujące filtry: Fundusz, Numer naboru, Tytuł, Nazwa Działania, Rozpoczęcie naboru, Zakończenie naboru i Status. Wybór filtrów może zostać zapisany poprzez kliknięcie opcji "Zapisz preferencje".

Pola opisowe we wniosku o dofinansowanie powinny być wypełniane w języku polskim poprzez stosowanie całych wyrazów oraz ewentualnie skrótów powszechnie obowiązujących w języku polskim, co umożliwi właściwe zrozumienie zapisów zawartych we wniosku przez osoby dokonujące oceny.

Część pól we wniosku o dofinansowanie jest obligatoryjna do uzupełnienia. W ramach systemu działają walidacje, które informują o potrzebie uzupełnienia poszczególnych pól.

Część pól we wniosku o dofinansowanie jest wypełniana automatycznie na podstawie informacji o naborze wprowadzonych do GWD przez właściwą Instytucję Organizującą Konkurs.

Po wypełnieniu pól w danej Sekcji/Podsekcji/Punkcie należy każdorazowo wybrać opcję "Zapisz", gdyż warunkuje to zapis danych w GWD. Po dokonaniu zmiany danych opcję tę należy wybrać również w ramach Sekcji/Podsekcji/Punktu powiązanych z wypełnianym polem (np. zmiana danych w punkcie E.1.A. wpływająca na wartość projektu powoduje konieczność ponownego zapisu punktu E.2.B. i E.2.C.).

# **SEKCJA 0. Identyfikacja projektu**

- **1. Numer naboru**  informacja podawana jest automatycznie na podstawie wybranego przez wnioskodawcę naboru w zakładce "Nabory" (za pomocą opcji "Wypełnij wniosek").
- **2. Program operacyjny** informacja podawana jest automatycznie na podstawie informacji wprowadzonych do systemu przez właściwą instytucję oraz naboru wybranego przez wnioskodawcę.
- **3. Oś priorytetowa** informacja podawana jest automatycznie na podstawie informacji wprowadzonych do systemu przez właściwą instytucję oraz naboru wybranego przez wnioskodawcę.
- **4. Działanie** informacja podawana jest automatycznie na podstawie informacji wprowadzonych do systemu przez właściwą instytucję oraz naboru wybranego przez wnioskodawcę.
- **5. Poddziałanie** informacja podawana jest automatycznie na podstawie informacji wprowadzonych do systemu przez właściwą instytucję oraz naboru wybranego przez wnioskodawcę.
- **6. Instytucja, w której zostanie złożony wniosek** informacja podawana jest automatycznie na podstawie informacji wprowadzonych do systemu przez właściwą instytucję oraz naboru wybranego przez wnioskodawcę.
- **7. Rodzaj projektu** informacja podawana jest automatycznie na podstawie informacji wprowadzonych do systemu przez właściwą instytucję oraz naboru wybranego przez wnioskodawcę.
- **8. Tytuł projektu** należy podać tytuł projektu, który nie może być tożsamy z nazwą RPO WK-P 2014-2020, ani nazwami Osi priorytetowych, Działań i Poddziałań. Tytuł nie może liczyć więcej niż 1000 znaków i powinien zaczynać się od litery albo cyfry arabskiej – nie powinno się stosować jako pierwszego znaku w tytule projektu innych znaków takich jak cudzysłów, myślnik, nawias, itp., ani znaków specjalnych takich jak #, &, \$, <, itp. Tytuł projektu powinien być sformułowany w sposób zwięzły i nawiązywać do typu projektu, realizowanych zadań i grupy docelowej, która zostanie objęta wsparciem (jeśli dotyczy).

Po wypełnieniu pól w sekcji 0. należy wybrać opcje "Zapisz".

# **SEKCJA A. Informacje o wnioskodawcy (beneficjencie)**

### **PODSEKCJA A.1. Dane wnioskodawcy (beneficjenta)**

Dane wnioskodawcy uzupełniane są częściowo podczas rejestrowania konta w GWD. Wypełnienie danych rejestracyjnych warunkuje przejście do zakładki związanej z naborami i jest niezbędne do rozpoczęcia wypełniania wniosku o dofinansowanie. Dane wprowadzone w "Ustawieniach profilu" przenoszą się automatycznie do podsekcji A.1. każdego wniosku opracowywanego przez danego wnioskodawcę. Dlatego istotne jest, aby dane w "Ustawieniach profilu" były uaktualniane i zapewniały możliwość szybkiego nawiązania przez właściwą instytucję kontaktu z wnioskodawcą.

**1. NIP** – na podstawie wskazanego podczas rejestracji numeru REGON następuje migracja numeru NIP wnioskodawcy z Bazy Internetowej REGON (wyjątek: podmioty nieposiadające polskiego numeru REGON).

W szczególnych przypadkach, gdy migrujące dane nie są aktualne bądź poprawne, istnieje możliwość ich edycji. Wówczas w tym polu należy wskazać NIP wnioskodawcy w formacie 10-cyfrowym. Należy stosować wyłącznie cyfry arabskie, nie oddzielając ich łącznikami, myślnikami czy spacjami. Pole ma charakter numeryczny, podlega walidacji przez GWD i nie ma możliwości zapisania nieprawidłowego formatu (np. A0fsf7%#4s).

Jeżeli podmiot zagraniczny składający wniosek o dofinansowanie nie posiada polskiego NIP-u, należy (po uprzednim wybraniu właściwego państwa w polu "Kraj") wprowadzić właściwy dla wnioskodawcy odpowiednik numeru identyfikacji podatkowej. W tej sytuacji pole nie ma charakteru numerycznego i nie podlega walidacji przez GWD.

**2. REGON** – numer REGON jest podawany przy rejestracji konta w GWD i na tej podstawie następuje migracja danych do wniosku o dofinansowanie (wyjątek: podmioty nieposiadające polskiego numeru REGON).

W szczególnych przypadkach, gdy migrujące dane nie są aktualne bądź poprawne, istnieje możliwość ich edycji. Wówczas należy wskazać numer identyfikacyjny REGON w formacie 9- lub 14-cyfrowym. Należy stosować wyłącznie cyfry arabskie, nie oddzielając ich łącznikami, myślnikami czy spacjami. Pole ma charakter numeryczny, podlega walidacji przez GWD i nie ma możliwości zapisania nieprawidłowego formatu (np. A0fsf7%#4).

Jeżeli podmiot zagraniczny składający wniosek o dofinansowanie nie posiada polskiego REGON-u, nie należy (po uprzednim wybraniu właściwego państwa w polu "Kraj") wypełniać pola. W tej sytuacji pole jest "wyszarzane" i nie jest edytowalne.

**3. Nazwa** – na podstawie wskazanego podczas rejestracji numeru REGON następuje migracja nazwy wnioskodawcy z Bazy Internetowej REGON (wyjątek: podmioty nieposiadające polskiego numeru REGON).

W szczególnych przypadkach, gdy migrujące dane nie są aktualne bądź poprawne albo wnioskodawca nie posiada polskiego REGON-u, istnieje możliwość ich edycji (należy podać pełną nazwę wnioskodawcy zgodnie z wpisem do rejestru albo ewidencji właściwej dla formy organizacyjnej).

**4. Forma prawna** – z listy rozwijanej wymagane jest wybranie odpowiedniej formy prawnej wnioskodawcy wskazanej w zaświadczeniu o nadaniu numeru REGON (o ile wnioskodawca numer posiada). Lista jest zgodna z §7 Rozporządzenia Rady Ministrów z dnia 30 listopada 2015 r. w sprawie sposobu i metodologii prowadzenia i aktualizacji krajowego rejestru urzędowego podmiotów gospodarki narodowej, wzorów wniosków, ankiet i zaświadczeń.

**5. Forma własności** – z listy rozwijanej należy wybrać odpowiednią formę własności wnioskodawcy. Lista jest zgodna z §8 Rozporządzenia Rady Ministrów z dnia 30 listopada 2015 r. w sprawie sposobu i metodologii prowadzenia i aktualizacji krajowego rejestru urzędowego podmiotów gospodarki narodowej, wzorów wniosków, ankiet i zaświadczeń.

**6. Status przedsiębiorstwa** – domyślna wartość pola to "Nie dotyczy". Status przedsiębiorstwa należy wybrać z listy rozwijanej wyłącznie wówczas, gdy wnioskodawca jest przedsiębiorcą i w projekcie występuje pomoc publiczna. Lista rozwijana zawiera następujące wartości: mikroprzedsiębiorstwo, małe przedsiębiorstwo, średnie przedsiębiorstwo i duże przedsiębiorstwo. Wybór statusu powinien zostać dokonany zgodnie z definicją danej kategorii przedsiębiorstwa określoną w *załączniku I* do *Rozporządzenia Komisji (UE) nr 651/2014 z dnia 17 czerwca 2014 r. uznającego niektóre rodzaje pomocy za zgodne z rynkiem wewnętrznym w zastosowaniu art. 107 i 108 Traktatu*.

**7. Nazwa i numer dokumentu rejestrowego** – domyślna wartość pola to "Nie dotyczy". W polu należy wskazać nazwę i numer dokumentu rejestrowego wnioskodawcy (np. numer KRS/data wpisu do CEIDG czy w przypadku naboru wniosków od niepublicznych placówek kształcenia ustawicznego – nazwa dokumentu oraz numer wpisu do ewidencji niepublicznych placówek). W sytuacji, gdy wnioskodawca dysponuje innym dokumentem określającym jego status prawny, np. umowa spółki cywilnej, statut czy decyzja o akredytacji (Ośrodek Wsparcia Ekonomii Społecznej), należy podać jedynie nazwę dokumentu. Pole ma charakter alfanumeryczny.

**8. PKD** – na podstawie wskazanego podczas rejestracji numeru REGON następuje migracja dominującego kodu PKD wnioskodawcy z Bazy Internetowej REGON (wyjątek: podmioty nieposiadające polskiego numeru REGON). Wnioskodawca nieposiadający nadanego PKD zaznacza opcję "Nie dotyczy". Pole jest obligatoryjne do wypełnienia wyłącznie przez podmioty posiadające kod PKD 2007.

W przypadku, gdy pobrany z bazy REGON kod PKD jest nieprawidłowy, należy dokonać jednokrotnego wyboru dominującego kodu PKD wnioskodawcy za pomocą struktury drzewiastej – wybór działu, grupy, klasy i podklasy.

# **9. Adres**

 **Kraj** – domyślna wartość pola to Polska – na podstawie wskazanego podczas rejestracji numeru REGON (wyjątek: podmioty nieposiadające polskiego numeru REGON). Ewentualny wybór innego kraju następuje za pomocą listy rozwijanej.

 **Województwo** – na podstawie wskazanego podczas rejestracji numeru REGON następuje migracja nazwy województwa, w którym siedzibę ma wnioskodawca, z Bazy Internetowej REGON (wyjątek: podmioty nieposiadające polskiego numeru REGON).

W szczególnych przypadkach, gdy migrujące dane nie są aktualne bądź poprawne, istnieje możliwość ich edycji. Wówczas wybór województwa dokonywany jest z listy rozwijanej.

W przypadku, gdy pole jest edytowane w sposób wskazany powyżej, wskazanie konkretnej wartości w polu pozwala na wypełnienie kolejnego pola określającego siedzibę wnioskodawcy, tj. pola Powiat.

Jeżeli wnioskodawca wybrał powyżej inny kraj niż Polska, to pole Województwo jest polem edytowalnym.

 **Powiat** – na podstawie wskazanego podczas rejestracji numeru REGON następuje migracja nazwy powiatu, w którym siedzibę ma wnioskodawca, z Bazy Internetowej REGON (wyjątek: podmioty nieposiadające polskiego numeru REGON).

W szczególnych przypadkach, gdy migrujące dane nie są aktualne bądź poprawne, istnieje możliwość ich edycji. Wówczas wybór powiatu dokonywany jest z listy rozwijanej.

W przypadku, gdy pole jest edytowane w sposób wskazany powyżej, wskazanie konkretnej wartości w polu pozwala na wypełnienie kolejnego pola określającego siedzibę wnioskodawcy, tj. pola Gmina.

Jeżeli wnioskodawca wybrał powyżej inny kraj niż Polska, to pole Powiat jest polem edytowalnym.

 **Gmina** – na podstawie wskazanego podczas rejestracji numeru REGON następuje migracja nazwy gminy, w której siedzibę ma wnioskodawca, z Bazy Internetowej REGON (wyjątek: podmioty nieposiadające polskiego numeru REGON).

W szczególnych przypadkach, gdy migrujące dane nie są aktualne bądź poprawne, istnieje możliwość ich edycji. Wówczas wybór gminy dokonywany jest z listy rozwijanej.

W przypadku, gdy pole jest edytowane w sposób wskazany powyżej, wskazanie konkretnej wartości w polu pozwala na wypełnienie kolejnego pola określającego siedzibę wnioskodawcy, tj. pola Miejscowość.

Jeżeli wnioskodawca wybrał powyżej inny kraj niż Polska, to pole Gmina jest polem edytowalnym.

**Kod pocztowy** – należy wskazać kod pocztowy w formacie 5-cyfrowym (maska xx-xxx).

Jeżeli wnioskodawca wybrał powyżej inny kraj niż Polska, to pole Kod pocztowy jest alfanumerycznym polem edytowalnym.

 **Miejscowość** – na podstawie wskazanego podczas rejestracji numeru REGON następuje migracja, z Bazy Internetowej REGON, nazwy miejscowości, w której siedzibę ma wnioskodawca (wyjątek: podmioty nieposiadające polskiego numeru REGON).

W szczególnych przypadkach, gdy migrujące dane nie są aktualne bądź poprawne, istnieje możliwość ich edycji. Jeżeli wnioskodawca wybrał powyżej inny kraj niż Polska, to pole Miejscowość jest polem edytowalnym.

- **Ulica** należy wskazać nazwę ulicy właściwą dla nazwy miejscowości określonej powyżej. Jeżeli dana miejscowość nie posiada wyodrębnionych ulic, należy wskazać nazwę właściwej miejscowości ze względu na podany kod pocztowy.
- **Nr budynku** w tym polu należy wskazać numer budynku znajdującego się na wybranej ulicy w miejscowości (albo w wybranej miejscowości – gdy brak wyodrębnionych ulic), w której wnioskodawca ma siedzibę. Pole ma charakter alfanumeryczny.
- **Nr lokalu** w tym polu należy wskazać numer lokalu w budynku znajdującym się na wybranej ulicy w miejscowości (albo w wybranej miejscowości – gdy brak wyodrębnionych ulic), w której wnioskodawca ma siedzibę. Pole ma charakter alfanumeryczny. Pole nie jest obligatoryjne – w przypadku braku numeru lokalu, należy wpisać "nie dotyczy" albo pozostawić pole niewypełnione.

**10. Telefon** – w tym polu należy wskazać numer telefonu wnioskodawcy. Pole ma charakter alfanumeryczny (bez możliwości wprowadzenia samych znaków specjalnych, co podlega walidacji przez GWD).

**11. Faks** – w tym polu należy wskazać numer faksu wnioskodawcy. Pole ma charakter alfanumeryczny (bez możliwości wprowadzenia samych znaków specjalnych, co podlega walidacji przez GWD). W przypadku nieposiadania faksu należy wpisać "Nie dotyczy" albo pozostawić pole niewypełnione.

**12. Adres e-mail** – na podstawie wskazanego podczas rejestracji adresu e-mail wnioskodawcy następuje migracja danych do formularza wypełnianego wniosku. Jeśli wnioskodawca zamierza wskazać inny adres e-mail niż podany przy rejestracji, to w tym polu należy wskazać adres poczty elektronicznej wnioskodawcy w określonym formacie, co podlega walidacji przez GWD (identyfikator użytkownika, znak @ oraz pełna nazwa domenowa serwera poczty elektronicznej). Pole ma charakter alfanumeryczny.

Po wypełnieniu pól w podsekcji A.1. należy wybrać opcję "Zapisz".

### **PODSEKCJA A.2. Dane wnioskodawcy (beneficjenta) do korespondencji**

Pola w podsekcji A.2. są wypełniane przez wnioskodawcę tylko wtedy, gdy dane korespondencyjne wnioskodawcy są inne niż adres jego siedziby albo gdy wnioskodawca chce, aby korespondencja związana z projektem była kierowana na adres innego podmiotu. W związku z fakultatywną możliwością wypełniania podsekcji A.2., domyślnie przy tej podsekcji zaznaczono opcję "Nie dotyczy". Niewypełnianie podsekcji A.2. skutkuje brakiem wydruku pól tej podsekcji we wniosku o dofinansowanie danego projektu.

**1. Nazwa** – w tym polu należy wskazać pełną nazwę podmiotu, do którego ma być kierowana korespondencja związana z projektem (zgodnie z wpisem do rejestru albo ewidencji właściwej dla formy organizacyjnej).

### **2. Adres do korespondencji**

- **Kraj** wybór kraju następuje za pomocą listy rozwijanej.
- **Województwo** w przypadku wyboru wartości Polska w polu Kraj wybór województwa dokonywany jest z listy rozwijanej zawierającej województwa zgodne z danymi zawartymi w rejestrze urzędowym podziału terytorialnego kraju prowadzonym przez GUS (tzw. TERYT). Wskazanie konkretnej wartości w polu pozwala na wypełnienie kolejnego pola określającego adres do korespondencji, tj. pola Powiat.

Jeżeli wnioskodawca wybrał powyżej inny kraj niż Polska, to pole Województwo jest polem edytowalnym.

 **Powiat** – wybór powiatu dokonywany jest z listy rozwijanej zawierającej powiaty właściwe dla wybranego województwa zgodne z danymi zawartymi w rejestrze urzędowym podziału terytorialnego kraju prowadzonym przez GUS (tzw. TERYT). Wskazanie konkretnej wartości w polu pozwala na wypełnienie kolejnego pola określającego adres do korespondencji, tj. pola Gmina.

Jeżeli wnioskodawca wybrał powyżej inny kraj niż Polska, to pole Powiat jest polem edytowalnym.

 **Gmina** – wybór gminy dokonywany jest z listy rozwijanej zawierającej gminy właściwe dla wybranego powiatu zgodne z danymi zawartymi w rejestrze urzędowym podziału terytorialnego kraju prowadzonym przez GUS (tzw. TERYT). Wskazanie konkretnej wartości w polu pozwala na wypełnienie kolejnego pola określającego adres do korespondencji, tj. pola Miejscowość.

Jeżeli wnioskodawca wybrał powyżej inny kraj niż Polska, to pole Gmina jest polem edytowalnym.

**Kod pocztowy** – należy wskazać kod pocztowy w formacie 5-cyfrowym (maska xx-xxx).

Jeżeli wnioskodawca wybrał powyżej inny kraj niż Polska, to pole Kod pocztowy jest alfanumerycznym polem edytowalnym.

 **Miejscowość** – należy wskazać miejscowość z listy rozwijanej na podstawie wyboru dokonanego w polu Gmina.

Jeżeli wnioskodawca wybrał powyżej inny kraj niż Polska, to pole Miejscowość jest polem edytowalnym.

- **Ulica** należy wskazać nazwę ulicy właściwą dla nazwy miejscowości określonej powyżej. Jeżeli dana miejscowość nie posiada wyodrębnionych ulic, należy wskazać nazwę właściwej miejscowości ze względu na podany kod pocztowy.
- **Nr budynku** w tym polu należy wskazać numer budynku znajdującego się na wybranej ulicy w miejscowości (albo w wybranej miejscowości – gdy brak wyodrębnionych ulic), w której wnioskodawca/inny podmiot ma siedzibę. Pole ma charakter alfanumeryczny.
- **Nr lokalu** w tym polu należy wskazać numer lokalu w budynku znajdującym się na wybranej ulicy w miejscowości (albo w wybranej miejscowości – gdy brak wyodrębnionych ulic), w której wnioskodawca/inny podmiot ma siedzibę. Pole ma charakter alfanumeryczny. Pole nie jest obligatoryjne – w przypadku braku numeru lokalu należy wpisać "nie dotyczy" albo pozostawić pole niewypełnione.

**3. Telefon** – w tym polu należy wskazać numer telefonu należący do adresu korespondencyjnego. Pole ma charakter alfanumeryczny (bez możliwości wprowadzenia samych znaków specjalnych, co podlega walidacji przez GWD).

**4. Faks** – w tym polu należy wskazać numer faksu należący do adresu korespondencyjnego. Pole ma charakter alfanumeryczny (bez możliwości wprowadzenia samych znaków specjalnych, co podlega walidacji przez GWD). W przypadku nieposiadania faksu należy wpisać "Nie dotyczy" albo pozostawić pole niewypełnione.

**5. Adres e-mail** – w tym polu należy wskazać adres poczty elektronicznej należący do adresu korespondencyjnego w określonym formacie, co podlega walidacji przez GWD (identyfikator użytkownika, znak @ oraz pełna nazwa domenowa serwera poczty elektronicznej). Pole ma charakter alfanumeryczny.

Po wypełnieniu pól w podsekcji A.2. należy wybrać opcję "Zapisz".

# **PODSEKCJA A.3. Dane osób prawnie upoważnionych do podpisywania wniosku/umowy o dofinansowanie projektu**

**1. Imię i nazwisko –** należy wskazać imię (imiona) i nazwisko osoby uprawnionej do podejmowania decyzji wiążących w imieniu wnioskodawcy (beneficjenta) (np. zgodnie z wpisem do rejestru albo ewidencji właściwych dla formy organizacyjnej wnioskodawcy (beneficjenta) albo aktualnym upoważnieniem, pełnomocnictwem lub innym równoważnym dokumentem).

### **2. Stanowisko –** należy wskazać stanowisko zajmowane przez osobę uprawnioną do podejmowania decyzji wiążących w imieniu wnioskodawcy (beneficjenta).

Jeżeli, zgodnie z dokumentami prawnymi określającymi funkcjonowanie wnioskodawcy (beneficjenta) (np. statut, wpis do KRS, umowa spółki), do reprezentowania wnioskodawcy (beneficjenta) konieczny jest podpis więcej niż jednej osoby, to wszystkie uprawnione osoby powinny być wskazane w podsekcji A.3. Dodanie kolejnej osoby następuje poprzez wybór opcji "Dodaj", zaś usunięcie poprzez wybór opcji "Usuń".

Jeżeli osoba opatrująca wniosek podpisem działa na podstawie pełnomocnictwa, upoważnienia lub innego równoważnego dokumentu, to osoba ta powinna zostać wskazana w podsekcji A.3. Upoważnienie do reprezentowania wnioskodawcy (beneficjenta) może być dostarczone właściwej instytucji już po dokonaniu oceny formalno-merytorycznej, przy czym zgodność podpisu z upoważnieniem oraz aktualność upoważnienia sprawdzana jest przez tę instytucję przed podpisaniem umowy o dofinansowanie.

Osoba/y wskazana/e w podsekcji A.3. wniosku jest/są to osoba/y, która/e opatruje/ą wniosek podpisem i/lub pieczęcią imienną w sekcji F. Oświadczenia.

Po wypełnieniu pól w podsekcji A.3. należy wybrać opcję "Zapisz".

#### **PODSEKCJA A.4. Dane osoby upoważnionej do kontaktu w sprawach projektu**

- **1. Imię i nazwisko** należy wskazać imię (imiona) i nazwisko osoby do kontaktów roboczych, z którą kontaktować się będzie właściwa instytucja. Musi to być osoba mająca możliwie pełną wiedzę na temat składanego wniosku o dofinansowanie.
- **2. Telefon –** należy wskazać bezpośredni numer telefonu do osoby upoważnionej do kontaktu w sprawach projektu. Pole ma charakter alfanumeryczny (bez możliwości wprowadzenia samych znaków specjalnych, co podlega walidacji przez GWD).
- **3. Faks** należy wskazać numer faksu do osoby upoważnionej do kontaktu w sprawach projektu. W przypadku nieposiadania faksu należy wpisać "Nie dotyczy" albo pozostawić pole niewypełnione.
- **4. Adres e-mail** należy wskazać adres e-mail do osoby upoważnionej do kontaktu w sprawach projektu. Odpowiedni format adresu podlega walidacji przez GWD (identyfikator użytkownika, znak @ oraz pełna nazwa domenowa serwera poczty elektronicznej). Pole ma charakter alfanumeryczny.

Po wypełnieniu pól w podsekcji A.4. należy wybrać opcję "Zapisz".

### **PODSEKCJA A.5. Podmiot realizujący projekt**

Pola w podsekcji A.5. są wypełniane przez wnioskodawcę tylko wtedy, gdy realizacja projektu będzie powierzona jednostce organizacyjnej JST nieposiadającej osobowości prawnej albo stroną umowy o dofinansowanie na podstawie upoważnienia, pełnomocnictwa lub innego równoważnego dokumentu będzie jednostka organizacyjna JST. W związku z fakultatywną możliwością wypełniania podsekcji A.5. domyślnie przy tej podsekcji zaznaczono opcję "Nie dotyczy". Niewypełnianie podsekcji A.5. skutkuje brakiem wydruku pól tej podsekcji we wniosku o dofinansowanie danego projektu.

Rekomenduje się rozpoczęcie wypełniania podsekcji od wyboru kraju w polu Kraj (w przedmiotowej podsekcji należy każdorazowo wybrać wartość Polska).

**1. NIP** – w tym polu należy wskazać NIP podmiotu realizującego projekt w formacie 10-cyfrowym. Należy stosować wyłącznie cyfry arabskie, nie oddzielając ich łącznikami, myślnikami czy spacjami. Pole ma charakter numeryczny, podlega walidacji przez GWD i nie ma możliwości zapisania nieprawidłowego formatu (np. A0fsf7%#4s).

**2. REGON** – w tym polu należy wskazać numer identyfikacyjny REGON podmiotu realizującego projekt w formacie 9- lub 14-cyfrowym. Należy stosować wyłącznie cyfry arabskie, nie oddzielając ich łącznikami, myślnikami czy spacjami. Pole ma charakter numeryczny, podlega walidacji przez GWD i nie ma możliwości zapisania nieprawidłowego formatu (np. A0fsf7%#4).

**3. Nazwa** – w tym polu należy wskazać pełną nazwę podmiotu realizującego projekt (zgodnie z wpisem do rejestru albo ewidencji właściwej dla formy organizacyjnej).

**4. Forma prawna** – z listy rozwijanej wymagane jest wybranie odpowiedniej formy prawnej podmiotu realizującego projekt. Lista jest zgodna z §7 Rozporządzenia Rady Ministrów z dnia 30 listopada 2015 r. w sprawie sposobu i metodologii prowadzenia i aktualizacji krajowego rejestru urzędowego podmiotów gospodarki narodowej, wzorów wniosków, ankiet i zaświadczeń.

**5. Forma własności** – z listy rozwijanej należy wybrać odpowiednią formę własności podmiotu realizującego projekt. Lista jest zgodna z §8 Rozporządzenia Rady Ministrów z dnia 30 listopada 2015 r. w sprawie sposobu i metodologii prowadzenia i aktualizacji krajowego rejestru urzędowego podmiotów gospodarki narodowej, wzorów wniosków, ankiet i zaświadczeń.

# **6. Adres siedziby/oddziału**

- **Kraj** wybór kraju następuje za pomocą listy rozwijanej (w przedmiotowej podsekcji należy każdorazowo wybrać wartość Polska).
- **Województwo**  w przypadku wyboru wartości Polska w polu Kraj wybór województwa dokonywany jest z listy rozwijanej zawierającej województwa zgodne z danymi zawartymi w rejestrze urzędowym podziału terytorialnego kraju prowadzonym przez GUS (tzw. TERYT). Wskazanie konkretnej wartości w polu pozwala na wypełnienie kolejnego pola określającego adres do korespondencji, tj. pola Powiat.
- **Powiat** wybór powiatu dokonywany jest z listy rozwijanej zawierającej powiaty właściwe dla wybranego województwa zgodne z danymi zawartymi w rejestrze urzędowym podziału terytorialnego kraju prowadzonym przez GUS (tzw. TERYT). Wskazanie konkretnej wartości w polu pozwala na wypełnienie kolejnego pola określającego adres do korespondencji, tj. pola Gmina.
- **Gmina** wybór gminy dokonywany jest z listy rozwijanej zawierającej gminy właściwe dla wybranego powiatu zgodne z danymi zawartymi w rejestrze urzędowym podziału terytorialnego kraju prowadzonym przez GUS (tzw. TERYT). Wskazanie konkretnej wartości w polu pozwala na wypełnienie kolejnego pola określającego adres do korespondencji, tj. pola Miejscowość.
- **Kod pocztowy** należy wskazać kod pocztowy w formacie 5-cyfrowym (maska xx-xxx).
- **Miejscowość** należy wskazać miejscowość z listy rozwijanej na podstawie wyboru dokonanego w polu Gmina.
- **Ulica** należy wskazać nazwę ulicy właściwą dla nazwy miejscowości określonej powyżej. Jeżeli dana miejscowość nie posiada wyodrębnionych ulic, należy wskazać nazwę właściwej miejscowości ze względu na podany kod pocztowy.
- **Nr budynku** w tym polu należy wskazać numer budynku znajdującego się na wybranej ulicy w miejscowości (albo w wybranej miejscowości – gdy brak wyodrębnionych ulic), w której podmiot realizujący projekt ma siedzibę. Pole ma charakter alfanumeryczny.
- **Nr lokalu** w tym polu należy wskazać numer lokalu w budynku znajdującym się na wybranej ulicy w miejscowości (albo w wybranej miejscowości – gdy brak wyodrębnionych ulic), w której podmiot realizujący projekt ma siedzibę. Pole ma charakter alfanumeryczny. Pole nie jest obligatoryjne – w przypadku braku numeru lokalu należy wpisać "nie dotyczy" albo pozostawić pole niewypełnione.

**7. Telefon** – w tym polu należy wskazać numer telefonu podmiotu realizującego projekt. Pole ma charakter alfanumeryczny (bez możliwości wprowadzenia samych znaków specjalnych, co podlega walidacji przez GWD).

**8. Faks** – w tym polu należy wskazać numer faksu podmiotu realizującego projekt. Pole ma charakter alfanumeryczny (bez możliwości wprowadzenia samych znaków specjalnych, co podlega walidacji przez GWD). W przypadku nieposiadania faksu należy wpisać "Nie dotyczy" albo pozostawić pole niewypełnione.

**9. Adres e-mail** – w tym polu należy wskazać adres poczty elektronicznej podmiotu realizującego projekt w określonym formacie, co podlega walidacji przez GWD (identyfikator użytkownika, znak @ oraz pełna nazwa domenowa serwera poczty elektronicznej). Pole ma charakter alfanumeryczny.

Istnieje możliwość dodania kolejnych podmiotów realizujących projekt (niebędących stroną umowy o dofinansowanie) poprzez wybór opcji "Dodaj" (rezygnacja z już wybranego podmiotu realizującego projekt odbywa się za pomocą opcji "Usuń").

Po wypełnieniu pól w podsekcji A.5. należy wybrać opcję "Zapisz".

# **PODSEKCJA A.6. Partnerzy projektu**

**Projekt partnerski** – w tym polu należy wskazać, czy projekt będzie realizowany w partnerstwie (projekt partnerski, o którym mowa w art. 33 ustawy). Zaznaczenie opcji "NIE" skutkuje brakiem wydruku dalszych pól tej podsekcji we wniosku o dofinansowanie danego projektu. Zaznaczenie "TAK" skutkuje koniecznością wypełnienia pola Podział zadań w ramach rekrutacji (lider/partner) (jeśli rekrutacja występuje w projekcie) w punkcie C.4.A. Rekrutacja oraz Podział zadań (lider/partner) w punkcie C.4.B. Zadania merytoryczne.

Rekomenduje się rozpoczęcie wypełniania podsekcji od wyboru kraju w polu Kraj (ma to wpływ na sposób wypełniania i walidacji takich pól jak NIP czy REGON).

**1. NIP** – w tym polu należy wskazać NIP partnera w formacie 10-cyfrowym. Należy stosować wyłącznie cyfry arabskie, nie oddzielając ich łącznikami, myślnikami czy spacjami. Pole ma charakter numeryczny, podlega walidacji przez GWD i nie ma możliwości zapisania nieprawidłowego formatu (np. A0fsf7%#4s).

Jeżeli partner nie posiada polskiego NIP-u, należy (po uprzednim wybraniu właściwego państwa w polu Kraj) wprowadzić właściwy dla partnera odpowiednik numeru identyfikacji podatkowej. W tej sytuacji pole nie ma charakteru numerycznego i nie podlega walidacji przez GWD.

**2. REGON** – należy wskazać numer identyfikacyjny REGON w formacie 9- lub 14-cyfrowym. Należy stosować wyłącznie cyfry arabskie, nie oddzielając ich łącznikami, myślnikami czy spacjami. Pole ma charakter numeryczny, podlega walidacji przez GWD i nie ma możliwości zapisania nieprawidłowego formatu (np. A0fsf7%#4).

Jeżeli podmiot zagraniczny będący partnerem nie posiada polskiego REGON-u, nie należy (po uprzednim wybraniu właściwego państwa w polu Kraj) wypełniać pola. W tej sytuacji pole jest "wyszarzane" i nie jest edytowalne.

**3. Nazwa** – w tym polu należy wskazać pełną nazwę partnera (zgodnie z wpisem do rejestru albo ewidencji właściwej dla formy organizacyjnej).

**4. Forma prawna** – z listy rozwijanej wymagane jest wybranie odpowiedniej formy prawnej partnera wskazanej w zaświadczeniu o nadaniu numeru REGON (o ile partner numer posiada). Lista jest zgodna z §7 Rozporządzenia Rady Ministrów z dnia 30 listopada 2015 r. w sprawie sposobu i metodologii prowadzenia i aktualizacji krajowego rejestru urzędowego podmiotów gospodarki narodowej, wzorów wniosków, ankiet i zaświadczeń.

**5. Forma własności** – z listy rozwijanej należy wybrać odpowiednią formę własności partnera. Lista jest zgodna z §8 Rozporządzenia Rady Ministrów z dnia 30 listopada 2015 r. w sprawie sposobu i metodologii prowadzenia i aktualizacji krajowego rejestru urzędowego podmiotów gospodarki narodowej, wzorów wniosków, ankiet i zaświadczeń.

**6. Status przedsiębiorstwa** – domyślna wartość pola to "Nie dotyczy". Status przedsiębiorstwa należy wybrać z listy rozwijanej wyłącznie wówczas, gdy partner jest przedsiębiorcą i w projekcie występuje pomoc publiczna. Lista rozwijana zawiera następujące wartości: mikroprzedsiębiorstwo, małe przedsiębiorstwo, średnie przedsiębiorstwo i duże przedsiębiorstwo. Wybór statusu powinien zostać dokonany zgodnie z definicją danej kategorii przedsiębiorstwa określoną w *załączniku I* do *Rozporządzenia Komisji (UE) nr 651/2014 z dnia 17 czerwca 2014 r. uznającego niektóre rodzaje pomocy za zgodne z rynkiem wewnętrznym w zastosowaniu art. 107 i 108 Traktatu*.

**7. Nazwa i numer dokumentu rejestrowego** – domyślna wartość pola to "Nie dotyczy". W polu należy wskazać nazwę i numer dokumentu rejestrowego partnera (np. numer KRS/data wpisu do CEIDG czy w przypadku naboru wniosków od niepublicznych placówek kształcenia ustawicznego – nazwa dokumentu oraz numer wpisu do ewidencji niepublicznych placówek). W sytuacji, gdy partner dysponuje innym dokumentem określającym jego status prawny, np. umowa spółki cywilnej, statut czy decyzja o akredytacji (Ośrodek Wsparcia Ekonomii Społecznej), należy podać jedynie nazwę dokumentu. Pole ma charakter alfanumeryczny.

**8. PKD** – należy dokonać jednokrotnego wyboru dominującego kodu partnera za pomocą struktury drzewiastej – wybór działu, grupy, klasy i podklasy. Partner nieposiadający nadanego PKD zaznacza opcję "Nie dotyczy". Pole jest obligatoryjne do wypełnienia wyłącznie przez podmioty posiadające kod PKD 2007.

### **9. Adres**

- **Kraj** wybór kraju następuje za pomocą listy rozwijanej.
- **Województwo**  w przypadku wyboru wartości Polska w polu Kraj wybór województwa dokonywany jest z listy rozwijanej zawierającej województwa zgodne z danymi zawartymi w rejestrze urzędowym podziału terytorialnego kraju prowadzonym przez GUS (tzw. TERYT). Wskazanie konkretnej wartości w polu pozwala na wypełnienie kolejnego pola, tj. pola Powiat.

Jeżeli partner wybrał powyżej inny kraj niż Polska, to pole Województwo jest polem edytowalnym.

 **Powiat** – wybór powiatu dokonywany jest z listy rozwijanej zawierającej powiaty właściwe dla wybranego województwa zgodne z danymi zawartymi w rejestrze urzędowym podziału terytorialnego kraju prowadzonym przez GUS (tzw. TERYT). Wskazanie konkretnej wartości w polu pozwala na wypełnienie kolejnego pola określającego adres do korespondencji, tj. pola Gmina.

Jeżeli partner wybrał powyżej inny kraj niż Polska, to pole Powiat jest polem edytowalnym.

 **Gmina** – wybór gminy dokonywany jest z listy rozwijanej zawierającej gminy właściwe dla wybranego powiatu zgodne z danymi zawartymi w rejestrze urzędowym podziału terytorialnego kraju prowadzonym przez GUS (tzw. TERYT). Wskazanie konkretnej wartości w polu pozwala na wypełnienie kolejnego pola określającego adres do korespondencji, tj. pola Miejscowość.

Jeżeli partner wybrał powyżej inny kraj niż Polska, to pole Gmina jest polem edytowalnym.

**Kod pocztowy** – należy wskazać kod pocztowy w formacie 5-cyfrowym (maska xx-xxx).

Jeżeli partner wybrał powyżej inny kraj niż Polska, to pole Kod pocztowy jest alfanumerycznym polem edytowalnym.

 **Miejscowość** – należy wskazać miejscowość z listy rozwijanej na podstawie wyboru dokonanego w polu Gmina.

Jeżeli partner wybrał powyżej inny kraj niż Polska, to pole Miejscowość jest polem edytowalnym.

- **Ulica** należy wskazać nazwę ulicy właściwą dla nazwy miejscowości określonej powyżej. Jeżeli dana miejscowość nie posiada wyodrębnionych ulic, należy wskazać nazwę właściwej miejscowości ze względu na podany kod pocztowy.
- **Nr budynku** w tym polu należy wskazać numer budynku znajdującego się na wybranej ulicy w miejscowości (albo w wybranej miejscowości – gdy brak wyodrębnionych ulic), w której partner ma siedzibę. Pole ma charakter alfanumeryczny.
- **Nr lokalu** w tym polu należy wskazać numer lokalu w budynku znajdującym się na wybranej ulicy w miejscowości (albo w wybranej miejscowości – gdy brak wyodrębnionych ulic), w której partner ma siedzibę. Pole ma charakter alfanumeryczny. Pole nie jest obligatoryjne – w przypadku braku numeru lokalu należy wpisać "nie dotyczy" albo pozostawić pole niewypełnione.

**10. Telefon** – w tym polu należy wskazać numer telefonu partnera. Pole ma charakter alfanumeryczny (bez możliwości wprowadzenia samych znaków specjalnych, co podlega walidacji przez GWD).

**11. Faks** – w tym polu należy wskazać numer faksu partnera. Pole ma charakter alfanumeryczny (bez możliwości wprowadzenia samych znaków specjalnych, co podlega walidacji przez GWD). W przypadku nieposiadania faksu należy wpisać "Nie dotyczy" albo pozostawić pole niewypełnione.

**12. Adres e-mail** – w tym polu należy wskazać adres poczty elektronicznej partnera w określonym formacie, co podlega walidacji przez GWD (identyfikator użytkownika, znak @ oraz pełna nazwa domenowa serwera poczty elektronicznej). Pole ma charakter alfanumeryczny.

**13. Dane osoby/osób upoważnionej/ych do składania oświadczeń w imieniu partnera** 

- **Imię i nazwisko** należy wskazać imię (imiona) i nazwisko osoby uprawnionej do podejmowania decyzji wiążących w imieniu partnera (np. zgodnie z wpisem do rejestru albo ewidencji właściwych dla formy organizacyjnej partnera albo aktualnym upoważnieniem lub pełnomocnictwem).
- **Stanowisko** należy wskazać stanowisko zajmowane przez osobę uprawnioną do podejmowania decyzji wiążących w imieniu partnera (zgodnie z wpisem do rejestru albo ewidencji właściwych dla formy organizacyjnej partnera albo aktualnym upoważnieniem lub pełnomocnictwem).

Jeżeli, zgodnie z dokumentami prawnymi określającymi funkcjonowanie partnera (np. statut, wpis do KRS, umowa spółki) albo aktualnym upoważnieniem lub pełnomocnictwem, do reprezentowania partnera konieczny jest podpis więcej niż jednej osoby, to wszystkie uprawnione osoby powinny być wskazane w polach Imię i nazwisko oraz Stanowisko. Jeśli to niezbędne, w GWD możliwe jest wskazanie kolejnych osób reprezentujących partnera za pomocą przycisku "Dodaj osobę".

Upoważnienie do reprezentowania partnera może być dostarczone właściwej instytucji już po dokonaniu oceny formalno-merytorycznej, przy czym zgodność podpisu z upoważnieniem oraz aktualność upoważnienia sprawdzana jest przez tę instytucję przed podpisaniem umowy o dofinansowanie.

Osoba/y wskazana/e w podsekcji A.6. wniosku opatruje/ą wniosek podpisem i/lub pieczęcią imienną w sekcji F. Oświadczenia.

**14. Symbol partnera** – przedmiotowe pole nie jest wypełniane przez partnera. W tym polu danemu partnerowi zostaje nadany symbol zawierający literę P oraz cyfrę zgodnie z kolejnością dodania partnera (np. 001, 002, 003). Nadanie symbolu służy przypisywaniu konkretnych wydatków do danego partnera w punkcie E.1.A. Budżet szczegółowy.

Dodawanie kolejnych partnerów jest możliwe po kliknięciu opcji "Dodaj partnera". Rezygnacja z już dodanego partnera odbywa się za pomocą kliknięcia opcji "Usuń partnera".

Po wypełnieniu pól w podsekcji A.6. należy wybrać opcję "Zapisz".

# **SEKCJA B. Ogólne informacje o projekcie**

# **PODSEKCJA B.1. Klasyfikacja projektu**

# **PUNKT B.1.A. Klasyfikacja podstawowa**

**1. Zakres interwencji dominujący** – w przedmiotowym polu należy wybrać z listy rozwijanej właściwy zakres interwencji dla danego projektu realizowanego w ramach danego Działania/Poddziałania. Zakres interwencji powinien być zgodny z załącznikiem I do Rozporządzenia 215/2014 (tabela nr 1). Przy wyborze należy kierować się również załącznikiem nr 7 do SzOOP – Tabele przedstawiające zastosowane w ramach działań/poddziałań kategorie interwencji.

- **2. Zakres interwencji uzupełniający** w przedmiotowym polu należy wybrać z listy rozwijanej właściwy zakres interwencji dla danego projektu realizowanego w ramach danego Działania/Poddziałania (w przypadku braku zdefiniowania w GWD właściwego zakresu wnioskodawca pozostawia pole puste). Zakres interwencji powinien być zgodny z załącznikiem I do Rozporządzenia 215/2014 (tabela nr 1). Nie ma możliwości wyboru zakresu interwencji wybranego już w polu Zakres interwencji dominujący.
- **3. Temat uzupełniający** w przedmiotowym polu należy wybrać z listy rozwijanej właściwy temat uzupełniający EFS dla danego projektu. Temat uzupełniający powinien być zgodny z załącznikiem I do Rozporządzenia 215/2014 (tabela nr 6). Przy wyborze tematu uzupełniającego należy kierować się również załącznikiem nr 7 do SzOOP – Tabele przedstawiające zastosowane w ramach działań/poddziałań kategorie interwencji.
- **4. Forma finansowania** w przedmiotowym polu należy wybrać z listy rozwijanej właściwą formę finansowania dla danego projektu. Forma finansowania powinna być zgodna z załącznikiem I do Rozporządzenia 215/2014 (tabela nr 2). Przy wyborze formy finansowania należy kierować się również załącznikiem nr 7 do SzOOP – Tabele przedstawiające zastosowane w ramach działań/poddziałań kategorie interwencji.
- **5. Rodzaj działalności gospodarczej** w przedmiotowym polu należy wybrać z listy rozwijanej właściwy rodzaj działalności gospodarczej dla danego projektu. Rodzaj działalności gospodarczej powinien być zgodny z załącznikiem I do Rozporządzenia 215/2014 (tabela nr 7). Przy wyborze rodzaju działalności gospodarczej należy kierować się również załącznikiem nr 7 do SzOOP – Tabele przedstawiające zastosowane w ramach działań/poddziałań kategorie interwencji.
- **6. Instrumenty finansowe –** jeżeli projekt składany jest w odpowiedzi na nabór projektów, w których planuje się interwencję z wykorzystaniem instrumentów finansowych, automatycznie zaznaczana jest odpowiedź "TAK" (na podstawie informacji wprowadzonej do systemu przez właściwą instytucję i wybranego przez wnioskodawcę naboru). W pozostałych przypadkach domyślnie w GWD widnieje odpowiedź "NIE".
- **7. Projekt zintegrowany**  w przypadku realizacji projektu zintegrowanego, o którym mowa w art. 32 ust. 2 Ustawy, należy zaznaczyć "TAK". W pozostałych przypadkach należy wybrać odpowiedź  $n$ NIE".
- **8. Pomoc publiczna**  w przypadku realizacji projektu objętego regułami pomocy publicznej należy zaznaczyć "TAK". W pozostałych przypadkach należy wybrać odpowiedź "NIE".
- **9. Pomoc de minimis**  w przypadku realizacji projektu objętego regułami pomocy de minimis należy zaznaczyć "TAK". W pozostałych przypadkach należy wybrać odpowiedź "NIE".

Zaznaczenie "TAK" w polach z numerami 7-9 powoduje uaktywnienie się dodatkowych pól obligatoryjnych do wypełnienia we wniosku o dofinansowanie w poszczególnych jego częściach.

### **PUNKT B.1.B. Klasyfikacja szczegółowa**

- **1. Typ projektu**  z listy rozwijanej należy wybrać odpowiedni/e typ/y projektu. Lista aktywnych typów projektów jest generowana automatycznie na podstawie informacji wprowadzonych do systemu przez właściwą instytucję i naboru wybranego przez wnioskodawcę. Istnieje możliwość wyboru więcej niż jednego typu projektu, a wnioskodawca powinien wybrać wszystkie adekwatne do specyfiki projektu typy.
- **2. Okres realizacji projektu**  należy wskazać okres realizacji projektu poprzez wybór odpowiednich dat z kalendarza (najpierw "Data od", potem "Data do"). Okres realizacji projektu jest okresem realizacji zarówno rzeczowym, jak i finansowym i data jego rozpoczęcia nie może być wcześniejsza niż 1 stycznia 2014 roku, a data jego zakończenia późniejsza niż 31 grudnia 2023 roku, przy czym okres realizacji projektu musi odpowiadać warunkom podanym w odpowiednim regulaminie konkursu lub zasadach składania i wyboru projektu pozakonkursowego do dofinansowania. Końcowa data realizacji projektu nie musi uwzględniać czasu na złożenie końcowego wniosku o płatność i finalne rozliczenie projektu, w tym dokonywanie ostatecznych płatności związanych z realizacją projektu. Możliwe jest bowiem ponoszenie wydatków po okresie realizacji projektu, pod warunkiem, że wydatki te odnoszą się do tego okresu, zostaną poniesione do 31 grudnia 2023 roku, zostaną uwzględnione we wniosku o płatność końcową oraz zostały poniesione w terminie 30 dni kalendarzowych po zakończeniu realizacji projektu w odniesieniu do zobowiązań zaciągniętych w okresie realizacji projektu. Wniosek o płatność końcową składany jest zgodnie z umową o dofinansowanie po zakończeniu okresu realizacji projektu.

Wypełnienie okresu realizacji projektu jest warunkiem niezbędnym do dalszej edycji wniosku – na podstawie dat wskazanych jako okres realizacji projektu w punkcie C.4.D. Harmonogram projektu automatycznie następuje ograniczenie wyboru terminów realizacji kluczowych etapów zadań. Na podstawie wyznaczonego okresu realizacji projektu następuje również automatyczne tworzenie kolumn odzwierciedlających kolejne lata realizacji projektu w ramach punktu E.1.A. Budżet szczegółowy, punktu E.2.B. Podsumowanie budżetu oraz punktu E.2.C. Źródła finansowania wkładu własnego.

W przypadku edycji wcześniej zapisanego wniosku przy zmianie okresu realizacji projektu część danych w punkcie C.4.D. Harmonogram projektu oraz w punktach E.1.A. Budżet szczegółowy, E.2.B. Podsumowanie budżetu oraz E.2.C. Źródła finansowania wkładu własnego może zostać utracona. Sytuacja taka występuje, gdy zmieniona zostanie data rozpoczęcia realizacji projektu na późniejszą lub data zakończenia realizacji projektu zostanie zmieniona na wcześniejszą.

**3. Miejsce realizacji projektu –** należy określić miejsce realizacji projektu z dokładnością do konkretnej gminy, powiatu czy województwa. Z uwagi na regionalny charakter wsparcia domyślnie wskazywane jest województwo kujawsko-pomorskie. Powiat należy wybrać z listy rozwijanej zawierającej powiaty właściwe dla województwa kujawsko-pomorskiego utworzonej na

podstawie danych zawartych w TERYT. Wskazanie konkretnej wartości w polu Powiat pozwala wnioskodawcy wypełnić kolejne pole określające miejsce realizacji projektu, tj. Gmina. Gminę należy również wybrać z listy rozwijanej zawierającej gminy właściwe dla wybranego powiatu utworzonej na podstawie danych zawartych w TERYT. W przypadku projektów realizowanych na terenie kilku gmin lub powiatów, należy wskazać wszystkie gminy i powiaty, na terenie których realizowany będzie projekt poprzez opcję "Dodaj". Istnieje także możliwość zdefiniowania miejsca realizacji projektu jedynie na poziomie województwa lub jedynie na poziomie województwa i powiatu. Jako obszar realizacji projektu należy rozumieć terytorium (województwo, powiat, gmina) występowania problemów, których rozwiązaniu/złagodzeniu ma służyć projekt i z którego pochodzić będą uczestnicy projektu.

**4. Typ obszaru realizacji –** z listy rozwijanej należy wybrać odpowiedni dla projektu typ obszaru realizacji – decydujący jest dominujący charakter obszaru, na którym będzie realizowany projekt zgodnie z unijną, przygotowaną przez EUROSTAT, klasyfikacją stopnia urbanizacji DEGURBA (bit.ly/DEGURBA – punktem odniesienia jest rok 2012). Typ obszaru realizacji powinien być zgodny z załącznikiem I do Rozporządzenia 215/2014 (tabela nr 3). Przy wyborze typu należy kierować się również załącznikiem nr 7 do SzOOP – Tabele przedstawiające zastosowane w ramach działań/poddziałań kategorie interwencji.

### **5. Projekt uproszczony:**

- **Kwoty ryczałtowe** w przypadku, gdy wnioskodawca będzie rozliczał wydatki w ramach projektu za pomocą kwot ryczałtowych, wówczas należy zaznaczyć opcję "TAK". Zaznaczenie "TAK" powoduje uaktywnienie się punktu C.4.E. Kwoty ryczałtowe oraz możliwości wyboru kwot ryczałtowych dla danego zadania w "opcjach budżetowych" (podsekcja E.1). W pozostałych przypadkach należy wybrać odpowiedź "NIE".
- **Stawki jednostkowe** w przypadku, gdy wnioskodawca będzie rozliczał wydatki w ramach projektu za pomocą stawek jednostkowych, wówczas należy zaznaczyć opcję "TAK". Zaznaczenie "TAK" powoduje umożliwienie wyboru stawek jednostkowych w "opcjach budżetowych" (podsekcja E.1), umożliwienie zdefiniowania nazwy wydatku w ramach kategorii kosztu "Stawka jednostkowa" (punkt E.1.A.) oraz uaktywnienie się pola Uzasadnienie dla stawek jednostkowych (podsekcja E.3). W pozostałych przypadkach należy wybrać odpowiedź "NIE".

Po wypełnieniu pól w podsekcji B.1. należy kliknąć "Zapisz".

# **PODSEKCJA B.2. Komplementarność projektu**

# **PUNKT B.2.A. Powiązanie ze strategiami**

W przypadku projektu realizowanego w ramach polityki terytorialnej (np. ZIT, OSI, ORSG), który powinien być zgodny z założeniami strategii danego obszaru (np. na podstawie właściwego kryterium wyboru projektu) albo w przypadku realizacji projektu komplementarnego z celami sformułowanymi w strategiach wskazanych w ramach listy rozwijanej (Strategia UE Morza Bałtyckiego, Strategia rozwoju Polski Południowej, Strategia rozwoju Polski Wschodniej, Strategia rozwoju Polski Zachodniej i Strategia rozwoju Polski Centralnej) należy zaznaczyć "TAK". Zaznaczenie opcji "TAK" powoduje uaktywnienie się listy rozwijanej strategii do wyboru. Z listy rozwijanej można wybrać również opcję "Inne" pozwalającą na indywidualne wskazanie nazwy strategii (np. związanej z ZIT, OSI, ORSG). Istnieje możliwość wskazania kilku strategii, z którymi związana jest realizacja projektu. Po wyborze odpowiedniej strategii wnioskodawca każdorazowo jest zobowiązany do wskazania uzasadnienia, w jaki sposób realizowany projekt jest zgodny i spójny z zapisami strategii.

### **PUNKT B.2.B. Projekt zintegrowany**

Pole jest aktywowane po wybraniu "TAK" w polu Projekt zintegrowany w punkcie B.1.A Klasyfikacja podstawowa.

- **1. Numer uproszczonego wniosku o dofinansowanie projektu zintegrowanego** pole wypełniane jest tylko w przypadku, gdy zastosowano etap preselekcji w ramach danego konkursu mającego na celu wyłonienie projektów zintegrowanych. Wraz ze wskazaniem numeru uproszczonego wniosku konieczne jest również dołączenie uproszczonego wniosku w postaci załącznika (sekcja G.).
- **2. Numery, tytuły i okresy realizacji wniosków o dofinansowanie innych projektów składających się na projekt zintegrowany** – wraz z numerami poszczególnych projektów, które składają się na projekt zintegrowany, należy wskazać ich tytuły oraz okresy realizacji.
- **3. Opisz komplementarność innych projektów planowanych do realizacji (finansowanych z EFS i/lub EFRR) w ramach projektu zintegrowanego w stosunku do przedmiotowego wniosku o dofinansowanie** – w niniejszym polu należy scharakteryzować, w jaki sposób nastąpi dopełnienie się interwencji w ramach poszczególnych projektów prowadzące do szybszego i bardziej efektywnego uzyskania oczekiwanych rezultatów. Wnioskodawca powinien opisać spójność założeń pozostałych projektów składających się na projekt zintegrowany z założeniami projektu opisanego w składanym wniosku o dofinansowanie.

Po wypełnieniu pól w podsekcji B.2. należy kliknąć "Zapisz".

### **PODSEKCJA B.3. Krótki opis projektu (wizytówka projektu)**

W podsekcji B.3. należy podać krótki i przejrzysty opis projektu (z wykorzystaniem danych liczbowych), który zawarty zostanie w SL2014 i pozwoli uprawnionym do tego podmiotom zorientować się, czego dotyczy dany projekt jedynie na podstawie danych dostępnych w SL2014. Opis powinien w sposób zwięzły przedstawiać przedmiot i główne założenia projektu.

Pole opisowe zawarte w podsekcji B.3. wniosku posiada ograniczenie do 2000 znaków, zatem wnioskodawca, opisując projekt, powinien uwzględnić tylko jego najważniejsze elementy, czyli:

- $\triangleright$  cel projektu,
- główne produkty i rezultaty, które zostaną osiągnięte dzięki realizacji projektu,
- $\triangleright$  grupę docelową projektu;
- $\triangleright$  główne zadania, które zostaną zrealizowane w ramach projektu;
- $\triangleright$  opis techniczno-ekonomiczny działań zrealizowanych w trakcie realizacji projektu.

Opis projektu zawarty w podsekcji B.3. wniosku powinien być zgodny z informacjami zawartymi przez wnioskodawcę w podsekcjach C.1, C.2, C.3.,C.4. oraz punkcie E.1.A. i E.2.B. wniosku.

Po wypełnieniu podsekcji B.3. należy kliknąć "Zapisz".

### **SEKCJA C. Charakterystyka projektu**

### **PODSEKCJA C.1. Opis problemów grupy docelowej**

#### **Problemy grupy docelowej**

W tej części wniosku należy opisać – powołując się na wiarygodne i miarodajne dane – problemy grupy docelowej na obszarze realizacji projektu, na które odpowiedź stanowi cel projektu. Nie należy opisywać wszystkich problemów grupy docelowej, tylko te, które w projekcie są rozwiązywane/łagodzone. Precyzyjne wskazanie problemów stanowi jeden z kluczowych czynników powodzenia projektu. Jest punktem wyjścia do formułowania celu, który ma być pozytywnym obrazem sytuacji problemowej i pożądanym stanem do osiągnięcia w przyszłości. W oparciu o zapisy podsekcji C.1. oceniane będzie uzasadnienie potrzeby realizacji projektu, w tym adekwatność założeń projektu do problemów, które ma rozwiązać albo złagodzić jego realizacja, dlatego należy zwrócić uwagę, by sytuacja problemowa, do której odnosi się projekt, była opisana szczegółowo oraz odnosiła się zarówno do każdej z podgrup (w przypadku braku podgrup – grupy głównej), do której skierowane zostanie wsparcie, jak i założonego obszaru realizacji projektu. W świetle zarysowanych problemów oceniana będzie również zasadność skierowania wsparcia do danej podgrupy/grupy głównej (uzasadnienie wyboru grupy głównej/podgrupy).

### **Problemy grupy docelowej na obszarze realizacji projektu**

Opis sytuacji problemowej powinien więc dotyczyć obszaru realizacji projektu wskazanego w polu Miejsce realizacji projektu w punkcie B.1.B wniosku – jeżeli wskazano obszar całego województwa kujawsko-pomorskiego, można posłużyć się statystykami dotyczącymi województwa, jeżeli natomiast projekt będzie miał mniejsze oddziaływanie, należy uwzględnić specyfikę i sytuację na obszarze, na którym będzie udzielane wsparcie i zamieścić we wniosku dane dla tego właśnie obszaru. Pole Miejsce realizacji projektu w punkcie B.1.B wniosku nie informuje natomiast o miejscu wykonania projektu, które uzależnione jest od zaplanowanych zadań (np. ich charakteru czy dostępności usług w miejscu pochodzenia uczestników projektu).

### **Problemy grupy docelowej w kontekście planowanych działań i z uwzględnieniem sytuacji społeczno-gospodarczej na obszarze realizacji projektu**

Opisu problemów należy dokonać również w kontekście planowanych działań (problemy stanowią podstawę do zaplanowania zadań) oraz przy uwzględnieniu sytuacji społeczno-gospodarczej na obszarze realizacji projektu.

Powyższe oznacza, że konieczne jest zawarcie we wniosku następujących informacji:

- Powiązanie problemów każdej z grup głównych/podgrup obejmowanych wsparciem z planowanymi działaniami, np. problemem wśród nauczycieli szkół podstawowych z gminy X jest niski poziom wiedzy i umiejętności z zakresu wykorzystywania technologii informacyjnokomunikacyjnych (TIK) w prowadzeniu zajęć, dlatego też planuje się dla nich szkolenie z zakresu korzystania z nowoczesnych technologii informacyjno-komunikacyjnych.
- W zależności od specyfiki wsparcia należy też odnieść się do kontekstu społeczno-gospodarczego dotyczącego obszaru realizacji projektu, np. przy wsparciu outplacementowym dla osób zwolnionych organizacja danych form pomocy kierowanych do tych osób (kurs operatora koparki) powinna wynikać ze zdiagnozowanego zapotrzebowania rynku pracy na określone kwalifikacje czy umiejętności.

#### **Bariery uczestnictwa**

Przy opisie problemów należy wskazać również na bariery uczestnictwa, czyli czynniki uniemożliwiające/zniechęcające do udziału w projekcie. Dla przykładu, jeżeli szkolenia w ramach projektu mają być organizowane w mieście wojewódzkim, a miejsce zamieszkania uczestników projektu znajduje się poza tym miastem, wówczas barierą uczestnictwa w projekcie mogą być trudności z dojazdem na szkolenia. Barierą uczestnictwa może być również np. brak świadomości potrzeby dokształcania się, niechęć do podnoszenia kwalifikacji, niska motywacja, brak wiary we własne siły. Wpisanie tych informacji we wniosku o dofinansowanie implikuje konieczność zajęcia się właśnie osobami, dla których wymienione wcześniej bariery stanowią realne zagrożenie w życiu zawodowym i powinno mieć odzwierciedlenie również w kryteriach rekrutacji. Przy opisie barier należy uwzględniać także bariery utrudniające lub uniemożliwiające udział w projekcie osobom z niepełnosprawnościami. Są to, w szczególności, wszelkie bariery wynikające z braku świadomości nt. potrzeb osób z różnymi rodzajami niepełnosprawności (inne potrzeby mają osoby z niepełnosprawnością ruchową, inne osoby niewidome czy niesłyszące, a jeszcze inne osoby z niepełnosprawnością intelektualną), a także z braku dostępności, w szczególności do transportu, przestrzeni publicznej i budynków (np. brak podjazdów, wind, sygnalizacji dźwiękowej dla osób niewidzących itp.), materiałów dydaktycznych, zasobów cyfrowych (np. strony internetowe i usługi internetowe, np. e-learning, niedostosowane do potrzeb osób niewidzących i niedowidzących), niektórych środków masowego przekazu przez konkretne grupy osób z niepełnosprawnościami (np. radio dla osób niesłyszących).

#### **Wiarygodne i miarodajne dane potwierdzające występowanie problemów**

Należy przedstawić dane, które będą konkretnie odnosiły się zarówno do wspieranej grupy, jak i obszaru realizacji projektu. Na przykład: wnioskodawca przywołuje wyniki ankiet przeprowadzonych wśród nauczycieli w szkołach podstawowych w gminie X i dotyczących korzystania z TIK na potrzeby prowadzenia zajęć. Jednocześnie, jako aktualne dane należy rozumieć dane pochodzące z okresu ostatnich trzech lat w stosunku do roku, w którym składany jest wniosek o dofinansowanie, tj. np. jeżeli wniosek składany jest w 2015 roku, dane statystyczne mogą pochodzić z okresu 2012-2015 z zastrzeżeniem, że w pierwszej kolejności należy posiłkować się najbardziej aktualnymi danymi, tj. z roku złożenia wniosku o dofinansowanie lub z roku poprzedzającego rok złożenia wniosku o dofinansowanie. W przypadku, gdy w odniesieniu do danej sytuacji problemowej dostępne są tylko dane z lat wcześniejszych, wnioskodawca może z nich skorzystać, wskazując jednak we wniosku o dofinansowanie, że aktualniejsze dane nie są dostępne.

Po wypełnieniu podsekcji C.1. należy wybrać opcję "Zapisz".

### **PODSEKCJA C.2. Osoby i/lub podmioty, które zostaną objęte wsparciem**

W tej podsekcji wnioskodawca wskazuje osoby i/lub podmioty, do których zostanie skierowane wsparcie w ramach projektu. Na podstawie wypełnienia podsekcji C.2. przez wnioskodawcę oceniana jest adekwatność doboru grupy docelowej do właściwego celu/ów szczegółowego/ych danego PI RPO WK-P 2014-2020, założeń projektu i regulaminu konkursu/zasad składania i wyboru projektu pozakonkursowego do dofinansowania.

### **Osoby obejmowane wsparciem**

Pierwsza część tabeli dotyczy osób objętych wsparciem. W polu **Grupy główne** należy wybrać odpowiednią grupę dostępną w ramach listy rozwijanej. Lista rozwijana uwzględnia typy grup docelowych zdefiniowane dla danego Poddziałania/Działania w SzOOP. Zwykle możliwy jest wybór kilku Grup głównych – należy wybrać tylko te, które wnioskodawca planuje objąć wsparciem i które można objąć wsparciem w danym naborze zgodnie z zapisami dokumentacji danego naboru (np. regulaminem konkursu). Dodanie kolejnej Grupy głównej odbywa się poprzez wybór opcji "Dodaj osobę", a rezygnacja z już dodanej Grupy głównej jest możliwa za pomocą opcji "Usuń osobę".

W kolejnym polu **Podgrupy** – również z listy rozwijanej – wnioskodawca wybiera Podgrupy zdefiniowane dla danej Grupy głównej w dokumentacji danego naboru, o ile zostały zdefiniowane przez właściwą instytucję. Wnioskodawca wskazuje, o ile to zasadne, samodzielnie zdefiniowane Podgrupy dla danej Grupy głównej, które zamierza wspierać w swoim projekcie. Samodzielnie definiowane Podgrupy muszą stanowić część danej Grupy głównej. Dodanie kolejnej Podgrupy odbywa się poprzez wybór opcji "Dodaj podgrupę", a rezygnacja z już dodanej Podgrupy jest możliwa za pomocą opcji "X". Przykład:

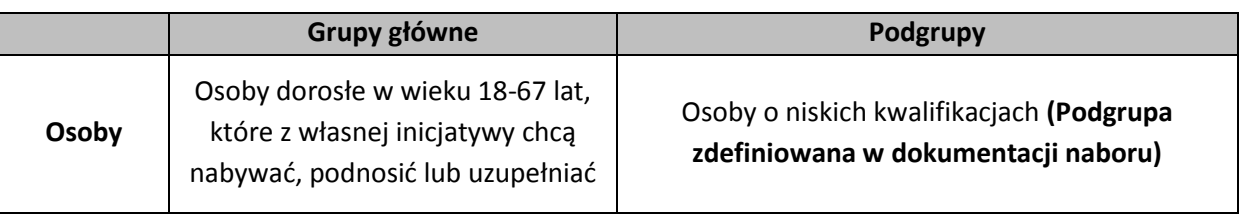

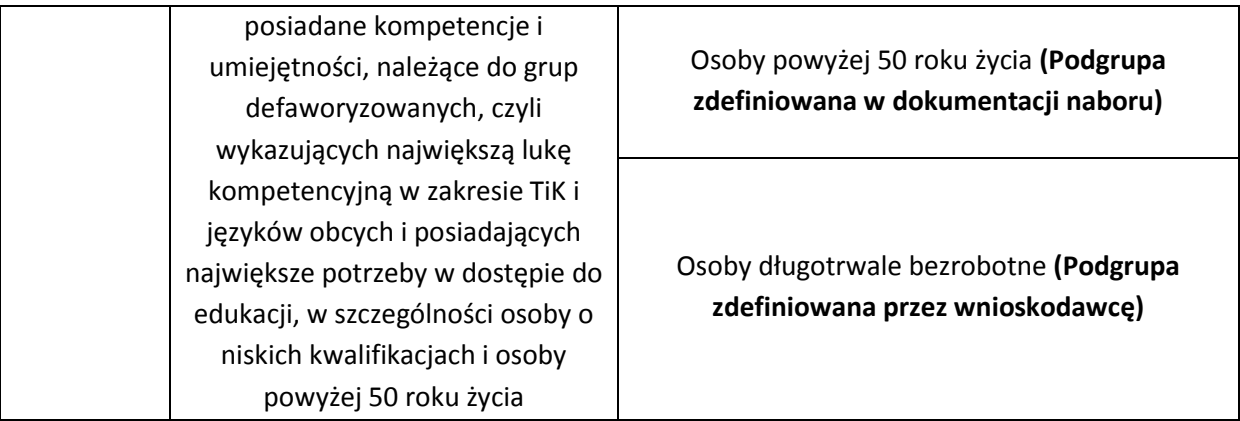

W polu **Liczba osób (Podgrupa)** niezbędne jest wskazanie wspieranej liczby osób, w podziale na poszczególne Podgrupy. Przykład:

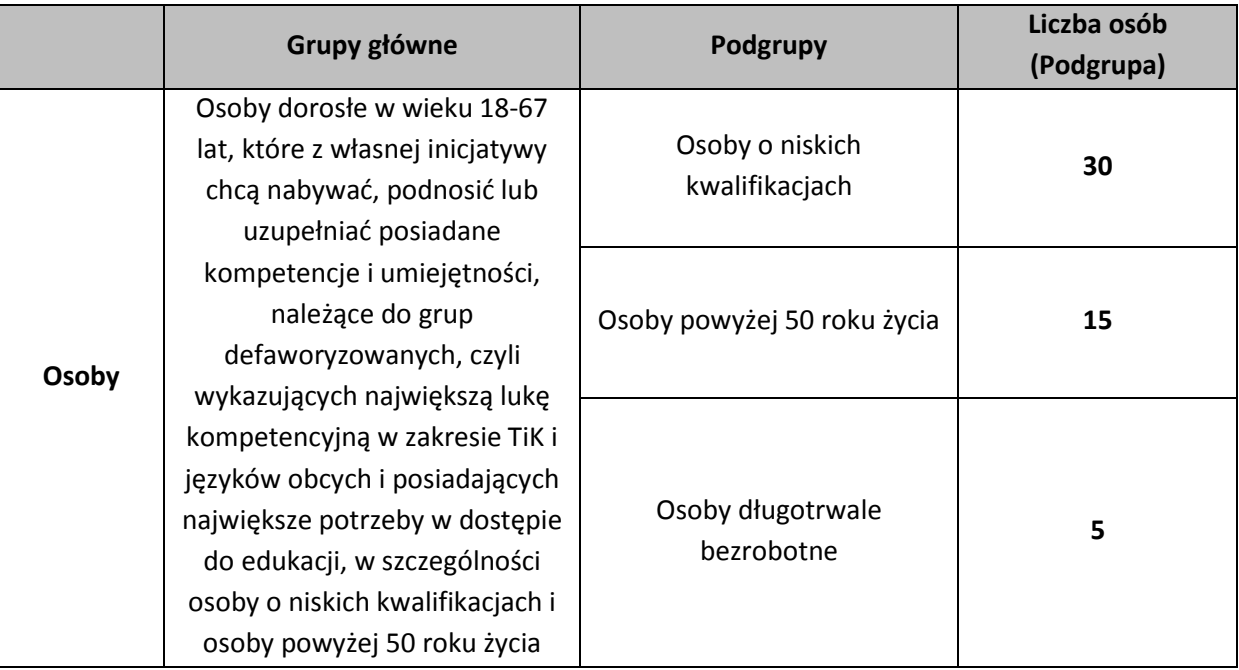

Następnie należy – w polu **Liczba osób (Grupa główna)** – wskazać faktyczną liczbę unikalnych osób obejmowanych wsparciem w ramach danej Grupy głównej. Każda pojedyncza osoba jest wykazywana tylko raz, nawet gdy należy do więcej niż jednej Podgrupy zdefiniowanej przez wnioskodawcę, np. jeżeli jedna z osób należy jednocześnie do Podgrupy "Osoby o niskich kwalifikacjach" i "Osoby powyżej 50 roku życia", to w polu Liczba osób (Grupa główna) jest wykazywana tylko raz. Przykład:

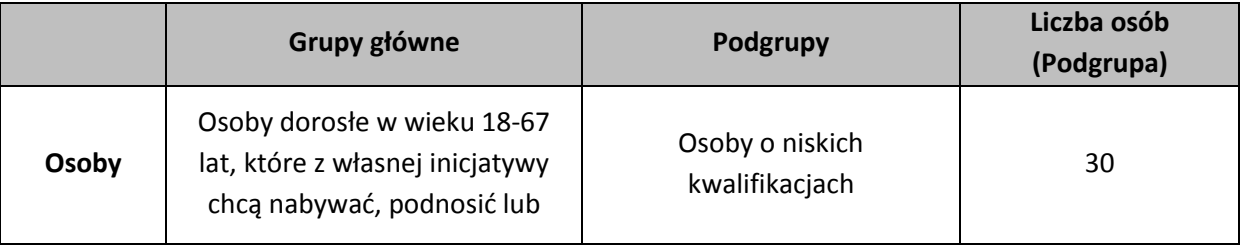

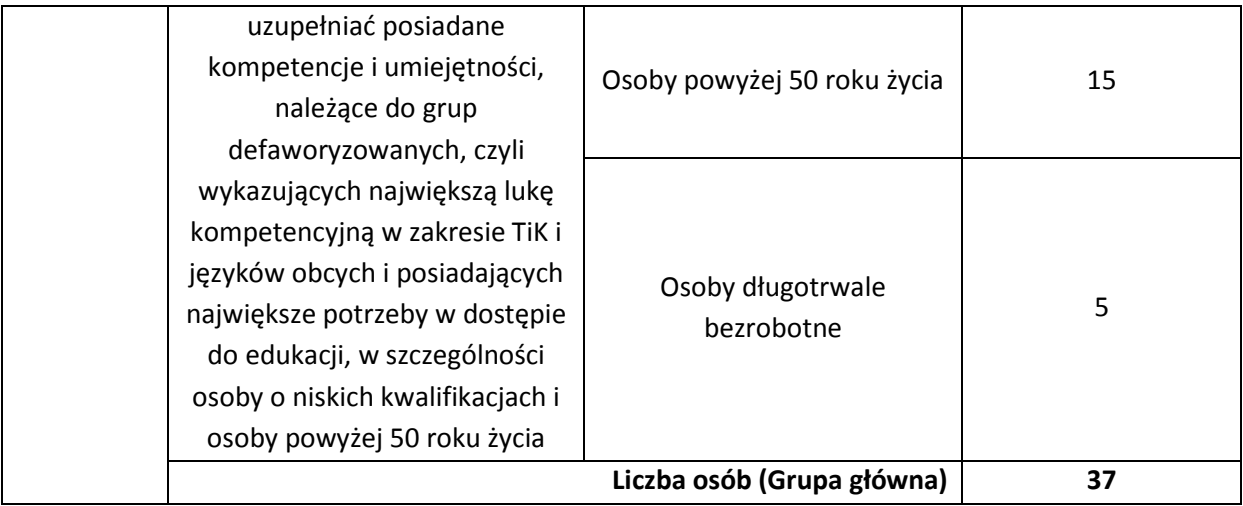

W polu **Liczba uczestników projektu** należy wskazać faktyczną liczbę unikalnych osób obejmowanych wsparciem w ramach danego projektu. Każda pojedyncza osoba jest wykazywana tylko raz.

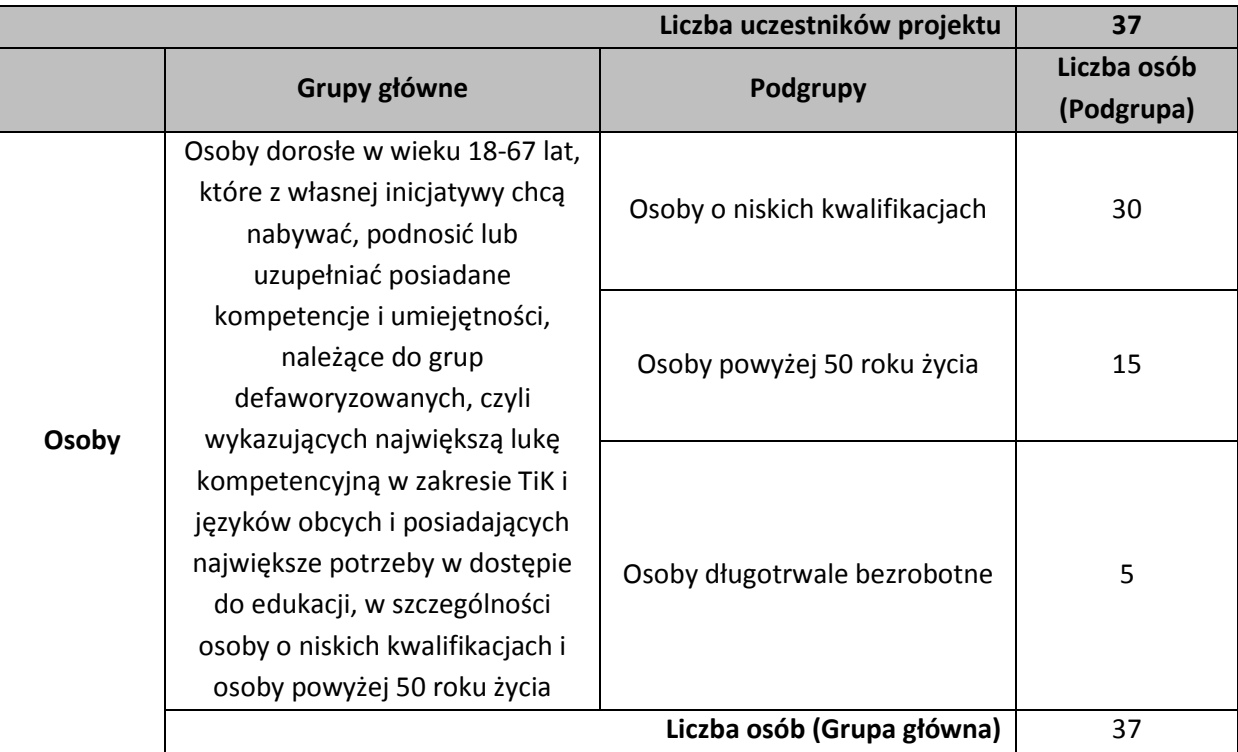

Pole **Inne istotne informacje nt. osób** należy wypełniać m. in. w następujących sytuacjach:

a) jeżeli wskazana Podgrupa obejmowana wsparciem wykazuje istotne cechy ściśle związane ze specyfiką działań projektowych i mające wpływ na dobór i charakter udzielanego wsparcia, np. w ramach Grupy głównej "Uczniowie i wychowankowie szkół i placówek systemu oświaty prowadzących kształcenie ogólne" wyodrębniono Podgrupę "Uczniowie szkół podstawowych" i wnioskodawca zamierza opisać, ze względu na realizację zajęć dla uczniów szkół podstawowych ze specjalnymi potrzebami edukacyjnymi, ilu uczniów i z jakimi niepełnosprawnościami obejmie wsparciem;

b) jeżeli grupa docelowa obejmowana wsparciem jest "węższa" aniżeli Podgrupa określona w powyższej tabeli, np. kiedy Podgrupę określoną w tabeli stanowią nauczyciele szkół ponadgimnazjalnych prowadzący kształcenie ogólne, a wnioskodawca planuje zawęzić wsparcie do nauczycieli szkół ponadgimnazjalnych nauczających przedmiotów ścisłych;

c) jeżeli niezbędne, ze względu na specyfikę projektu, jest powiązanie informacji dotyczących Grup głównych/Podgrup zdefiniowanych dla Osób i Podmiotów w projekcie, np. wskazanie ilu uczniów z konkretnej szkoły, która również jest adresatem wsparcia, zostanie objętych wsparciem;

d) jeżeli Podgrupa obejmowana wsparciem jest trudna/niemożliwa do jednoznacznego zdefiniowania za pomocą określonej cechy w tabeli powyżej i wnioskodawca zamierza przedstawić specyfikę tej Podgrupy w sposób opisowy, np. w ramach Grupy głównej "Instruktorzy praktycznej nauki zawodu oraz opiekunowie praktyk lub staży u pracodawców" wyodrębniono Podgrupę "Opiekunowie staży u pracodawców" i wnioskodawca zamierza opisać, ilu opiekunów staży i z jakich branż (ewentualnie pracujących u jakich pracodawców) ma zamiar angażować do projektu.

W polu **Inne istotne informacje nt. osób** może być konieczne zawarcie informacji wymaganych w regulaminie konkursu/zasadach składania i wyboru projektu pozakonkursowego do dofinansowania w związku ze specyfiką grupy docelowej.

### **Podmioty obejmowane wsparciem**

Druga część tabeli odnosi się do podmiotów obejmowanych wsparciem. W polu **Grupy główne** należy wybrać odpowiednią grupę podmiotów dostępną z listy rozwijanej. Lista rozwijana uwzględnia typy grup docelowych zdefiniowane dla danego Poddziałania/Działania w SzOOP. Możliwy jest wybór kilku Grup głównych – należy wybrać tylko te, które wnioskodawca planuje objąć wsparciem i które można objąć wsparciem w danym naborze zgodnie z zapisami dokumentacji danego naboru (np. regulaminem konkursu). Dodanie kolejnej Grupy głównej odbywa się poprzez wybór opcji "Dodaj podmiot"", a rezygnacja z już dodanej Grupy głównej jest możliwa za pomocą opcji "Usuń podmiot".

W kolejnym polu **Podgrupy** – również z listy rozwijanej – wnioskodawca wybiera Podgrupy zdefiniowane dla danej Grupy głównej w dokumentacji danego naboru, o ile zostały zdefiniowane przez właściwą instytucję. Wnioskodawca może wskazać samodzielnie zdefiniowane Podgrupy dla danej Grupy głównej, które zamierza wspierać w swoim projekcie. Samodzielnie definiowane Podgrupy muszą stanowić część danej Grupy głównej. Dodanie kolejnej Podgrupy odbywa się poprzez wybór opcji "Dodaj podgrupę", a rezygnacja z już dodanej Podgrupy jest możliwa za pomocą opcji "X". Przykład:

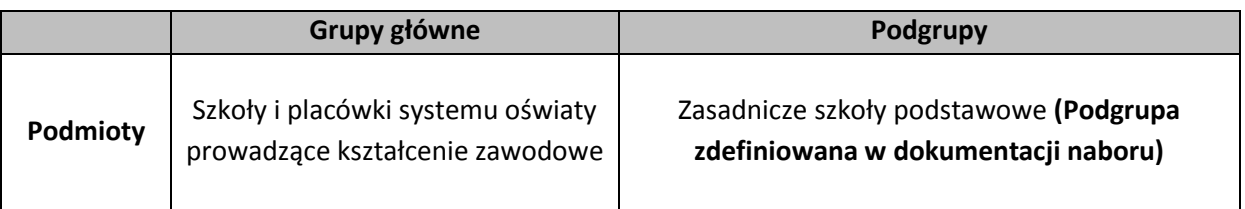

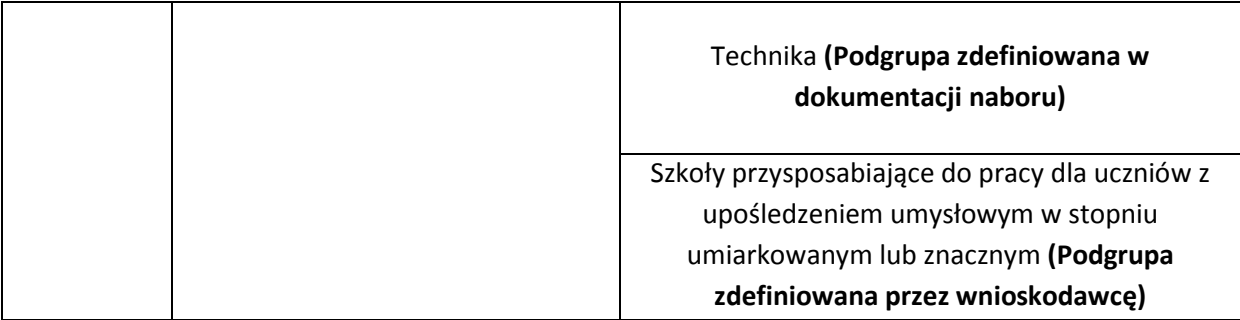

W polu **Liczba podmiotów (Podgrupa)** niezbędne jest wskazanie wspieranej liczby podmiotów, w podziale na poszczególne Podgrupy. Przykład:

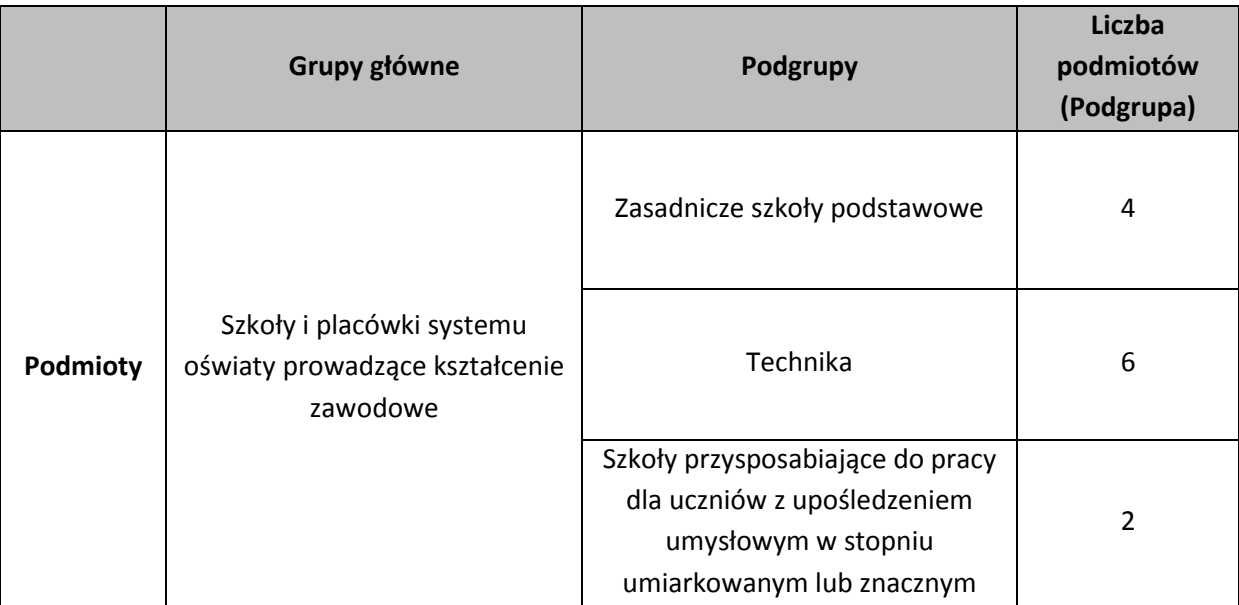

Następnie należy – w polu **Liczba podmiotów (Grupa główna)** – wskazać łączną liczbę podmiotów wchodzących w skład Grupy głównej i obejmowanych wsparciem. Każdy pojedynczy podmiot jest wykazywany tylko raz, nawet gdy należy do więcej niż jednej Podgrupy zdefiniowanej przez wnioskodawcę. Przykład:

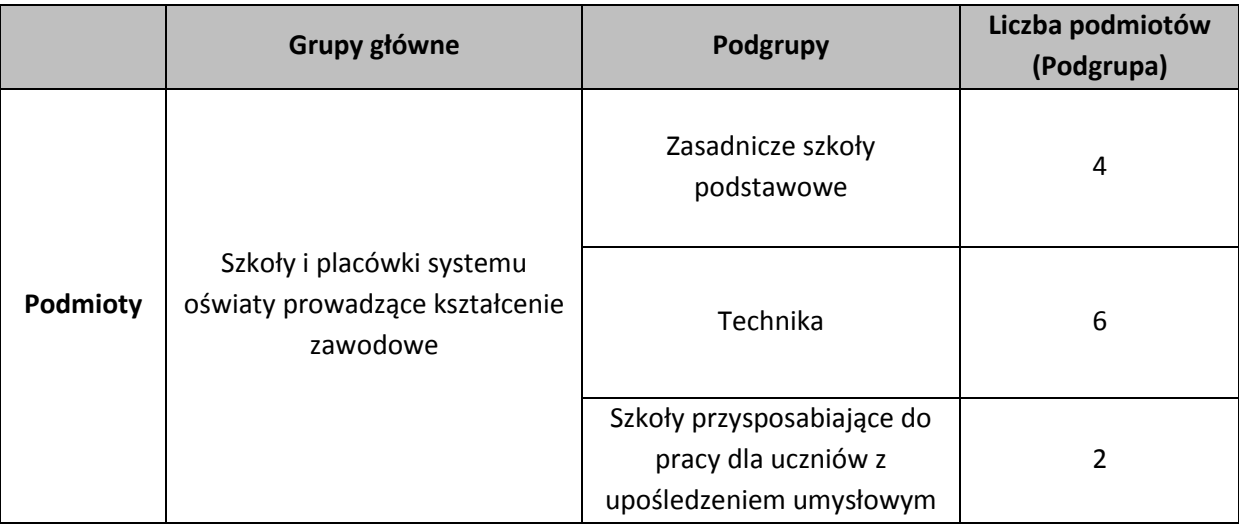

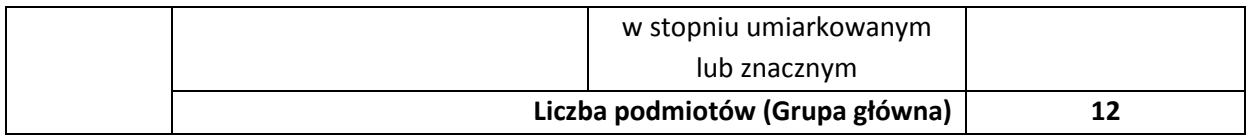

W polu **Liczba uczestników projektu** należy wskazać faktyczną łączną liczbę podmiotów obejmowanych wsparciem w ramach danego projektu. Każdy pojedynczy podmiot jest wykazywany tylko raz.

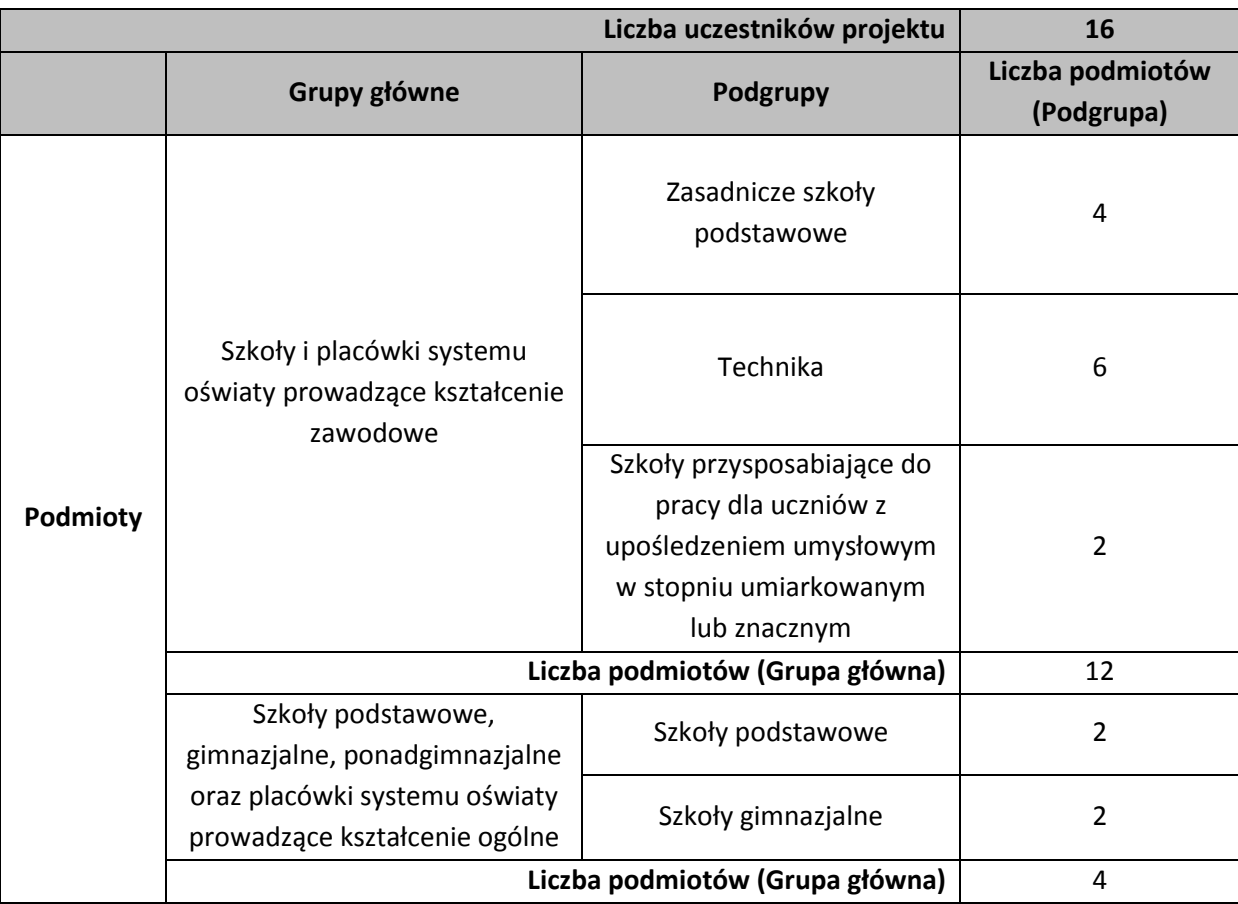

Pole **Inne istotne informacje nt. podmiotów** należy wypełniać m. in., jeżeli zasadne jest uszczegółowienie grupy docelowej, np. poprzez wskazanie, jakie konkretnie szkoły zostaną objęte wsparciem (np. Technikum nr 4 w Zespole Szkół Elektrycznych i Technikum nr 2 w Zespole Szkół Chemicznych we Włocławku).

W polu **Inne istotne informacje nt. podmiotów** może być konieczne zawarcie informacji wymaganych w regulaminie konkursu/zasadach składania i wyboru projektu pozakonkursowego do dofinansowania w związku ze specyfiką grupy docelowej.

Po wypełnieniu pól w podsekcji C.2. należy wybrać opcję "Zapisz".

### **PODSEKCJA C.3. Cel i wskaźniki**

### **Cel szczegółowy PI**

W polu Cel szczegółowy PI RPO należy wybrać z listy rozwijanej właściwy cel szczegółowy PI, do którego osiągnięcia przyczyni się realizacja projektu. Cele szczegółowe PI wyszczególnione w liście rozwijanej są przypisane do właściwego Działania/Poddziałania, w ramach którego ogłoszony jest dany nabór.

#### **Cel projektu**

W kolejnym wierszu należy zdefiniować cel projektu, który powinien wynikać bezpośrednio ze zdiagnozowanych problemów, jakie wnioskodawca chce rozwiązać lub złagodzić dzięki realizacji projektu. Nie należy przyjmować za cel projektu celów identycznych jak dla RPO WK-P 2014-2020 czy określonych Osi Priorytetowych i Działań/Poddziałań.

Cel projektu powinien:

- wynikać bezpośrednio ze zdiagnozowanego/ych we wniosku problemu/ów, jaki/e wnioskodawca chce rozwiązać lub złagodzić poprzez realizację projektu;
- $\triangleright$  być spójny z właściwym celem szczegółowym PI oraz ewentualnie z celami sformułowanymi we właściwych strategiach (jeśli wskazano na powiązanie projektu ze strategiami w punkcie B.2.A.). Spójność celu projektu z innymi odpowiednimi celami powinna być dostosowana do miejsca realizacji projektu (całe województwo – powiat/y – gmina/y) wskazanego w punkcie B.1.B wniosku;
- $\triangleright$  opisywać stan docelowy (stanowić odzwierciedlenie sytuacji pożądanej w przyszłości, która zostanie osiągnięta poprzez realizację projektu), a nie zadania do realizacji (celem projektu nie powinien być środek do jego osiągnięcia, np. przeszkolenie…, objęcie wsparciem…, pomoc…);
- bezpośrednio przekładać się na zadania wskazane w podsekcji C.4. wniosku.

Cel projektu powinien charakteryzować się cechami zgodnymi z koncepcją SMART:

- **S** specific (ang. szczegółowe, konkretne) cel powinien być szczegółowo i jednoznacznie określony, dotyczyć konkretnych problemów;
- **M** measurable (ang. mierzalne) cel powinien być sformułowany w sposób, który umożliwia ustalenie wskaźnika/wskaźników jego pomiaru;
- $\triangleright$  **A** acceptable/accurate (ang. akceptowalne/trafne) cel powinien być określony tak, by uwzględniał otoczenie społeczne, w którym realizowany będzie projekt, a zwłaszcza potrzeby grup docelowych. Trafność odnosi się do zdiagnozowanego/ych w podsekcji C.1. wniosku problemu/problemów i wskazuje, że cel musi bezpośrednio wynikać z opisanej wcześniej sytuacji problemowej. Musi on obejmować wszystkie przyczyny powstania problemu/problemów (kompleksowość). Rzetelna analiza jest nie tylko podstawą do określenia celu, ale również wpływa na dobór odpowiednich form wsparcia i metod pracy z odbiorcami projektu. W tym kontekście pominięcie jakiegokolwiek aspektu problemu/problemów zwiększa ryzyko niepowodzenia całego przedsięwzięcia;
- **R** realistic (ang. realistyczne) możliwe do osiągnięcia poprzez realizację projektu (nie mogą się odnosić do zadań i obszarów, które nie będą objęte projektem). Zadania

przedstawione w punkcie C.4.B. wniosku, które wnioskodawca zamierza zrealizować, powinny ściśle się wiązać z celem projektu i w oczywisty sposób zmierzać do jego osiągnięcia;

 **T** – time-bound (ang. określone w czasie) – opisując cel, zawsze trzeba uwzględnić termin, w którym zamierzamy go osiągnąć (informację o przybliżonym terminie, w którym wszystkie zadania zostaną zrealizowane, a zaplanowany cel osiągnięty). W planowaniu projektu czas jest kategorią równie istotną co zasoby i budżet. Każde przedsięwzięcie projektowe musi być ściśle określone w czasie. Czas, w jakim projekt ma zostać zrealizowany, powinien być odpowiednio dobrany do problemów i potrzeb, na które odpowiada projekt.

### **Wskaźniki realizacji celu (wskaźniki rezultatu i produktu)**

Dla każdego Działania/Poddziałania w ramach Osi Priorytetowych RPO WK-P 2014-2020 wybrany został zestaw adekwatnych do celu Działania/Poddziałania wskaźników, które są monitorowane na poziomie regionalnym. W związku z tym wnioskodawcy w ramach realizowanych projektów powinni uwzględnić je już na etapie planowania projektu – konieczne jest wybranie wszystkich adekwatnych dla danego projektu wskaźników (zarówno kluczowych, jak i specyficznych).

Należy określić, w jaki sposób mierzona będzie realizacja celu projektu poprzez ustalenie wskaźników pomiaru celu. Wskaźniki powinny w sposób precyzyjny i mierzalny umożliwić weryfikację stopnia realizacji tego celu. Na podstawie informacji zawartych w podsekcji C.3 wniosku oceniana jest adekwatność doboru i założona do osiągnięcia wartość wskaźników realizacji właściwego celu szczegółowego PI oraz sposób ich pomiaru. Określając wskaźniki i ich wartości docelowe, należy mieć na uwadze ich definicje i sposób pomiaru określone w WLWK 2014 i/lub w Regulaminie konkursu/zasadach składania i wyboru projektu pozakonkursowego do dofinansowania. Punktem wyjścia jest określenie wskaźników rezultatu, a następnie powiązanych z nimi wskaźników produktu.

#### **Wskaźniki kluczowe**

Wskaźniki kluczowe (zawarte w WLWK 2014) lub programowe (określone w SzOOP) są obligatoryjne dla każdego naboru. Wnioskodawca wybiera z listy rozwijanej co najmniej jeden wskaźnik rezultatu i co najmniej jeden wskaźnik produktu. W przypadku, gdy wnioskodawca planuje wybrać więcej niż jeden wskaźnik, należy skorzystać z opcji "Dodaj" (rezygnacja z już dodanego wskaźnika jest możliwa za pomocą opcji "X"). Dla każdego ze wskaźników rezultatu i produktu należy określić jednostkę pomiaru. W przypadku wskaźników kluczowych i specyficznych dla programu pole wypełniane jest automatycznie przez GWD po wyborze danego wskaźnika, a w przypadku wskaźników specyficznych dla projektu i informacyjnych w polu wskazywana jest wartość z listy rozwijanej.

### **Wskaźniki specyficzne dla programu**

W przypadku, gdy dla danego naboru wymagane jest ujęcie we wniosku o dofinansowanie wskaźników programowych (dostępnych z poziomu listy rozwijanej i określonych w załączniku nr 2 do SzOOP), wskaźniki, a także jednostkę pomiaru, należy uzupełnić w sposób analogiczny jak w przypadku wskaźników kluczowych zawartych w WLWK 2014.

#### **Wskaźniki specyficzne dla projektu**

Należy pamiętać, że wskazane wskaźniki są jedynie wybranymi wskaźnikami i mogą nie obejmować całości rezultatów i produktów danego projektu. W związku z tym, oprócz wymienionych na liście rozwijanej wskaźników, wnioskodawca może określić też własne wskaźniki pomiaru celu zgodnie ze specyfiką projektu (wskaźniki specyficzne dla projektu). Jednocześnie, w zależności od brzmienia kryteriów wyboru projektów określonych w SzOOP, konieczne jest niekiedy określenie wskaźników służących weryfikacji spełnienia danego kryterium.

#### **Wskaźniki informacyjne**

W uzasadnionych przypadkach IZ RPO może określić w regulaminie konkursu/zasadach składania i wyboru projektu pozakonkursowego do dofinansowania wskaźniki informacyjne, które należy wskazać we wniosku o dofinansowanie. Poziom wykonania wskaźników informacyjnych nie stanowi przedmiotu rozliczenia z beneficjentem.

#### **Wartość bazowa i docelowa**

Dla każdego wybranego wskaźnika rezultatu należy określić jego wartość bazową, czyli stan wyjściowy przed realizacją projektu (dla wskaźników produktu ta opcja jest nieaktywna) oraz wartość docelową, której osiągnięcie będzie uznane za zrealizowanie wskazanego celu. Należy pamiętać, że wartość bazowa wskaźnika rezultatu nie jest uwzględniana w jego wartości docelowej.

Wartość bazowa wskaźnika rezultatu powinna odzwierciedlać doświadczenie wnioskodawcy w zakresie dotychczas zrealizowanych projektów i osiągniętych rezultatów (może dotyczyć również wsparcia pozaprojektowego). W sytuacji, gdy oszacowanie wartości bazowej wskaźnika rezultatu nie jest możliwe, m.in. ze względu na brak dostępnych danych historycznych lub ich nieporównywalność, wartość bazowa wskaźnika rezultatu będzie wynosić zero. Wartość docelowa wskaźnika powinna natomiast odnosić się wyłącznie do projektu opisywanego we wniosku o dofinansowanie i określać cel, jaki wnioskodawca chce osiągnąć dzięki realizacji projektu. Wartość bazowa wskaźnika rezultatu i wartość docelowa wskaźnika podawane są w ujęciu ogółem (O) oraz – jeżeli dane, którymi dysponuje wnioskodawca na to pozwalają – w podziale na kobiety (K) i mężczyzn (M). W przypadku, gdy wnioskodawca nie wskazuje wskaźników projektu w podziale na płeć, wnioskodawca wypełnia jedynie kolumnę "O" ("ogółem"), natomiast w polach (K) i (M) należy wpisać 0. Należy jednak podkreślić, że jedną z możliwości uzyskania punktu za spełnienie standardu minimum jest wskazanie wartości docelowej wskaźników w podziale na płeć.

Analogicznie należy postąpić w przypadku wskaźników produktu. Dla każdego wybranego wskaźnika produktu należy określić wartość docelową, której osiągnięcie będzie uznane za zrealizowanie wskazanego w projekcie działania. Wartość bazowa dla wskaźnika produktu nie jest określana. Wartość docelowa dotyczy działań zaplanowanych do realizacji w projekcie.

### **Źródło danych do pomiaru wskaźnika/Sposób pomiaru wskaźnika**

W podsekcji C.3 należy również określić, w jaki sposób i na jakiej podstawie mierzone będą poszczególne wskaźniki realizacji celu projektu poprzez ustalenie źródła danych do pomiaru

wskaźnika oraz sposobu pomiaru (w określonych przypadkach źródła danych i sposób ich pomiaru mogą być narzucone dla danego wskaźnika w regulaminie konkursu/zasadach składania i wyboru projektu pozakonkursowego do dofinansowania). Dlatego przy określaniu wskaźników należy wziąć pod uwagę dostępność i wiarygodność danych niezbędnych do pomiaru danego wskaźnika oraz ewentualną konieczność przeprowadzenia dodatkowych badań lub analiz. Opisując sposób pomiaru wskaźnika, należy zawrzeć informacje dotyczące częstotliwości pomiaru, a w przypadku wskaźników specyficznych dla projektu (niewybranych z listy rozwijanej) należy w tym miejscu doprecyzować także definicję wskaźnika, o ile jest to konieczne ze względu na stopień skomplikowania zjawiska, które wskaźnik będzie monitorował.

Po wypełnieniu pól w podsekcji C.3. należy kliknąć "Zapisz".

#### **PODSEKCJA C.4. Zadania**

### **PUNKT C.4.A. Rekrutacja**

W punkcie C.4.A. należy opisać, w jaki sposób wnioskodawca zrekrutuje uczestników projektu. Opis ma charakter tabelaryczny.

W polu **Miejsce realizacji rekrutacji** należy określić, na jakim obszarze będzie realizowana rekrutacja uczestników do projektu, a także należy wskazać sposób, w jaki potencjalnym uczestnikom zostanie zapewniony dostęp do dokumentów rekrutacyjnych oraz sposób, w jaki potencjalni uczestnicy projektu będą mogli składać dokumenty rekrutacyjne (np. w biurze projektu, za pomocą dedykowanej strony internetowej, pocztą).

Pole **Podział zadań w ramach rekrutacji** jest aktywne wyłącznie w przypadku projektów partnerskich, tj. po zaznaczeniu opcji "TAK" w polu "Projekt partnerski" w podsekcji A.6. oraz wprowadzeniu danych partnera/-ów projektu. Należy wskazać, kto – lider czy partner lub w przypadku projektów realizowanych przy współudziale kilku partnerów, który z tych partnerów – odpowiedzialny jest za realizację rekrutacji. Wskazać należy również w przypadku podziału zadań w ramach rekrutacji, za jakie działania odpowiedzialni będą poszczególni partnerzy projektu.

W polu **Szczegółowy opis rekrutacji (sposób organizacji działań, ich zakres merytoryczny)** należy opisać działania, jakie wnioskodawca przeprowadzi w celu skutecznego zakończenia rekrutacji. Opis rekrutacji powinien być szczegółowy i zawierać m.in. informacje o formach stosowanej rekrutacji (np. ogłoszenia prasowe, billboardy w głównych miastach województwa, kampania informacyjna w gazecie o zasięgu regionalnym), sposobie organizacji działań (np. kolportaż ulotek, spotkania rekrutacyjne), ich zawartości merytorycznej (np. materiały informacyjne będą kładły szczególny nacisk na zachęcenie do udziału w projekcie osób 50+ poprzez wskazanie korzyści związanych z kontynuacją aktywności zawodowej), określenie zasad tworzenia list rezerwowych potencjalnych uczestników projektu. Wybór odpowiednich technik i metod rekrutacji zależy od wielu czynników, m.in. profilu grupy docelowej i musi być dostosowany do jej potrzeb i możliwości. Dlatego np. spotkania rekrutacyjne dla osób pracujących powinny być organizowane poza godzinami ich pracy – wieczorem bądź w weekendy. W tym polu należy również opisać, jakie działania wnioskodawca
będzie podejmował w sytuacji pojawienia się trudności w rekrutacji założonej liczby uczestników projektu.

W polu **Kryteria rekrutacji** należy opisać, za pomocą jakich kryteriów zrekrutowana zostanie założona grupa docelowa. Kryteria rekrutacji należy określać w sposób pozwalający na dokonanie naboru uczestników projektu w przejrzysty sposób. Wnioskodawca powinien zwrócić uwagę na sformułowanie zróżnicowanych kryteriów rekrutacji w związku z odmiennymi formami wsparcia oraz inną specyfiką poszczególnych części grupy docelowej (różne Grupy główne/Podgrupy). Jeżeli wnioskodawca wspiera różne Grupy główne/Podgrupy i organizuje różne formy pomocy, to kryteria rekrutacji mogą być formułowane odrębnie dla każdego zadania merytorycznego (zależnie od specyfiki projektu). W kryteriach naboru uczestników można uwzględnić np. wykształcenie, posiadaną przez uczestników/uczestniczki wiedzę umożliwiającą rozpoczęcie szkolenia oraz minimalne wymagania, które muszą zostać spełnione do wykonywania zawodu (zależnie od specyfiki projektu). Należy również określić sposób weryfikowania poszczególnych kryteriów rekrutacyjnych (np. dokumenty potwierdzające spełnienie danego kryterium). Wnioskodawca powinien również wziąć pod uwagę fakt, że opisane w podsekcji C.1. bariery uczestników/uczestniczek (czynniki uniemożliwiające/zniechęcające do udziału w projekcie) powinny korespondować z opisem sposobu rekrutacji tych uczestników. Dlatego też przy opisywaniu kryteriów rekrutacji wnioskodawca nie powinien podawać kolejności zgłoszeń do projektu, jako jedynego, bądź kluczowego czynnika decydującego o przyjęciu danego uczestnika do projektu. Wnioskodawca powinien w takim przypadku wskazać inne kryteria rekrutacji wraz z przyporządkowaniem im kolejności, według której dobierani będą uczestnicy projektu.

Kryteria rekrutacji, które preferują określonych uczestników/uczestniczki, powinny być mierzalne, np. poprzez zastosowanie odpowiednich wag punktowych za spełnienie przez uczestników określonych warunków. Kryteria obligatoryjne powinny zaś mieć charakter zero-jedynkowy.

W polu **Osoby/podmioty zaangażowane w realizację działań rekrutacyjnych wraz z opisem wymagań dotyczących ich kompetencji/doświadczenia** należy wskazać osoby odpowiedzialne za przeprowadzenie procesu rekrutacji do projektu wraz z opisem wymagań dotyczących ich doświadczenia i/lub kompetencji.

W naborach projektów, w których nie przewiduje się rekrutacji, punkt C.4.A jest nieobligatoryjny do wypełnienia.

Po wypełnieniu pól w punkcie C.4.A. należy wybrać opcję "Zapisz".

## **PUNKT C.4.B. Zadania merytoryczne**

Ocena tego punktu uwzględnia właściwy dobór instrumentów i planowanych zadań merytorycznych do zidentyfikowanych problemów, specyficznych potrzeb grupy docelowej, obszaru, na jakim realizowany jest projekt oraz innych warunków i ograniczeń. Ocenie podlega również merytoryczna zawartość proponowanych działań.

Poszczególne zadania merytoryczne, które będą realizowane w ramach projektu, należy wskazać zgodnie z przewidywaną kolejnością ich realizacji. W przypadku, gdy określone zadania merytoryczne realizowane są w ramach projektu równolegle, porządek ich wskazywania jest nieistotny. Zgodność kolejności zadań merytorycznych wskazanych w punktach Harmonogram projektu (punkt C.4.D.) i Budżet szczegółowy (E.1.A.) zapewniana jest automatycznie przez GWD. Bez wpisania poszczególnych nazw zadań merytorycznych w ramach punktu C.4.B. wniosku nie jest możliwe wypełnienie punktów – Harmonogram projektu (punkt C.4.D.), Kwoty ryczałtowe (punkt C.4.E.), Budżet szczegółowy (E.1.A.).

Kolejne zadania merytoryczne dodawane są poprzez kliknięcie przycisku "Dodaj", a usuwane za pomocą przycisku "Usuń".

Opis zadań merytorycznych jest tworzony przez wnioskodawcę w formie tabelarycznej w następującej kolejności:

- **1. Nazwa zadania**  w tym polu należy wskazać poszczególne zadania merytoryczne, które będą realizowane w ramach projektu zgodnie z przewidywaną kolejnością ich realizacji. Należy podkreślić, iż zadaniem merytorycznym nie może być "Zarządzanie projektem" czy "Promocja projektu", gdyż stanowią one koszty pośrednie. Wśród zadań merytorycznych co do zasady nie mogą pojawić się również działania dotyczące kampanii informacyjno-promocyjnych i różnych działań upowszechniających, chyba że *Wytyczne w zakresie kwalifikowalności wydatków* stanowią inaczej. Wskazane przez wnioskodawcę nazwy zadań merytorycznych zostaną przeniesione automatycznie do punktów: C.4.D. Harmonogram projektu, C.4.E. Kwoty ryczałtowe (w postaci listy rozwijanej "do wyboru") oraz E.1.A. Budżet szczegółowy.
- **2. Miejsce realizacji zadania**  w tym polu należy wskazać miejsca, a nie obszar realizacji poszczególnych działań. Na przykład: w sytuacji, kiedy w projekcie edukacyjnym działania odbywają się zarówno w szkołach, jak i u pracodawców i na uczelniach, jako miejsce realizacji zadań należy wpisać: zajęcia – Zespół Szkół nr X w mieście Y, staże – pracodawcy z terenu miasta i powiatu Y, warsztaty eksperymentalne – uczelnie z województwa kujawsko-pomorskiego.
- **3. Podział zadań (lider/partner)**  pole jest aktywne wyłącznie w przypadku projektów partnerskich, tj. po zaznaczeniu opcji "TAK" w polu "Projekt partnerski" w podsekcji A.6. oraz wprowadzeniu danych partnera/-ów projektu. W tym polu należy wskazać, kto – lider czy partner lub który z partnerów – odpowiedzialny jest za realizację zadania merytorycznego. W sytuacji, kiedy dane zadanie merytoryczne jest realizowane zarówno przez lidera, jak i przez partnera/ów, należy wskazać, za jaką część zadania odpowiedzialni będą poszczególni partnerzy projektu.
- **4. Liczba osób**  w tym polu należy określić, jaka liczba osób (rozumianych jako pojedyncze osoby fizyczne) jest wspierana w ramach konkretnego zadania merytorycznego. Pole jest polem numerycznym i jest wypełniane w zależności od specyfiki projektu.
- **5. Liczba miejsc**  w tym polu niezbędne jest wskazanie, jaką liczbę miejsc na zajęciach/kursach/szkoleniach/w przedszkolu itp. utworzy wnioskodawca w ramach danego

zadania merytorycznego. Pole jest polem numerycznym i jest wypełniane w zależności od specyfiki projektu.

Wnioskodawcy powinni zwrócić szczególną uwagę na odmienne sposoby wypełniania pól Liczba osób i Liczba miejsc. W części przypadków pola te będą uzupełniane za pomocą różnych wartości.

Wartość liczbowa wskazywana w polu Liczba osób nie może być co do zasady wyższa niż wartość liczbowa wpisywana w polu Liczba miejsc. Możliwa jest natomiast sytuacja odwrotna – w polu Liczba miejsc wnioskodawca może wskazać wyższą wartość niż w polu Liczba osób, co zależy od przyjętych założeń projektowych. Tego rodzaju sytuacja będzie przykładowo występować wówczas, gdy w ramach danego zadania merytorycznego przewidywanych jest więcej form wsparcia (np. kurs spawania, kurs operatora obrabiarki CNC), a zakłada się, że dana osoba fizyczna weźmie udział w więcej niż jednej formie wsparcia (np. w obu tych wspomnianych kursach). W przywołanej sytuacji wnioskodawca zakłada więcej miejsc na kursie (np. jedno miejsce na kursie spawania i jedno miejsce na kursie operatora obrabiarki CNC) od liczby wspieranych uczestników (jedna osoba fizyczna zajmie oba wymienione miejsca).

W wierszu **Szczegółowy opis zadania (sposób organizacji działań, ich zakres merytoryczny)** należy opisać:

- Sposób organizacji działań informacje typu: liczba edycji, liczba grup zajęciowych, liczba osób w grupie zajęciowej, liczba godzin kursów/szkoleń/doradztwa; częstotliwość zajęć (np. raz w tygodniu), materiały dydaktyczne/szkoleniowe przekazywane uczestnikom, informacje o spełnieniu wymogów prawodawstwa w specyficznym zakresie (np. zapewnienie odpowiedniej powierzchni przypadającej na dziecko w przedszkolu czy żłobku, organizacja praktyk w ramach kwalifikacyjnego kursu zawodowego). Zakres wskazanych informacji jest różnicowany przez wnioskodawcę w zależności od specyfiki projektu.
- Zakres merytoryczny np. ramowy program kursów/szkoleń wraz z liczbą godzin przeznaczoną na poszczególne moduły/tematy. Zakres wskazanych informacji jest różnicowany przez wnioskodawcę w zależności od specyfiki projektu.
- Stosowanie zasady zrównoważonego rozwoju w ramach RPO WK-P nie mogą być realizowane projekty negatywnie wpływające na stosowanie zasady zrównoważonego rozwoju. Realizacja projektów współfinansowanych ze środków unijnych powinna odbywać się przy poszanowaniu czynnika społecznego, gospodarczego i ekologicznego. Wnioskodawca powinien zadbać o równowagę pomiędzy nimi. Projekty powinny budzić świadomość społeczności w zakresie odpowiedzialności za środowisko naturalne. Przykładem realizacji zasady zrównoważonego rozwoju w projektach współfinansowanych z EFS może być:
	- − stosowanie podczas realizacji projektu papieru i innych materiałów biurowych pochodzących z recyklingu;
	- − włączenie zagadnień z nią związanych do kształcenia i szkoleń współfinansowanych ze środków EFS (np. zajęcia dotyczące zagadnień ekologicznych dla dzieci w wieku przedszkolnym w ramach podnoszenia jakości edukacji przedszkolnej albo przeszkolenie z

zasad wykorzystywania i gospodarowania materiałami mogącymi stanowić zagrożenia dla środowiska w ramach kursu spawania);

− tworzenie nowych miejsc pracy w sektorach "zielonej gospodarki", tj. związanych ze środowiskiem naturalnym i energią odnawialną.

Oznacza to, że działania realizowane w ramach projektów będą przyczyniały się m. in. do:

- − podniesienia świadomości ekologicznej uczestników;
- − zapewnienia przedsiębiorcom doradztwa i innych usług w obszarze ekologii (np. prawa ochrony środowiska, gospodarki energo- i zasobooszczędnej itp.);
- − zapewnienia szkoleń dla kadry zarządzającej przedsiębiorstw w ww. zakresie;
- − poprawy stanu środowiska;
- − przeciwdziałania wykluczeniu społecznemu i negatywnym skutkom środowiskowym z tym związanych (np. paleniu śmieci);
- − podniesienia kwalifikacji kadr administracji rządowej i samorządowej w dziedzinie ochrony środowiska (w tym np. stosowania zielonych zamówień publicznych).

**Na podstawie ewentualnych zapisów wniosku w tym polu dokonywana będzie ocena neutralnego lub pozytywnego wpływu projektu na zasadę zrównoważonego rozwoju, przy czym oceniający jest zobowiązany w tym zakresie do całościowej oceny projektu.**

W polu **Osoby/podmioty zaangażowane w realizację działań wraz z opisem wymagań dotyczących ich kompetencji/doświadczenia** należy wskazać osoby (np. personel projektu) lub podmioty (jeśli usługi w ramach zadania merytorycznego zlecane są na zewnątrz) zaangażowane bezpośrednio w realizację każdego z zadań. Konieczne jest przy tym wskazanie, jakie doświadczenie/kompetencje będą te osoby/podmioty posiadać, np.: Doradca zawodowy posiadający wykształcenie kierunkowe i co najmniej dwuletnie, udokumentowane doświadczenie w zakresie doradztwa edukacyjnozawodowego dla dorosłych. Informacje te mają na celu zagwarantowanie odpowiedniej jakości wsparcia. Przy opisie doświadczenia kadry zaangażowanej w realizację projektu wnioskodawca nie może posługiwać się ogólnymi stwierdzeniami. O ile to możliwe, należy podać syntetyczną informację o doświadczeniu zawodowym istotnym z punktu widzenia projektu, z uwzględnieniem planowanych na danym stanowisku zadań, uprawnień i odpowiedzialności. Należy wskazać najważniejsze kompetencje wymagane na danym stanowisku pracy. W polu tym nie należy wymieniać personelu zarządzającego projektem, jeśli pełni on tylko funkcje nadzorujące, a nie bezpośrednio związane z daną formą wsparcia.

W polu **Trwałość projektu/działań/usług** należy opisać, w jaki sposób zostanie zachowana trwałość projektu, działań i/lub usług zaplanowanych do realizacji w projekcie, a także rezultatów projektu (o ile dotyczy). Zgodnie z Wytycznymi w zakresie kwalifikowalności wydatków zachowanie trwałości projektu obowiązuje w odniesieniu do współfinansowanej w ramach projektu infrastruktury (środki trwałe w rozumieniu ww. Wytycznych) lub inwestycji produkcyjnych.

W polu **Uzasadnienie dla wybranych form i zakresu wsparcia oraz działań realizowanych poza obszarem województwa** należy uzasadnić, dlaczego wnioskodawca zdecydował się na wybór takich, a nie innych form wsparcia (na przykład: dlaczego w projekcie zakładającym zwiększenie zatrudnienia osób bezrobotnych wnioskodawca planuje realizować studia podyplomowe, a nie specjalistyczne kursy zawodowe). Należy również uzasadnić zakres założonego wsparcia, czyli określić, dlaczego założono taki, a nie inny wymiar pomocy (na przykład: dlaczego obejmowanych wsparciem z danego zakresu jest 20 osób albo dlaczego dane zajęcia mają odbywać się raz w tygodniu przez 5 miesięcy). Oprócz tego, w przypadku planowania działań realizowanych poza obszarem wsparcia RPO WK-P 2014-2020, wnioskodawca uzasadnia, dlaczego zdecydował się na takie rozwiązanie, tzn. dlaczego działania nie są realizowane na terenie województwa kujawsko-pomorskiego. Uzasadnienie powinno wskazywać korzyść, jaką realizacja projektu przyniesie obszarowi wsparcia RPO WK-P 2014-2020.

W wierszu **Koszt wsparcia w przeliczeniu na jednego uczestnika** wartość wyliczana jest automatycznie przez GWD na podstawie wartości budżetowej danego zadania merytorycznego (wynikającej z budżetu szczegółowego danego zadania merytorycznego) podzielonej przez liczbę osób wspieranych w ramach zadania (pole w punkcie C.4.B.). Pole to jest polem numerycznym.

W wierszu **Koszt wsparcia w przeliczeniu na jedno miejsce projektowe** wartość jest wyliczana automatycznie przez GWD na podstawie wartości budżetowej danego zadania merytorycznego (wynikającej z budżetu szczegółowego danego zadania merytorycznego) podzielonej przez liczbę miejsc projektowych wspieranych w ramach zadania (pole w punkcie C.4.B.). Pole to jest polem numerycznym.

Pola **Koszt zadania, w tym koszty personelu, w tym środki trwałe** wypełniane są automatycznie po wypełnieniu przez wnioskodawcę budżetu szczegółowego (punkt E.1.A) i mają charakter poglądowy dla osoby oceniającej projekt.

Po wypełnieniu pól w punkcie C.4.B. należy wybrać opcję "Zapisz".

### **PUNKT C.4.C. Zarządzanie projektem**

W punkcie C.4.C. wniosku należy opisać, w jaki sposób wnioskodawca zaplanował strukturę zarządzania projektem, ze szczególnym uwzględnieniem roli partnerów (jeśli dotyczy) i wykonawców (jeżeli występują). Opisując rolę partnerów, należy wskazać również podział obowiązków lidera i partnerów w realizacji projektu w zakresie zarządzania projektem.

Przy opisie sposobu zarządzania projektem szczególnie należy zwrócić uwagę na to, aby:

– wskazać kadrę zarządzającą,

– wskazać podział ról i zadań w zespole zarządzającym.

Opisując kadrę zaangażowaną w zarządzanie projektem, należy przedstawić kluczowe stanowiska (wraz z wymaganymi kompetencjami i doświadczeniem na danym stanowisku) i ich rolę w projekcie.

Przy opisie doświadczenia kadry zaangażowanej w realizację projektu wnioskodawca nie może posługiwać się ogólnymi stwierdzeniami. O ile to możliwe, należy podać syntetyczną informację o doświadczeniu zawodowym istotnym z punktu widzenia projektu, z uwzględnieniem planowanych na danym stanowisku zadań, uprawnień i odpowiedzialności. Należy wskazać najważniejsze kompetencje wymagane na danym stanowisku pracy. W tym punkcie wnioskodawca może wskazać posiadany potencjał kadrowy w zakresie zarządzania projektem, a więc w szczególności osoby na

stałe współpracujące i planowane do oddelegowania do projektu, a nie te, które wnioskodawca dopiero chciałby zaangażować.

Koszty w ramach zarządzania projektem stanowią koszty pośrednie, których katalog znajduje się w Wytycznych w zakresie kwalifikowalności wydatków.

Po wypełnieniu punktu C.4.C. należy wybrać opcję "Zapisz".

### **PUNKT C.4.D. Harmonogram projektu**

Harmonogram realizacji projektu umożliwia wnioskodawcy przedstawienie w przejrzysty sposób rozkładu realizacji poszczególnych kluczowych etapów zadań projektowych w czasie. Racjonalność harmonogramu realizacji projektu oceniana jest z uwzględnieniem opisu zadań w projekcie. Przejrzysty harmonogram projektu umożliwi łatwą identyfikację zadań i poszczególnych etapów tych zadań w czasie, w tym ich chronologiczne ułożenie.

Pola **Nazwa zadania/Nazwa zadania merytorycznego** znajdujące się w tej tabeli wypełniają się automatycznie na podstawie nazw zadań zdefiniowanych w podsekcji C.4 wniosku. Przy czym w przypadku naboru, w którym zdefiniowano, że w projektach nie będzie przeprowadzanej rekrutacji, zadanie Rekrutacja nie jest wypełniane.

### **Kluczowe etapy**

W ramach każdego z zadań należy określić kluczowe etapy poprzez nadanie im odpowiedniej nazwy oraz wskazanie okresu ich realizacji poprzez wybranie odpowiednich dat z kalendarza. Kluczowym etapem jest istotne zdarzenie w ramach realizacji przedsięwzięcia umożliwiające weryfikację, czy projekt jest realizowany zgodnie z harmonogramem (np. etap, który warunkuje dotrzymanie kluczowych terminów w projekcie – wybór trenerów prowadzących szkolenia z technik sprzedaży czy realizacja zajęć pozalekcyjnych w określonym terminie). Jako kluczowego etapu nie należy definiować kolejnych czynności podejmowanych w ramach zadania przez personel projektu czy poszczególnych kosztów ze szczegółowego budżetu projektu. Dodawanie etapów możliwe jest poprzez wybranie odpowiedniej opcji "Dodaj etap" (rezygnacja z już dodanego etapu jest możliwa za pomocą opcji "X").

Po wypełnieniu pól w punkcie C.4.D. należy wybrać opcję "Zapisz".

### **PUNKT C.4.E. Kwoty ryczałtowe**

## **Stosowanie kwot ryczałtowych**

Ta część wniosku będzie aktywowana po zaznaczeniu przez wnioskodawcę "TAK" w polu Projekt uproszczony – kwoty ryczałtowe w punkcie B.1.B (w projekcie występują kwoty ryczałtowe). Należy mieć jednak na uwadze, że stosowanie kwot ryczałtowych jest obligatoryjne w przypadku projektów, w których wartość wkładu publicznego (środków publicznych) nie przekracza wyrażonej w PLN

równowartości 100 000 $\epsilon^1$ . W przedmiotowym zakresie wkład publiczny niezbędny do wyliczenia ww. kwoty należy rozumieć jako wszystkie środki publiczne w projekcie, a więc sumę dofinansowania (środki EFS + dotacja celowa z budżetu państwa) wraz z wkładem własnym wnioskodawcy pochodzącym ze środków publicznych, np. JST.

W przypadku projektów, w których wartość wkładu publicznego (środków publicznych) jest równa lub przekracza wyrażoną w PLN równowartość 100 000 €, możliwe jest stosowanie stawek jednostkowych i kwot ryczałtowych, których łączna wartość wkładu publicznego na poziomie danego projektu nie przekracza wyrażonej w PLN równowartości 100 000 €.

#### **Nazwa zadania merytorycznego**

 $\overline{a}$ 

Wnioskodawca musi wskazać, które zadanie/zadania merytoryczne w ramach projektu zostanie/zostaną objęte kwotą ryczałtową/kwotami ryczałtowymi, przy czym jedno zadanie stanowi jedną kwotę ryczałtową. Nazwa zadania merytorycznego jest wybierana przez wnioskodawcę z listy rozwijanej generowanej na podstawie uzupełnionego punktu C.4.B.

### **Wskaźnik/i dla rozliczenia kwoty ryczałtowej**

Kwoty ryczałtowe są rozliczane na podstawie wskaźników określonych w punkcie C.4.E, dlatego wszystkie wskaźniki stanowiące podstawę rozliczenia danej kwoty powinny zostać ujęte w ww. punkcie wniosku, w tym wskaźniki wskazane w podsekcji C.3. Obligatoryjne jest zastosowanie przynajmniej jednego wskaźnika rezultatu dla rozliczenia danej kwoty ryczałtowej. Zaleca się, o ile to możliwe z uwagi na specyfikę danego projektu, wykorzystanie wskaźników określonych w podsekcji C.3.

W przypadku, gdy rozliczeniu kwoty ryczałtowej służyć będą wskaźniki uwzględnione w podsekcji C.3, po przypisaniu przez wnioskodawcę ujętych tamże wskaźników do poszczególnych zadań merytorycznych rozliczanych kwotami ryczałtowymi, pola dotyczące jednostki pomiaru oraz wartości docelowej wskaźników dla rozliczenia kwoty ryczałtowej (ogółem oraz ewentualnie w podziale na kobiety i mężczyzn) zostaną wypełnione automatycznie (nastąpi migracja danych z podsekcji C.3 do punktu C.4.E). Jeżeli wnioskodawca zamierza określić dla dwóch różnych zadań merytorycznych realizowanych w projekcie wskaźnik zdefiniowany uprzednio w podsekcji C.3., to należy wskazać przedmiotowy wskaźnik osobno dla każdego zadania merytorycznego w ramach pola Wskaźnik własny dla rozliczenia kwoty ryczałtowej. Pozwoli to na odpowiednie ustalenie wartości docelowej wskaźnika (ogółem oraz ewentualnie w podziale na kobiety i mężczyzn) osiąganej w ramach każdego z zadań merytorycznych.

Jeśli natomiast w punkcie C.4.E wnioskodawca określi wskaźniki nieuwzględnione w podsekcji C.3, wybór odpowiedniej jednostki miary nastąpi z listy rozwijanej, zaś wartości docelowe wskaźników

<sup>&</sup>lt;sup>1</sup> Do przeliczenia ww. kwoty na PLN należy stosować miesięczny obrachunkowy kurs wymiany stosowany przez KE aktualny na dzień ogłoszenia konkursu w przypadku projektów konkursowych lub dzień ogłoszenia naboru w przypadku projektów pozakonkursowych.

(ogółem oraz ewentualnie w podziale na kobiety i mężczyzn) wnioskodawca wybierze samodzielnie. W tym przypadku nie określa się wartości bazowej wskaźników.

Wskaźniki dodaje się poprzez wybór opcji "Dodaj pozycję" (rezygnacja z już dodanego wskaźnika jest możliwa za pomocą opcji "X").

### **Dokumenty potwierdzające realizację wskaźników**

Wnioskodawca jest zobowiązany do wskazania dokumentów, które będą potwierdzały wykonanie wskaźników – w podziale na dokumenty załączane do wniosku o płatność i dokumenty dostępne podczas kontroli na miejscu. Wymienione w tej części wniosku dokumenty będą w trakcie rozliczania projektu stanowić podstawę oceny, czy wskaźniki określone dla rozliczenia kwoty ryczałtowej zostały osiągnięte na poziomie, który uprawnia do kwalifikowania wydatków objętych daną kwotą ryczałtową.

Przykładowe dokumenty będące podstawą oceny realizacji wskaźników rozliczających kwotę ryczałtową to:

- lista obecności uczestników/uczestniczek projektu na szkoleniu/spotkaniu lub innej formie wsparcia realizowanej w ramach projektu;
- dzienniki zajęć prowadzonych w projekcie;
- analizy i raporty wytworzone w ramach projektu.

Po wypełnieniu pól w punkcie C.4.E. należy wybrać opcję "Zapisz".

## **PODSEKCJA C.5. Potencjał i doświadczenie projektodawcy i partnera/ów**

Potencjał i doświadczenie wnioskodawcy i partnera/ów (jeśli dotyczy) wykazywany jest przez wnioskodawcę w kontekście oceny zdolności do efektywnej realizacji projektu jako opis doświadczenia (pkt C.5.A.), potencjału finansowego (pkt C.5.B.), potencjału kadrowego/merytorycznego (pkt C.5.C.) oraz zasobów technicznych, jakimi dysponuje i jakie zaangażuje w realizację projektu (pkt C.5.D.). Wnioskodawca powinien w tym zakresie opisać ewentualną możliwość korzystania z doświadczenia i zasobów wszystkich podmiotów tworzących dane partnerstwo (jeśli dotyczy).

## **PUNKT C.5.A. Doświadczenie**

W punkcie C.5.A. wnioskodawca opisuje działania własne i partnera/ów (jeśli dotyczy) zrealizowane w obszarze tematycznym (o podobnej tematyce/podobnym zakresie), którego dotyczy realizowany projekt, na rzecz grupy docelowej, do której kierowane jest wsparcie i na terytorium, którego dotyczy realizacja projektu. Na podstawie opisu zawartego w punkcie C.5.A. wniosku sprawdzana jest wiarygodność wnioskodawcy i partnera/ów (jeśli dotyczy), w tym przede wszystkim możliwość skutecznej realizacji projektu, której najważniejszą rękojmią jest doświadczenie odpowiadające specyfice danego projektu.

### **Dotychczasowa działalność w obszarze tematycznym, na rzecz grupy docelowej i na określonym terytorium**

Wnioskodawca powinien przede wszystkim uzasadnić, dlaczego jego doświadczenie i partnera/ów (jeśli dotyczy) jest adekwatne do realizacji projektu. Adekwatność doświadczenia powinna być rozpatrywana w szczególności w kontekście dotychczasowej działalności (i możliwości weryfikacji jej rezultatów – np. w przypadku projektów zrealizowanych już w ramach EFS przez wskazanie m.in. czy zostały osiągnięte zakładane rezultaty, tj. wskaźniki pomiaru celów projektu; jaka była wielkość grupy docelowej, wartość projektu czy też podając okres realizacji projektu) danego wnioskodawcy i partnera/ów (jeśli dotyczy). Działalność ta powinna być prowadzona w okresie ostatnich trzech lat (dotyczy to również przedsięwzięć aktualnie realizowanych) w stosunku do roku, w którym składany jest wniosek o dofinansowanie (np. jeżeli wniosek składany jest w 2015 roku, opis działań może dotyczyć okresu 2012-2015):

a) w obszarze tematycznym, w którym udzielane będzie wsparcie przewidziane w ramach projektu;

b) na rzecz grupy docelowej, do której kierowane będzie wsparcie przewidziane w ramach projektu;

c) na określonym terytorium, którego dotyczyć będzie realizacja projektu.

Wnioskodawca powinien wykazać doświadczenie swoje i partnera/ów (jeśli dotyczy) w realizacji różnego rodzaju przedsięwzięć, a nie jedynie tych realizowanych przy udziale środków funduszy strukturalnych. W opisie należy jednak uwzględnić przede wszystkim przedsięwzięcia ściśle związane z zakresem planowanego do realizacji projektu (pod względem obszaru, grupy docelowej, planowanych zadań itp.). Na podstawie tych danych oceniający będą mieli możliwość szerszego spojrzenia na dotychczasową działalność wnioskodawcy i jego partnera/ów (jeśli dotyczy) oraz określenia poziomu doświadczenia merytorycznego i skuteczności wnioskodawcy i jego partnera/ów (jeśli dotyczy). Konieczność wykazania doświadczenia na terytorium, którego dotyczy realizacja projektu, nie oznacza wykluczenia udzielenia dofinansowania podmiotom pochodzącym spoza tego terytorium (ocena doświadczenia dotyczy realizowanych działań, a nie siedziby wnioskodawcy/partnera/ów).

Po wypełnieniu punktu C.5.A. należy wybrać opcję "Zapisz".

### **PUNKT C.5.B. Potencjał finansowy**

W punkcie C.5.B. wnioskodawca ma obowiązek wskazać własny potencjał finansowy i/lub potencjał finansowy partnera/ów (jeśli dotyczy), przy czym obowiązek ten nie dotyczy jednostek sektora finansów publicznych. Na tej podstawie sprawdzane będzie, czy wnioskodawca/partner/zy posiada/ją potencjał pozwalający realizować projekt w ramach założonego budżetu oraz bezproblemowo rozliczyć projekt. Potencjał finansowy wnioskodawcy i/lub partnera/ów (jeśli dotyczy) wskazywany jest w celu oceny możliwości zapewnienia płynnej obsługi finansowej projektu oraz oceny zasobów finansowych wnoszonych do projektu. Potencjał finansowy mierzony wielkością obrotów w stosunku do wydatków projektu ma również na celu wykazanie możliwości ewentualnego dochodzenia zwrotu środków dofinansowania w przypadku wykorzystania ich niezgodnie z przeznaczeniem. Dlatego też brak potencjału finansowego będzie miał wpływ na negatywną ocenę wniosku o dofinansowanie.

### **Zasada ogólna**

Łączny obrót za zatwierdzony rok obrotowy<sup>2</sup> lub za zamknięty i zatwierdzony rok kalendarzowy wnioskodawcy oraz partnera/ów (jeśli dotyczy), ponoszących wydatki w danym projekcie w ramach EFS, powinien być równy lub wyższy od łącznych rocznych wydatków w ocenianym projekcie (porównanie w stosunku do roku, w którym wydatki są najwyższe). Potencjał finansowy weryfikowany jest na podstawie przedstawionych przez wnioskodawcę informacji potwierdzających potencjał finansowy jego i ewentualnego/ych partnera/ów (o ile budżet projektu uwzględnia wydatki partnera/ów).

### **Potencjał finansowy jednostek sektora finansów publicznych (JSFP)**

Wymóg wskazania potencjału finansowego dotyczy wszystkich wnioskodawców (również realizujących projekt w trybie pozakonkursowym), z wyjątkiem jednostek sektora finansów publicznych. Niemniej jednak, w przypadku realizacji projektów w partnerstwie pomiędzy podmiotem niebędącym jednostką sektora finansów publicznych (lider) oraz jednostką sektora finansów publicznych (partner) ocenie potencjału finansowego podlega tylko obrót podmiotu niebędącego jednostką sektora finansów publicznych, co oznacza, że ocena ta polegać będzie na porównaniu obrotu lidera i wydatków ponoszonych przez lidera w roku, w którym wydatki te są najwyższe. W przypadku projektów realizowanych w partnerstwie jednostki sektora finansów publicznych (lider) oraz podmiotu niebędącego jednostką sektora finansów publicznych (partner) potencjał finansowy partnera nie podlega ocenie.

### **Zamknięty rok obrotowy a roczne najwyższe wydatki w budżecie projektu**

Ocena potencjału finansowego dokonywana jest w kontekście planowanych rocznych wydatków w projekcie (zgodnie z budżetem projektu). Polega ona na porównaniu rocznego poziomu wydatków z rocznymi obrotami wnioskodawcy albo – w przypadku projektów partnerskich – z rocznymi łącznymi obrotami wnioskodawcy i partnera/ów (o ile budżet projektu uwzględnia wydatki partnera/ów) za zamknięty rok obrotowy.

W przypadku, gdy projekt trwa dłużej niż jeden rok (12 miesięcy), należy wartość obrotów odnieść do roku realizacji projektu, w którym wartość planowanych wydatków jest najwyższa.

W przypadku, gdy projekt trwa nie dłużej niż rok (12 miesięcy), należy wartość obrotów odnieść do całkowitej wartości projektu (dotyczy to również przypadku, gdy projekt trwający krócej niż rok jest realizowany na przełomie lat).

<sup>&</sup>lt;sup>2</sup> Zgodnie z ustawą z dnia 29 września 1994 r. o rachunkowości (t. j. Dz. U. z 2013 r. poz. 330 z późn. zm.): rok obrotowy to rok kalendarzowy lub inny okres trwający 12 kolejnych pełnych miesięcy kalendarzowych, stosowany również do celów podatkowych. Rok obrotowy lub jego zmiany określa statut lub umowa, na podstawie której utworzono jednostkę.

### UWAGA

Należy pamiętać, że GWD wylicza koszty pośrednie na projekt (ogółem), nie natomiast na poszczególne lata. W celu ustalenia wartości wydatków w danym roku, do wskazanych we wniosku o dofinansowanie kosztów ogółem za dany rok, wnioskodawca samodzielnie dolicza koszty pośrednie, np. jeśli z uwagi na wartość kosztów bezpośrednich (z pomniejszeniem kosztu racjonalnych usprawnień)przysługująca wnioskodawcy stawka ryczałtowa kosztów pośrednich to 25% kosztów bezpośrednich, zaś wartość kosztów bezpośrednich w danym roku (w którym wydatki są najwyższe) wynosi 100 000 zł, obrót należy odnosić do kwoty 125 000 zł (100 000 zł kosztów bezpośrednich w danym roku powiększonych o 25 000 zł kosztów pośrednich w danym roku).

W sytuacji, gdy podmiot ubiegający się o dofinansowanie (lub jego partner/zy) funkcjonuje krócej niż rok, jako obrót powinien on wskazać wartość właściwą dla typu podmiotu odnoszącą się do okresu liczonego od rozpoczęcia przez niego działalności do momentu zamknięcia roku obrotowego, w którym tę działalność rozpoczął. Oznacza to, że podczas oceny potencjału finansowego nie można pominąć obrotu podmiotu, który, mimo że funkcjonuje krócej niż rok, wykazał dane za zamknięty rok obrotowy i którego wydatki ujęto w budżecie. Nie jest bowiem konieczne, aby okres, którego te dane dotyczą, trwał pełnych 12 miesięcy. Istotne jest natomiast, aby kończył się on w momencie zamknięcia roku obrotowego podmiotu.

Ponadto podczas określania potencjału finansowego nie jest możliwe stosowanie proporcji – tzn. w przypadku, gdy wnioskodawca wykazuje obrót za okres krótszy niż rok, należy go odnieść zawsze do pełnej wartości wydatków w roku, gdy są one najwyższe. Analogicznie należy postąpić w sytuacji, w której najwyższa wartość wydatków pojawia się w roku, w którym projekt realizowany jest krócej niż 12 miesięcy. W tym przypadku do wartości wydatków odnosi się wykazany przez uprawnione do tego podmioty (tzn. te, których wydatki ujęto w budżecie) obrót w pełnej wysokości.

### **Definicja obrotu ze względu na status podmiotu**

Za obrót należy przyjąć sumę przychodów uzyskanych przez podmiot na poziomie ustalania wyniku na działalności gospodarczej – tzn. jest to suma przychodów ze sprzedaży netto, pozostałych przychodów operacyjnych oraz przychodów finansowych.

W przypadku podmiotów nieprowadzących działalności gospodarczej i jednocześnie niebędących jednostkami sektora finansów publicznych jako obroty należy rozumieć wartość przychodów (w tym przychodów osiągniętych z tytułu otrzymanego dofinansowania na realizację projektów) osiągniętych w poprzednim roku przez danego wnioskodawcę/partnera/ów (o ile dotyczy).

W przypadku projektów, w których udzielane jest wsparcie zwrotne w postaci pożyczek lub poręczeń jako obrót należy rozumieć kwotę kapitału pożyczkowego i poręczeniowego, jakim dysponowali wnioskodawca/partner/zy (o ile dotyczy) w poprzednim zamkniętym roku obrotowym.

### **Potencjał finansowy w projekcie partnerskim**

Z uwagi na fakt, iż podczas oceny potencjału finansowego partnerstwa bierze się pod uwagę obroty jedynie tych podmiotów, których wkład w projekt ma charakter finansowy, niezbędne jest

szczegółowe wskazanie ponoszonych przez te podmioty wydatków. Informacja taka powinna znaleźć się, poprzez przypisanie do danego wydatku Symbolu partnera, w punkcie E.1.A Budżet szczegółowy w podziale na zadania.

Po wypełnieniu punktu C.5.B. należy wybrać opcję "Zapisz".

### **PUNKT C.5.C. Potencjał kadrowy/merytoryczny**

W punkcie C.5.C. należy opisać potencjał kadrowy wnioskodawcy i partnera/ów (jeśli dotyczy) oraz wskazać sposób jego wykorzystania w ramach projektu. Wskazać należy kluczowe osoby, które zostaną zaangażowane do realizacji projektu i ich planowaną funkcję w projekcie wraz z syntetycznym opisem doświadczenia.

### **Opis osób zaangażowanych w realizację zadań merytorycznych (C.4.B.) a potencjał kadrowy**

W punkcie tym wskazać należy również, które funkcje, ze wskazanych w zadaniach merytorycznych w punkcie C.4.B. w polu "Osoby/podmioty zaangażowane w realizację działań wraz z opisem wymagań dotyczących ich kompetencji/doświadczenia", pełnione będą przez osoby trwale współpracujące z wnioskodawcą/partnerem/ami. W polu tym nie powiela się jednakże informacji dotyczących doświadczenia i kompetencji pracowników wnioskodawcy/partnera/ów zaangażowanych do realizacji projektu, jeśli w opisie zadań zostały one wskazane. Należy jedynie zaznaczyć, że pracownicy zaangażowani w realizację zadań merytorycznych spełniają wymogi określone w punkcie C.4.B. wniosku. Przykładowo w punkcie C.4.B. wskazano, że zadanie merytoryczne nr 1 Realizacja kwalifikacyjnych kursów zawodowych realizować będzie 10 nauczycieli przedmiotów zawodowych i ogólnych posiadających co najmniej roczne doświadczenie w nauczaniu przedmiotów, które mają prowadzić w ramach projektu. W punkcie C.5.C. wnioskodawca wskazuje, że częściowo dysponuje własną kadrą nauczycielską – 5 nauczycieli spełniających wymogi określone w zadaniu merytorycznym zostanie oddelegowanych do projektu. Pozostali nauczyciele zostaną zatrudnieni z zewnątrz.

### **Potencjał kadrowy – osoby trwale współpracujące**

Istotne jest to, aby wnioskodawca już na etapie tworzenia wniosku o dofinansowanie przeanalizował, czy posiadany przez niego potencjał kadrowy będzie mógł być wykorzystywany do realizacji projektu. Należy wskazać tylko posiadany potencjał kadrowy, a więc osoby trwale współpracujące z wnioskodawcą. Jako osoby trwale współpracujące należy rozumieć w szczególności osoby zatrudnione na podstawie stosunku pracy, które zostaną oddelegowane do realizacji projektu oraz wolontariuszy wykonujących świadczenia np. na podstawie umowy o współpracy (osoby związane z wnioskodawcą stosunkiem cywilnoprawnym co do zasady nie będą stanowiły potencjału kadrowego). Należy opisać odrębnie dla każdej z osób sposób zaangażowania/oddelegowania danej osoby do realizacji projektu oraz zakres zadań, jakie dana osoba realizować będzie na rzecz projektu w kontekście posiadanej przez nią wiedzy, umiejętności i doświadczenia.

## **Potencjał kadrowy – zarządzanie projektem**

Jeżeli dana osoba wykonywać będzie zadania związane z zarządzaniem projektem – opis kompetencji, doświadczenia i zakresu realizowanych zadań wskazać należy w punkcie C.4.C. Zarządzanie projektem.

### **Potencjał kadrowy – partner/zy projektu**

Jeżeli do realizacji przedsięwzięcia zaangażowany/i będzie/ą partner/zy, w tym punkcie wnioskodawca wskazuje także, jakie zasoby ludzkie zostaną wniesione przez partnera/ów na potrzeby realizacji zadań wskazanych w pkt. C.4.B. (o ile partner/zy wnoszą do projektu takie zasoby).

Po wypełnieniu punktu C.5.C. należy wybrać opcję "Zapisz".

### **PUNKT C.5.D. Potencjał techniczny**

W punkcie C.5.D. wnioskodawca powinien opisać potencjał techniczny, w tym sprzętowy i warunki lokalowe wnioskodawcy i partnera/ów (jeśli dotyczy), oraz wskazać sposób jego wykorzystania w ramach projektu.

### **Zaplecze techniczne wykorzystywane w realizacji projektu**

W tym polu należy opisać, jakie posiadane przez wnioskodawcę zaplecze techniczne (w tym sprzęt i lokale użytkowe, o ile istnieje konieczność ich wykorzystywania w ramach projektu) zaangażowane będzie w realizację projektu. Nie dotyczy to potencjału technicznego, jakiego wnioskodawca nie posiada, ale dopiero planuje zakupić ze środków projektu, ani potencjału, który nie będzie wykorzystywany do realizacji projektu. Istotnym jest to, aby wnioskodawca już na etapie tworzenia wniosku o dofinansowanie przeanalizował, czy posiadany przez niego sprzęt i zaplecze techniczne będzie mogło być wykorzystywane do realizacji projektu.

### **Potencjał techniczny – partner/zy projektu**

Jeżeli do realizacji przedsięwzięcia zaangażowany/i będzie/ą partner/zy, w tym punkcie wnioskodawca wskazuje także, jakie zasoby techniczne zostaną wniesione przez partnera/ów na potrzeby realizacji zadań wskazanych w punkcie C.4.B. (o ile partner/zy wnoszą do projektu takie zasoby).

Po wypełnieniu punktu C.5.D. należy wybrać opcję "Zapisz".

### **SEKCJA D. Uzasadnienie spełnienia wybranych kryteriów**

**PODSEKCJA D.1. Uzasadnienie dla spełnienia kryteriów horyzontalnych w zakresie równości szans** 

## **PUNKT D.1.A. Zgodność z zasadą równości szans kobiet i mężczyzn (na podstawie standardu minimum)**

We wniosku o dofinansowanie projektu istnieje obowiązek wskazania informacji niezbędnych do oceny, czy spełniony został standard minimum zasady równości szans kobiet i mężczyzn. Szczegółowe zasady oceny zgodności projektu z zasadą równości szans kobiet i mężczyzn zawiera Instrukcja do standardu minimum realizacji zasady równości szans kobiet i mężczyzn w programach operacyjnych finansowanych z Europejskiego Funduszu Społecznego, która została zawarta w Wytycznych w zakresie równości szans.

#### **Standard minimum**

Standard minimum składa się z 5 kryteriów oceny dotyczących charakterystyki projektu. Maksymalna liczba punktów do uzyskania wynosi 6, ponieważ kryteria nr 2 i 3 są alternatywne<sup>3</sup>.

Wniosek o dofinansowanie projektu nie musi uzyskać maksymalnej liczby punktów za każde kryterium standardu minimum (wymagane są co najmniej 3 punkty). Brak uzyskania co najmniej 3 punktów w standardzie minimum jest równoznaczny z odrzuceniem wniosku (w przypadku projektów konkursowych) lub zwróceniem go do uzupełnienia (w przypadku projektów pozakonkursowych). Nie ma możliwości przyznawania części ułamkowych punktów za poszczególne kryteria w standardzie minimum.

Każde kryterium oceny w standardzie minimum jest oceniane niezależnie od innych kryteriów oceny. Nie zwalnia to jednak od wymogu zachowania logiki konstruowania wniosku o dofinansowanie. Jeżeli we wniosku o dofinansowanie zostanie wykazane, np. że zdiagnozowane bariery równościowe w danym obszarze tematycznym interwencji i/lub zasięgu oddziaływania projektu dotyczą kobiet, natomiast we wskaźnikach zostanie zapisany podział na płeć ze wskazaniem na zdecydowanie większy udział mężczyzn we wsparciu, to osoba oceniająca może taki projekt skierować do uzupełnienia (tylko w przypadku projektów pozakonkursowych) lub obniżyć punktację w standardzie minimum za dane kryterium oceny – w związku z brakiem logiki pomiędzy poszczególnymi elementami wniosku o dofinansowanie projektu.

Wyjątki stanowią projekty, w których niestosowanie standardu minimum wynika z:

### **1. Zamkniętej rekrutacji**

 $\overline{a}$ 

Przez zamkniętą rekrutację należy rozumieć sytuację, gdy projekt obejmuje – ze względu na swój zasięg oddziaływania – wsparciem wszystkich pracowników/personel konkretnego podmiotu, wyodrębnionej organizacyjnie części danego podmiotu lub konkretnej grupy podmiotów wskazanych we wniosku o dofinansowanie. Przykładem może być skierowanie projektu tylko i wyłącznie do pracowników działu projektowania w firmie produkującej odzież, pod warunkiem, że wsparciem

<sup>&</sup>lt;sup>3</sup> Alternatywność należy rozumieć w sposób następujący: w przypadku stwierdzenia występowania barier równościowych oceniający bierze pod uwagę kryterium nr 2 w dalszej ocenie wniosku o dofinansowanie projektu (wybierając jednocześnie w kryterium nr 3 wartość "0"), zaś w przypadku braku występowania ww. barier – bierze pod uwagę kryterium nr 3 (analogicznie wybierając jednocześnie w kryterium nr 2 wartość "0").

zostaną objęte wszystkie osoby pracujące w tym dziale lub skierowanie wsparcia do pracowników całego przedsiębiorstwa – pod warunkiem, że wszystkie osoby z tego przedsiębiorstwa zostaną objęte wsparciem.

Domyślna wartość pola Wyjątek od standardu minimum to "NIE", dlatego też w przypadku zamkniętej rekrutacji należy w przedmiotowym polu zaznaczyć "TAK – zamknięta rekrutacja" oraz wyjaśnić w dodatkowo aktywowanym polu Uzasadnienie, dlaczego projekt należy do wyjątku od standardu minimum ze względu na zamkniętą rekrutację, wraz ze wskazaniem nazwy podmiotu lub podmiotów, do których jest skierowane wsparcie w ramach projektu.

## **2. Profilu działalności wnioskodawcy ze względu na ograniczenia statutowe (np. Stowarzyszenie Samotnych Ojców lub teren zakładu karnego)**

Profil działalności wnioskodawcy oznacza, iż w ramach statutu (lub innego równoważnego dokumentu) istnieje jednoznaczny zapis, iż wnioskodawca przewiduje w ramach swojej działalności wsparcie skierowane tylko do jednej z płci. W przypadku tego wyjątku statut może być zweryfikowany przed podpisaniem umowy o dofinansowanie projektu.

Domyślna wartość pola Wyjątek od standardu minimum to "NIE", dlatego też w przypadku ograniczeń z uwagi na profil działalności wnioskodawcy należy w przedmiotowym polu zaznaczyć "TAK – profil działalności wnioskodawcy (beneficjenta)" oraz wyjaśnić w dodatkowo aktywowanym polu "Uzasadnienie", dlaczego projekt należy do wyjątku od standardu minimum ze względu na ograniczenia statutowe.

W sytuacji, gdy projekt należy do wyjątku od standardu minimum zarówno z uwagi na zamkniętą rekrutację, jak i profil działalności wnioskodawcy, należy zaznaczyć "TAK" przy obu przesłankach oraz wskazać uzasadnienie.

Zaleca się, aby w przypadku projektów, które należą do wyjątków, również zaplanować działania zapewniające przestrzeganie zasady równości szans kobiet i mężczyzn – pomimo że nie będą one przedmiotem oceny za pomocą kryteriów oceny ze standardu minimum.

W przypadku projektów niebędących wyjątkami od standardu minimum ocena spełnienia przez projekt zgodności z zasadą równości szans kobiet i mężczyzn będzie się odbywała na podstawie informacji wskazanych w polach 1-4 dotyczących:

**1. Barier** – informacje przedstawione w tym polu pozwolą na ocenę pierwszego kryterium standardu minimum w brzmieniu: "We wniosku o dofinansowanie projektu podano informacje, które potwierdzają istnienie (albo brak istnienia) barier równościowych w obszarze tematycznym interwencji i/lub zasięgu oddziaływania projektu" (maksymalna liczba punktów możliwych do zdobycia za spełnienie tego kryterium – 1).

Do przedstawienia informacji wskazujących na istnienie barier<sup>4</sup> równościowych lub ich braku należy użyć danych jakościowych i/lub ilościowych w podziale na płeć w obszarze tematycznym interwencji I/lub zasięgu oddziaływania projektu.

Poprzez obszar tematyczny interwencji należy rozumieć obszary objęte wsparciem w ramach programu np. zatrudnienie, integrację społeczną, edukację, adaptacyjność, natomiast zasięg oddziaływania projektu odnosi się do przestrzeni, której on dotyczy np. regionu, powiatu, województwa, instytucji, przedsiębiorstwa, konkretnego działu w danej instytucji.

Bariery równościowe to przede wszystkim:

- segregacja pozioma i pionowa rynku pracy,
- różnice w płacach kobiet i mężczyzn zatrudnionych na równoważnych stanowiskach wykonujących tożsame obowiązki,
- mała dostępność elastycznych rozwiązań czasu pracy,
- niski udział mężczyzn w wypełnianiu obowiązków rodzinnych,
- niski udział kobiet w procesach podejmowania decyzji,
- przemoc ze względu na płeć,

- $\bullet$  niewidoczność kwestii płci w ochronie zdrowia<sup>5</sup>,
- niewystarczający system opieki przedszkolnej lub opieki instytucjonalnej nad dziećmi do lat 3,
- stereotypy płci we wszystkich obszarach,
- dyskryminacja wielokrotna (krzyżowa), czyli ze względu na dwie lub więcej przesłanek (np. w odniesieniu do kobiet w wieku powyżej 50 lat, osób z niepełnosprawnościami, należących do mniejszości etnicznych).

Przy diagnozowaniu barier równościowych należy wziąć pod uwagę, w jakim położeniu znajdują się kobiety i mężczyźni wchodzący w skład grupy docelowej projektu. Dlatego też istotne jest podanie nie tylko liczby kobiet i mężczyzn, ale także odpowiedź m.in. na pytania: Czy któraś z tych grup znajduje się w gorszym położeniu? Jakie są tego przyczyny? Czy któraś z tych grup ma trudniejszy dostęp do edukacji, zatrudnienia, szkoleń itp.?

Użyte w tym polu dane mogą wykazać, iż w obszarze tematycznym interwencji i/lub zasięgu oddziaływania projektu nie występują nierówności ze względu na płeć. Dane te muszą być bezpośrednio powiązane z obszarem tematycznym interwencji i/lub zasięgiem oddziaływania projektu, np. jeżeli wsparcie jest kierowane do pracowników służby zdrowia z terenu województwa, to dane powinny dotyczyć sektora służby zdrowia i/lub obszaru tego województwa. W omawianym

<sup>&</sup>lt;sup>4</sup> Bariery równościowe to systemowe nierówności i ograniczenia jednej z płci, najczęściej kobiet, które są reprodukowane i utrwalane społecznie i kulturowo. Przełamanie ich sprzyja osiągnięciu rzeczywistej, faktycznej równości szans kobiet i mężczyzn. Wymienione bariery równościowe zostały sformułowane przez Komisję Europejską w dokumencie Plan Działań na rzecz Równości Kobiet i Mężczyzn na lata 2006-2010, przy czym należy pamiętać, że jest to katalog otwarty (definicja pochodzi z portalu www.rownosc.info).

<sup>&</sup>lt;sup>5</sup> Niewidoczność polega na niewystarczającym uwzględnianiu w działaniach zdrowotnych perspektywy płci. Kultura dbania o zdrowie wśród kobiet i mężczyzn jest zupełnie inna. W efekcie mężczyźni rzadziej korzystają z pomocy lekarzy, trafiają do nich także w późniejszej fazie choroby. Widoczne różnice widać także w obszarze profilaktyki, która znacznie częściej jest adresowana do kobiet, i są to akcje zarówno organizowane na poziomie państwa, jak i organizacji pozarządowych czy firm (opracowane na podstawie definicji podanej w na stronie www.rownosc.info).

polu wniosku powinno się wskazać na nierówności (lub ich brak) na podstawie danych możliwych do oceny dla osób oceniających projekt. Jeżeli nie istnieją dokładne dane (jakościowe lub ilościowe), które można wykorzystać, należy skorzystać z informacji, które są jak najbardziej zbliżone do obszaru tematyki interwencji i zasięgu oddziaływania projektu. Dopuszczalne jest także wykorzystanie danych pochodzących z badań własnych. Wymagane jest jednak w takim przypadku wskazanie w miarę dokładnych informacji na temat tego badania (np. daty jego realizacji, wielkości próby, metodologii pozyskiwania danych itd.).

**2. Działań** – informacje przedstawione w tym polu pozwolą na ocenę drugiego kryterium standardu minimum w brzmieniu: "Wniosek o dofinansowanie projektu zawiera działania odpowiadające na zidentyfikowane bariery równościowe w obszarze tematycznym interwencji i/lub zasięgu oddziaływania projektu" (maksymalna liczba punktów możliwych do zdobycia za spełnienie tego kryterium – 2) albo ocenę trzeciego kryterium standardu minimum w brzmieniu: "W przypadku stwierdzenia braku barier równościowych wniosek o dofinansowanie projektu zawiera działania zapewniające przestrzeganie zasady równości szans kobiet i mężczyzn, tak aby na żadnym etapie realizacji projektu nie wystąpiły bariery równościowe" (maksymalna liczba punktów możliwych do zdobycia za spełnienie tego kryterium – 2).

a) W przypadku zdiagnozowania barier równościowych wnioskodawca powinien wskazać, jakiego rodzaju działania zostaną zrealizowane w projekcie na rzecz osłabiania lub niwelowania zidentyfikowanych barier równościowych. Zaplanowane działania powinny odpowiadać na te bariery. Szczególną uwagę przy opisie działań należy zwrócić w przypadku rekrutacji do projektu i dopasowania odpowiednich form wsparcia dla uczestników/uczestniczek projektu wobec zdiagnozowanych nierówności. W tym przypadku nie należy opisywać działań na rzecz zespołu projektowego, które są oceniane w polu 4. "Zarządzanie".

b) W przypadku braku barier równościowych we wniosku o dofinansowanie projektu należy przewidzieć działania zmierzające do przestrzegania zasady równości kobiet i mężczyzn, tak aby na żadnym etapie realizacji projektu te bariery się nie pojawiły. W tym przypadku nie należy opisywać działań na rzecz zespołu projektowego, które są oceniane w polu 4 "Zarządzanie".

**3. Rezultatów** – informacje przedstawione w tym polu pozwolą na ocenę czwartego kryterium standardu minimum w brzmieniu: "Wskaźniki realizacji projektu zostały podane w podziale na płeć i/lub został umieszczony opis tego, w jaki sposób rezultaty projektu przyczynią się do zmniejszenia barier równościowych istniejących w obszarze tematycznym interwencji i/lub zasięgu oddziaływania projektu" (maksymalna liczba punktów możliwych do zdobycia za spełnienie tego kryterium – 2).

Wartości docelowe wskaźników w postaci liczby osób należy podać w podziale na płeć w podsekcji C.3. Natomiast w przedmiotowym polu wnioskodawca powinien dodatkowo wskazać, w jaki sposób rezultaty przyczyniają się do zmniejszenia barier równościowych istniejących w obszarze tematycznym interwencji i/lub zasięgu oddziaływania projektu (dotyczy to zarówno projektów skierowanych do osób, jak i instytucji).

**4. Zarządzania** – informacje przedstawione w tym polu pozwolą na ocenę piątego kryterium standardu minimum w brzmieniu: "Wniosek o dofinansowanie projektu wskazuje, jakie działania zostaną podjęte w celu zapewnienia równościowego zarządzania projektem" (maksymalna liczba punktów możliwych do zdobycia za spełnienie tego kryterium – 1).

Wnioskodawca powinien wskazać, w jaki sposób planuje zapewnić realizację zasady równości szans kobiet i mężczyzn w ramach procesu zarządzania projektem. Informacja ta powinna zawierać propozycję konkretnych działań, jakie zostaną podjęte w projekcie w ww. obszarze.

Równościowe zarządzanie projektem polega przede wszystkim na zapewnieniu, że osoby zaangażowane w realizację projektu (np. personel odpowiedzialny za zarządzanie, personel merytoryczny, personel wykonawcy/partnera/ów<sup>6</sup>) posiadają odpowiednią wiedzę w zakresie obowiązku przestrzegania zasady równości szans kobiet i mężczyzn i potrafią stosować tę zasadę w codziennej pracy przy projekcie. Zdobycie niniejszej wiedzy może się odbyć poprzez poinformowanie osób zaangażowanych w realizację projektu na temat możliwości i sposobów zastosowania zasady równości kobiet i mężczyzn w odniesieniu do problematyki tego konkretnego projektu, a także do wykonywanych przez zespół projektowy obowiązków związanych z prowadzeniem projektu. Dopuszcza się możliwość poinformowania osób w formie szkolenia, ale tylko i wyłącznie w przypadku, jeżeli wyrazi na to zgodę instytucja dokonująca oceny projektu, w oparciu o wskazaną we wniosku o dofinansowanie projektu uzasadnioną potrzebę, która nie będzie jednocześnie sprzeczna z zasadami udzielania pomocy publicznej i postanowieniami Wytycznych w zakresie kwalifikowalności wydatków. Działaniem podjętym na rzecz równościowego zarządzania może być również np.:

• włączenie do projektu (np. jako konsultantów, doradców) osób lub organizacji posiadających udokumentowaną wiedzę i doświadczenie w prowadzeniu działań z zachowaniem zasady równości szans kobiet i mężczyzn;

• zapewnienie takiej organizacji pracy zespołu projektowego, która umożliwia godzenie życia zawodowego z prywatnym (np. organizacja pracy uwzględniająca elastyczne formy zatrudnienia lub godziny pracy – o ile jest to uzasadnione potrzebami w ramach projektu). Należy jednak tutaj zwrócić uwagę, że zawieranie umów-zlecenia lub o dzieło nie zawsze oznacza stosowanie rozwiązań z zakresu godzenia życia zawodowego z prywatnym. Jeżeli we wniosku o dofinansowanie pojawia się sformułowanie, że zespołowi projektowemu zostaną zagwarantowane elastyczne formy pracy, należy wskazać dokładnie, jakie działania zostaną podjęte w tym zakresie.

Równościowe zarządzanie projektem nie polega na zatrudnieniu do obsługi projektu 50% mężczyzn i 50% kobiet, ani na zwykłej deklaracji, iż projekt będzie zarządzany równościowo. Stosowanie kryterium płci w procesie rekrutacji pracowników jest niezgodne z prawem pracy, a stosowanie polityki równych wynagrodzeń dla kobiet i mężczyzn za jednakową pracę lub pracę o jednakowej wartości jest obowiązkiem wynikającym z prawa pracy, nie zaś zasady horyzontalnej. Dlatego też zróżnicowanie zespołu projektowego ze względu na płeć zalecane jest tam, gdzie tworzą się zespoły (partnerstwa, komitety, rady, komisje itp.) podejmujące decyzje w projekcie lub mające wpływ na jego przebieg. Warto wtedy dopilnować (o ile pozwala na to wiedza i doświadczenie poszczególnych

 $\overline{a}$ 

<sup>&</sup>lt;sup>6</sup> Należy jednak pamiętać, że dobór konkretnych działań mających na celu równościowe zarządzanie projektem, w stosunku do poszczególnych grup personelu projektu, jest uzależniony od występowania faktycznych potrzeb w tym zakresie.

kandydatów oraz obowiązujące uregulowania prawne), aby nie powstawały wyłącznie zespoły jednorodne płciowo.

Po wypełnieniu pól w punkcie D.1.A. należy wybrać opcję "Zapisz".

### **PUNKT D.1.B. Zgodność z zasadą równości szans i niedyskryminacji, w tym dostępności dla osób z niepełnosprawnościami**

Zgodnie z zapisami Wytycznych w zakresie równości szans we wniosku o dofinansowanie projektów współfinansowanych ze środków EFS wymaga się wskazania sposobu realizacji zasady równości szans i niedyskryminacji, w tym dostępności dla osób z niepełnosprawnościami w ramach projektu. Ocena spełnienia lub neutralności danego projektu w odniesieniu do zasady równości szans i niedyskryminacji, w tym dostępności dla osób z niepełnosprawnościami odbywa się na podstawie informacji zawartych w punkcie D.1.B wniosku.

#### **Dostępność architektoniczna**

W przedmiotowym polu należy opisać, czy w ramach projektu zapewniona jest dostępność architektoniczna, np. czy spotkania otwarte, niewymagające rejestracji uczestników, oraz wszystkie działania świadczone w ramach projektów, w których na etapie rekrutacji zidentyfikowano możliwość udziału osób z niepełnosprawnościami, są realizowane w budynkach dostępnych architektonicznie dla osób z niepełnosprawnościami zgodnie z ustawą z dnia 7 lipca 1994 r. – Prawo budowlane, w szczególności z art. 5 ust. 1 tej ustawy, który określa warunki projektowania i budowania oraz zgodnie z rozporządzeniem Ministra Infrastruktury z dnia 12 kwietnia 2002 r. w sprawie warunków technicznych, jakim powinny odpowiadać budynki i ich usytuowanie oraz z zasadami wiedzy technicznej.

### **Zgodność produktów projektu z koncepcją uniwersalnego projektowania**

Co do zasady wszystkie produkty projektów realizowanych ze środków EFS (produkty, towary, usługi, infrastruktura) są dostępne dla wszystkich osób, w tym również dostosowane do zidentyfikowanych potrzeb osób z niepełnosprawnościami. Oznacza to, że muszą być zgodne z koncepcją uniwersalnego projektowania opartego na ośmiu regułach<sup>7</sup>:

- 1. Użyteczność dla osób o różnej sprawności,
- 2. Elastyczność w użytkowaniu,
- 3. Proste i intuicyjne użytkowanie,
- 4. Czytelna informacja,
- 5. Tolerancja na błędy,
- 6. Wygodne użytkowanie bez wysiłku,
- 7. Wielkość i przestrzeń odpowiednie dla dostępu i użytkowania,
- 8. Percepcja równości<sup>8</sup>.

<sup>&</sup>lt;sup>7</sup> http://www.ncsu.edu/ncsu/design/cud/pubs\_p/docs/poster.pdf.

<sup>&</sup>lt;sup>8</sup> Regułę z pkt. 8 definiuje się w następujący sposób: "Projekt winien minimalizować możliwość postrzegania indywidualnego jako dyskryminujące"(źródło: Konrad Kaletsch, 2009, The Eighth Principle of Universal Design [w:] Design for All [online]. Newsletter Design For All, Vol-4 march 2009. New Delhi: Institute of India 2009, str. 67–72. [dostęp: 25

Nowa infrastruktura wytworzona w ramach projektu powinna być zgodna z koncepcją uniwersalnego projektowania, bez możliwości odstępstw od stosowania wymagań prawnych w zakresie dostępności dla osób z niepełnosprawnością wynikających z obowiązujących przepisów budowlanych.

Decyzja w zakresie dostosowania danego produktu do potrzeb osób z niepełnosprawnościami powinna być każdorazowo poprzedzona analizą dostępności do potrzeb potencjalnych użytkowników danego produktu projektu i możliwością wystąpienia wśród nich osób z niepełnosprawnościami. W przypadku szczególnych projektów, w których zasada dostępności produktów nie znajduje zastosowania, w tym punkcie powinna znaleźć się informacja o "neutralności" produktu/ów wraz z uzasadnieniem, dlaczego produkt/y projektu nie będzie/ą spełniał/y kryterium dostępności. Zasadność takiego wyłączenia jest oceniana przez instytucję dokonującą oceny wniosków o dofinansowanie projektów.

#### **Mechanizm racjonalnych usprawnień**

W projektach dedykowanych, w tym zorientowanych wyłącznie lub przede wszystkim na osoby z niepełnosprawnościami (np. osoby z niepełnosprawnościami sprzężonymi) oraz w projektach skierowanych do zamkniętej grupy uczestników (np. dzieci określonego ośrodka wychowania przedszkolnego), wydatki na sfinansowanie mechanizmu racjonalnych usprawnień są wskazane we wniosku o dofinansowanie. W związku z tym w przedmiotowym polu wnioskodawca wskazuje uzasadnienie konieczności poniesienia kosztu racjonalnego usprawnienia z zastosowaniem najbardziej efektywnego dla danego przypadku sposobu (np. prymat wynajmu nad zakupem).

Każde racjonalne usprawnienie należy uzasadnić z punktu widzenia trzech czynników: dysfunkcji związanej z danym uczestnikiem projektu, barier otoczenia oraz charakteru usługi realizowanej w ramach projektu. Przykładowy katalog kosztów racjonalnych usprawnień i zasady ich kwalifikowania określają Wytyczne w zakresie równości szans.

W ramach projektów ogólnodostępnych mechanizm racjonalnych usprawnień oznacza możliwość finansowania specyficznych usług dostosowawczych lub oddziaływania na szeroko pojętą infrastrukturę, nieprzewidzianych z góry we wniosku o dofinansowanie projektu, lecz uruchamianych wraz z pojawieniem się w projekcie (w charakterze uczestnika lub personelu) osoby z niepełnosprawnością.

### **Inne działania równościowe**

<u>.</u>

W przypadku, kiedy wnioskodawca zaplanował w ramach projektu inne działania realizujące zasadę równości szans i niedyskryminacji, w tym dostępności dla osób z niepełnosprawnościami, należy odznaczyć domyślnie zaznaczoną opcję "Nie dotyczy". Odznaczenie opcji aktywuje możliwość opisu

czerwca 2009]. Dostęp w World Wide Web: http://www.designforall.in/newsletter\_March2009.pdf,) jest to zgodne z art. 9 i 19 Konwencji o prawach osób niepełnosprawnych, które wskazują na samodzielne i na równych prawach korzystanie ze środowiska zurbanizowanego, usług, produktów i dostępu do TIK w sposób, który nie prowadzi do dyskryminacji i stygmatyzacji z uwagi na niepełnosprawność.

działań realizujących zasadę równości szans i niedyskryminacji, w tym dostępności dla osób z niepełnosprawnościami. Przykładem innych działań równościowych może być np. konsultowanie projektów rozwiązań/modeli ze środowiskiem osób z niepełnosprawnościami albo działania zapewniające dostępność cyfrową zasobów cyfrowych tworzonych w projekcie.

Po wypełnieniu pól w punkcie D.1.B. należy wybrać opcję "Zapisz".

### **PODSEKCJA D.2. Uzasadnienie dla spełnienia wybranych kryteriów dostępu**

Treść wybranych kryteriów dostępu jest generowana automatycznie na podstawie informacji wprowadzonych do systemu przez właściwą instytucję i wybranego przez wnioskodawcę naboru.

W podsekcji D.2. należy podać informacje świadczące o spełnieniu wskazanych kryteriów dostępu.

Jeżeli dane kryterium nie obowiązuje wnioskodawcy, w polu opisowym należy wpisać "Nie dotyczy".

Po wypełnieniu pól w podsekcji D.2 należy wybrać opcję "Zapisz".

#### **PODSEKCJA D.3. Uzasadnienie dla spełnienia wybranych kryteriów premiujących**

Treść wybranych kryteriów premiujących jest generowana automatycznie na podstawie informacji wprowadzonych do systemu przez właściwą instytucję i wybranego przez wnioskodawcę naboru.

W podsekcji D.3. należy uzasadnić, w jaki sposób projekt spełnia wskazane kryteria premiujące.

Jeżeli projekt nie spełnia danego kryterium premiującego, w polu opisowym należy wpisać "Nie dotyczy".

Po wypełnieniu pól w podsekcji D.3. należy wybrać opcję "Zapisz".

### **SEKCJA E. Budżet**

#### **PODSEKCJA E.1. Budżet szczegółowy w podziale na zadania**

Szczegółowy budżet projektu jest podstawą do oceny kwalifikowalności, zasadności i racjonalności kosztów i powinien bezpośrednio wynikać z opisanych wcześniej zadań merytorycznych i ich etapów.

#### **Zasady konstruowania budżetu szczegółowego w podziale na zadania merytoryczne**

W szczegółowym budżecie projektu ujmowane są jedynie wydatki kwalifikowalne spełniające warunki określone w Wytycznych w zakresie kwalifikowalności wydatków. Tworząc budżet projektu, należy pamiętać o jednej z podstawowych zasad kwalifikowalności, tj. racjonalności i efektywności, co odnosi się do zapewnienia zgodności ze stawkami rynkowymi nie tylko pojedynczych wydatków wykazanych w szczegółowym budżecie projektu, ale również do łącznej wartości usług realizowanych w ramach projektu.

W szczegółowym budżecie projektu automatycznie tworzone są kolumny odzwierciedlające kolejne lata realizacji projektu – zgodnie z zakresem dat określonym w polu 2. Okres realizacji projektu w ramach punktu B.1.B Klasyfikacja szczegółowa.

Wszystkie kwoty w szczegółowym budżecie wyrażone są w polskich złotych (do dwóch miejsc po przecinku) i w zależności od tego, czy podatek VAT jest wydatkiem kwalifikowalnym, kwoty podawane są z podatkiem VAT lub bez – zgodnie z oświadczeniem/ami w punkcie E.2.A Kwalifikowalność podatku VAT.

Wszystkie wydatki wskazywane w budżecie szczegółowym projektu stanowią koszty bezpośrednie (tj. koszty kwalifikowalne poszczególnych zadań merytorycznych realizowanych przez wnioskodawcę w ramach projektu). Koszty pośrednie, o ile przysługują, są wyliczane automatycznie na podstawie odsetka wskazanego przez wnioskodawcę w ramach pola 1.2 Koszty pośrednie w punkcie E.2.B. Podsumowanie budżetu. Wnioskodawca nie ma możliwości wykazania żadnej z kategorii kosztów pośrednich ujętych w katalogu zawartym w Wytycznych w zakresie kwalifikowalności wydatków w kosztach bezpośrednich projektu, w szczególności dotyczy to kosztów zarządzania projektem.

Budżet szczegółowy przygotowywany jest oddzielnie dla każdego zadania merytorycznego (rekrutacja wskazana w punkcie C.4.A. jest zadaniem, lecz nie zadaniem merytorycznym i jest rozliczana w ramach kosztów pośrednich projektu zgodnie z Wytycznymi w zakresie kwalifikowalności wydatków). Aby rozpocząć wypełnianie budżetu dla danego zadania merytorycznego, należy najpierw wybrać właściwe Opcje budżetu szczegółowego, od których zależy ostateczny kształt budżetu dla danego zadania.

## **Opcje budżetu szczegółowego**

Opcje budżetu szczegółowego zostały wprowadzone w celu zwiększenia przejrzystości budżetu i ograniczenia liczby zbędnych pól, których ewentualne wypełnienie wynika bezpośrednio ze specyfiki projektu. Opcje budżetu szczegółowego są wybierane dla każdego zadania merytorycznego z osobna. Opcje w ramach budżetu szczegółowego uwzględniają:

- **Usługi merytoryczne zlecone** [check-box: 'TAK' 'NIE']
- **Pomoc publiczna** [check-box: 'TAK' 'NIE'] opcja jest dostępna wyłącznie wtedy, gdy w punkcie B.1.A. Klasyfikacja podstawowa wnioskodawca zaznaczył "TAK" w polu 3. Pomoc publiczna.
- **Pomoc de minimis** [check-box: 'TAK' 'NIE'] opcja jest dostępna wyłącznie wtedy, gdy w punkcie B.1.A. Klasyfikacja podstawowa wnioskodawca zaznaczył "TAK" w polu 4. Pomoc de minimis.
- **Stawka jednostkowa** [check-box: 'TAK' 'NIE'] opcja jest dostępna wyłącznie wtedy, gdy w punkcie B.1.B. Klasyfikacja szczegółowa wnioskodawca zaznaczył "TAK" w polu 5. Projekt uproszczony – stawki jednostkowe.
- **Wkład niepieniężny** [check-box: 'TAK' 'NIE']
- **Wydatki poza UE** [check-box: 'TAK' 'NIE']
- **Kwoty ryczałtowe** [check-box: 'TAK' 'NIE'] opcja jest dostępna wyłącznie wtedy, gdy w punkcie B.1.B. Klasyfikacja szczegółowa wnioskodawca zaznaczył "TAK" w polu 5. Projekt uproszczony – kwoty ryczałtowe.

Zaznaczenie "TAK" przy danej opcji powoduje, że pole z wybraną opcją jest możliwe do zaznaczenia w szczegółowym budżecie projektu dla danego zadania merytorycznego. Wyjątkiem są opcje Stawka jednostkowa i Wkład niepieniężny, które są dodawane przez GWD po ostatniej Kategorii w danym zadaniu merytorycznym oraz opcja Kwoty ryczałtowe, której zaznaczenie informuje o rozliczaniu danego zadania merytorycznego kwotami ryczałtowymi.

Po wyborze wszystkich Opcji budżetowych dla budżetu szczegółowego należy kliknąć opcję "Zapisz".

### **PUNKT E.1.A. Budżet szczegółowy**

Wartości pola **Nr pozycji budżetowej** nie są wypełniane przez wnioskodawcę – są one tworzone przez GWD w sposób zautomatyzowany na wydruku wniosku o dofinansowanie.

Pole **Nazwa zadania** jest wypełniane automatycznie w ramach szczegółowego budżetu projektu na podstawie wypełnienia pola Nazwa zadania w ramach punktu C.4.B. Zadania merytoryczne. Wnioskodawca nie wypełnia samodzielnie tego pola.

Podobnie wnioskodawca nie wypełnia pola **Kategorie**, które ma charakter porządkujący. Nazwy w ramach tego pola generowane są automatycznie. Niemniej jednak, do decyzji wnioskodawcy należy wypełnianie poszczególnych nazw pozycji budżetowych w ramach Kategorii (Personel, Podmioty zewnętrzne, Działania merytoryczne, Cross-financing, Środki trwałe, Inne). Kategorie, które nie zostaną wykorzystane przy konstruowaniu budżetu szczegółowego dla danego zadania merytorycznego, nie zostaną odzwierciedlone na wydruku wniosku. Dostępna funkcjonalność zapewnia większą czytelność budżetu i ograniczenie liczby zbędnych pól, które nie są wypełniane przez wnioskodawcę.

W Kategorii o nazwie **Personel** wnioskodawca wykazuje koszty, które odnoszą się do personelu projektu zgodnie z definicją personelu określoną w Wytycznych w zakresie kwalifikowalności wydatków, np. wynagrodzenie nauczyciela prowadzącego zajęcia języka obcego. W ramach pola Nazwa pozycji budżetowej dla Kategorii Personel należy wskazać formę zaangażowania i szacunkowy wymiar czasu pracy personelu projektu realizującego dane zadanie merytoryczne (umowazlecenie/liczba godzin), co stanowi podstawę do oceny kwalifikowalności wydatków personelu

projektu na etapie wyboru projektu oraz w trakcie jego realizacji. Wydatki związane z wynagradzaniem personelu projektu ponoszone są zgodnie z odpowiednimi przepisami krajowymi, a szczegółowe zasady dotyczące formy zaangażowania, kwalifikowalnych i niekwalifikowalnych kosztów dotyczących zaangażowania pracowników oraz wymiaru czasu pracy personelu projektu zostały określone w Wytycznych w zakresie kwalifikowalności wydatków.

W Kategorii o nazwie **Podmioty zewnętrzne** należy wskazać koszty, które będą polegały na zleceniu realizacji usługi podmiotowi zewnętrznemu (koszty niespełniające definicji personelu projektu zgodnie z definicją personelu określoną w Wytycznych w zakresie kwalifikowalności wydatków), np. zlecenie specjalistycznej firmie usługi realizacji zajęć z zakresu obsługi koparki. W przedmiotowej Kategorii nie należy wskazywać kosztów usług towarzyszących bezpośredniemu wsparciu (np. catering czy koszty transportu).

W Kategorii o nazwie **Działania merytoryczne** należy wykazać koszty bezpośrednio związane z realizacją danego zadania merytorycznego, które nie mogą być przypisane do kategorii Personel, Podmioty zewnętrzne, Cross-financing, Środki trwałe, Stawka jednostkowa (o ile dotyczy) i Wkład niepieniężny (o ile dotyczy), np. zakup oprogramowania obrabiarek CNC w celu wyposażenia pracowni mechanicznej.

W Kategoriach o nazwach **Cross-financing** i **Środki trwałe** należy wskazać koszty, które odpowiednio obejmowane są regułami cross-financingu lub stanowią środki trwałe zgodnie z definicjami crossfinancing'u i środków trwałych zawartymi w Wytycznych w zakresie kwalifikowalności wydatków (np. kosztem objętym regułami cross-financingu będzie dostosowanie pomieszczenia do pełnienia funkcji pracowni nauki zawodu).

W Kategorii o nazwie **Inne** należy wymienić koszty, których nie można zakwalifikować do żadnej z powyższych Kategorii i które zwykle mają charakter "towarzyszący" (np. zakup usługi cateringowej).

Kategoria o nazwie **Stawka jednostkowa** ma charakter opcjonalny i jest aktywowana po wybraniu właściwej Opcji budżetowej. W ramach tego pola wnioskodawca wskazuje usługi zamierzone do zrealizowania w projekcie, dla których IZ RPO/IK UP określiła jednolitą dla wszystkich wnioskodawców stawkę za jej wykonanie w określonych warunkach. Usługi objęte stawkami jednostkowymi są wskazywane we właściwych wytycznych horyzontalnych lub programowych albo w regulaminie konkursu lub w zasadach składania i wyboru projektu pozakonkursowego do dofinansowania (np. stawka jednostkowa dotycząca realizacji szkolenia z języka angielskiego). Obowiązujące stawki jednostkowe zostały wskazane w załączniku nr 1 do Wytycznych w zakresie realizacji przedsięwzięć z udziałem środków Europejskiego Funduszu Społecznego w obszarze edukacji na lata 2014-2020.

Kategoria o nazwie **Wkład niepieniężny** ma charakter opcjonalny i jest aktywowana po wybraniu właściwej Opcji budżetowej. Wnioskodawca, wnoszący do projektu wkład własny w postaci niepieniężnej (rzeczowej), jest zobowiązany do wskazania w tej Kategorii pozycji budżetowych, które zapewniają przedmiotowy wkład (np. zaangażowanie wolontariusza, udostępnienie sal lekcyjnych na potrzeby realizacji kursu). Wartość wkładu niepieniężnego należy następnie odzwierciedlić w odpowiednim polu punktu E.2.C (2.1.2 w tym wkład prywatny niepieniężny albo 2.2.2 w tym wkład

publiczny niepieniężny). Wnoszony wkład niepieniężny musi spełniać warunki określone w Wytycznych w zakresie kwalifikowalności.

Pole **Nazwa pozycji budżetowej** jest pierwszym polem w ramach budżetu szczegółowego, które wnioskodawca uzupełnia całkowicie samodzielnie, nazywając pojedynczy wydatek. Zadaniem wnioskodawcy jest wskazanie adekwatnej do ponoszonego kosztu nazwy pozycji budżetowej w ramach uprzednio wybranej Kategorii (np. wynagrodzenie nauczyciela prowadzącego zajęcia chemiczne w Kategorii Personel, zakup wyprawki dla przedszkolaka w Kategorii Działania merytoryczne). Dodanie kolejnej pozycji budżetowej następuje za pomocą kliknięcia opcji "Dodaj", a rezygnacja z już dodanej pozycji budżetowej za pomocą opcji "Usuń".

W projektach partnerskich wnioskodawca powinien oznaczyć wydatki ponoszone przez partnerów w projekcie za pomocą **Symbolu partnera** określonego w podsekcji A.6. wniosku o dofinansowanie. Pole Symbol Partnera pojawia się automatycznie po wypełnieniu pola 14. Symbol partnera w podsekcji A.6. wniosku o dofinansowanie. W polu Symbol partnera wnioskodawca wybiera dla danego kosztu z listy rozwijanej symbol przypisany albo do wnioskodawcy (PW) albo przypisany do danego partnera (zgodnie z wypełnieniem pola w podsekcji A.6.), o ile dany koszt będzie ponoszony przez danego partnera. Przykładowo, jeśli partnerem projektu jest przedsiębiorstwo X oznaczone w podsekcji A.6. symbolem "001" i przedsiębiorstwo to w ramach projektu angażuje eksperta do stworzenia strategii rozwoju, to w polu Symbol partnera przy pozycji budżetowej odnoszącej się do zatrudnienia eksperta wnioskodawca wybiera z listy rozwijanej symbol "001". Jeżeli natomiast partner projektu nie ponosi danego kosztu, w polu Symbol partnera należy pozostawić symbol PW przypisany do wnioskodawcy, co oznacza domyślne przypisanie kosztu z pozycji budżetowej do wnioskodawcy.

Pole **Usługi merytoryczne zlecone** dotyczy poszczególnych wydatków budżetowych, a nie całych zadań merytorycznych. Zlecenie usługi merytorycznej w ramach projektu oznacza powierzenie wykonawcom zewnętrznym, niebędącym personelem projektu, realizacji działań merytorycznych przewidzianych w ramach danego projektu, np. zlecenie usługi szkoleniowej. Jako zlecenia usługi merytorycznej nie należy rozumieć zakupu pojedynczych towarów lub usług, chyba że stanowią one część zleconej usługi merytorycznej. Przy każdym wydatku w zadaniu merytorycznym w polu Usługi merytoryczne zlecone domyślnie wskazywana jest opcja "NIE", co oznacza, że w realizację danej usługi bezpośrednio zaangażowany jest wnioskodawca/partner. Zaznaczenie opcji "TAK" przy danym wydatku informuje, że usługa merytoryczna jest realizowana przez wykonawcę, a na zewnątrz zlecane są działania stanowiące istotną część zadania merytorycznego i/lub generujące istotne koszty w zadaniu merytorycznym (np. organizacja pokazów eksperymentalnych w szkole przez wyspecjalizowaną firmę). W przypadku usług merytorycznych zleconych wnioskodawca/partner nie jest bezpośrednio zaangażowany w realizację danej usługi. Koszty wskazywane przez wnioskodawcę w Kategorii Podmioty zewnętrzne mogą jednocześnie stanowić usługi merytoryczne zlecone w projekcie (np. zlecenie realizacji szkolenia podmiotowi prowadzącemu działalność gospodarczą, przy jednoczesnym zapewnieniu cateringu, sali czy materiałów szkoleniowych ze strony wnioskodawcy, nie będzie usługą merytoryczną zleconą, lecz zlecenie realizacji całości szkolenia podmiotowi prowadzącemu działalność gospodarczą stanowi już usługę merytoryczną zleconą). Jednoznaczne rozstrzygnięcie, czy dane wydatki stanowią usługi merytoryczne zlecone jest możliwe tylko i wyłącznie w odniesieniu do konkretnego przypadku i konkretnych założeń przyjętych w ramach danego projektu.

Przy każdym wydatku w zadaniu merytorycznym w polu Pomoc publiczna (o ile wybrano "TAK" w polu 8. Pomoc publiczna w punkcie B.1.A. Klasyfikacja podstawowa oraz "TAK" przy opcji Pomoc publiczna dla danego zadania merytorycznego w podsekcji E.1.) domyślnie wskazywana jest opcja "NIE", co oznacza, że dany wydatek nie jest objęty pomocą publiczną. W takim przypadku wnioskodawca nie uzupełnia pola. Wnioskodawca wybiera opcję "TAK" przy danym wydatku tylko wówczas, gdy dany koszt w ramach pozycji budżetowej stanowi pomoc publiczną w rozumieniu właściwych przepisów prawnych (np. koszt szkolenia pracowników przedsiębiorcy, który wykorzystał dozwolony limit uzyskanej pomocy de minimis).

Przy każdym wydatku w zadaniu merytorycznym w polu **Pomoc de minimis** (o ile wybrano "TAK" w polu 9. Pomoc de minimis w punkcie B.1.A. Klasyfikacja podstawowa oraz "TAK" przy opcji Pomoc de minimis dla danego zadania merytorycznego w podsekcji E.1.) domyślnie wskazywana jest opcja "NIE", co oznacza, że dany wydatek nie jest objęty pomocą de minimis. W takim przypadku wnioskodawca nie uzupełnia pola. Wnioskodawca wybiera opcję "TAK" przy danym wydatku tylko wówczas, gdy dany koszt w ramach pozycji budżetowej stanowi pomoc de minimis w rozumieniu właściwych przepisów prawnych (np. koszt szkolenia pracowników przedsiębiorcy).

Przy każdym wydatku w zadaniu merytorycznym w polu Wydatki poza UE (o ile wybrano "TAK" przy opcji Wydatki poza UE dla danego zadania merytorycznego w podsekcji E.1.) domyślnie wskazywana jest opcja "NIE", co oznacza, że dany wydatek jest ponoszony na terytorium UE. Wnioskodawca zaznacza w ramach przedmiotowego pola "TAK" tylko wówczas, gdy dany koszt w ramach pozycji budżetowej ponoszony jest na obszarze, który znajduje się poza UE (np. koszt wizyty studyjnej w przedsiębiorstwie naftowym w Norwegii). Wydatki ponoszone poza UE nie mogą dotyczyć celu tematycznego 9 (Oś priorytetowa 9 i 11 RPO WK-P 2014-2020) zgodnie z rozporządzeniem Parlamentu Europejskiego i Rady (UE) nr 1304/2013 z dnia 17 grudnia 2013 roku w sprawie Europejskiego Funduszu Społecznego i uchylającym rozporządzenie Rady (WE) nr 1081/2006.

W polu **Jednostka miary** należy wskazać jednostkę, która będzie stosowana do wyceny kosztu danej pozycji budżetowej (np. dla pozycji budżetowej "Wynagrodzenie nauczyciela prowadzącego zajęcia matematyczne" może to być "etat", "miesiąc" czy "godzina", w zależności od charakteru zaangażowania nauczyciela w projekcie; dla pozycji budżetowej "Krzesełko przedszkolne regulowane" jednostką miary będzie "sztuka"; dla pozycji budżetowej "Materiały dydaktyczne na zajęcia dla uczniów" jednostką miary będzie "komplet").

W polu **Liczba** należy określić proponowaną liczbę jednostek kosztu ponoszonych w ramach danego roku budżetowego. Pole ma charakter numeryczny.

W polu **Cena jednostkowa** należy wskazać proponowaną cenę jednostkową danego kosztu w ramach danego roku budżetowego. Pole ma charakter numeryczny.

Pola **Łącznie** wskazują koszt danej pozycji budżetowej w danym roku realizacji projektu. Pola Łącznie są wyliczane przez GWD w sposób automatyczny po wypełnieniu przez wnioskodawcę pól Liczba i

Cena jednostkowa odnoszących się do wydatku w danej pozycji budżetowej w konkretnym roku budżetowym. Wnioskodawca nie wypełnia samodzielnie tego pola. Pole ma charakter numeryczny.

Pole **Rok** nad polami Liczba, Cena jednostkowa i Łącznie wskazuje lata realizacji projektu, dla których zaplanowano dany budżet szczegółowy i jest wypełniane automatycznie przez GWD na podstawie określenia dat w polu 2. Okres realizacji projektu w punkcie B.1.B. Klasyfikacja szczegółowa. Wnioskodawca nie wypełnia samodzielnie tego pola. Pole ma charakter numeryczny.

Pole **Razem** wskazuje koszt danej pozycji budżetowej w całym okresie realizacji projektu i stanowi podsumowanie wartości określonych dla pól Łącznie w poszczególnych Latach. Wartość w polu Razem jest wyliczana przez GWD w sposób automatyczny po wypełnieniu przez wnioskodawcę pól Liczba i Cena jednostkowa odnoszących się do wydatku w danej pozycji budżetowej w konkretnym roku budżetowym. Wnioskodawca nie wypełnia samodzielnie tego pola. Pole ma charakter numeryczny.

Po wprowadzeniu danych do budżetu szczegółowego danego zadania merytorycznego należy kliknąć opcję "Zapisz".

### **PUNKT E.1.B. Uzasadnienia**

Pod budżetem szczegółowym dla danego zadania merytorycznego wnioskodawca każdorazowo zamieszcza uzasadnienie dla części ponoszonych kosztów. W tym miejscu wniosku o dofinansowanie projektu zdefiniowano cztery kategorie uzasadnień:

**1. Uzasadnienie dla cross-financingu;** 

**2. Uzasadnienie dla środków trwałych, w tym przyjętych sposobów ich pozyskania;** 

### **3. Uzasadnienie przyjętych sposobów pozyskania wartości niematerialnych i prawnych;**

### **4. Uzasadnienie kosztów specyficznych.**

W polu **Uzasadnienie dla cross-financingu** są wskazywane automatycznie przez GWD nazwy pozycji budżetowych utworzone w ramach Kategorii Cross-financing dla danego zadania merytorycznego w budżecie szczegółowym. W kolumnie drugiej wnioskodawca uzasadnia konieczność sfinansowania zakupu nieruchomości, infrastruktury czy dostosowania lub adaptacji (prace remontowowykończeniowe) budynków i pomieszczeń dla realizacji konkretnych zadań merytorycznych w ramach projektu. Ponadto należy uzasadnić, dlaczego bez poniesienia przedmiotowych wydatków realizacja projektu nie byłaby możliwa, w szczególności w związku z zapewnieniem realizacji zasady równości szans, a zwłaszcza potrzeb osób z niepełnosprawnościami. W przypadku, gdy wydatki w ramach cross-financingu stanowią inwestycje w infrastrukturę wnioskodawca powinien zadeklarować zachowanie trwałości zgodnie z art. 71 Rozporządzenia Parlamentu Europejskiego i Rady (UE) nr 1303/2013 z dnia 17 grudnia 2013 r. ustanawiającego wspólne przepisy dotyczące Europejskiego Funduszu Rozwoju Regionalnego, Europejskiego Funduszu Społecznego, Funduszu Spójności,

Europejskiego Funduszu Rolnego na rzecz Rozwoju Obszarów Wiejskich oraz Europejskiego Funduszu Morskiego i Rybackiego oraz ustanawiającego przepisy ogólne dotyczące Europejskiego Funduszu Rozwoju Regionalnego, Europejskiego Funduszu Społecznego, Funduszu Spójności i Europejskiego Funduszu Morskiego i Rybackiego oraz uchylającego rozporządzenie Rady (WE) nr 1083/2006.

W polu **Uzasadnienie dla środków trwałych**, w tym przyjętych sposobów ich pozyskania, są wskazywane automatycznie przez GWD nazwy pozycji budżetowych utworzone w ramach Kategorii Środki trwałe dla danego zadania merytorycznego w budżecie szczegółowym. W kolumnie drugiej wnioskodawca uzasadnia konieczność sfinansowania danego środka trwałego dla realizacji konkretnych zadań merytorycznych w ramach projektu. W tym kontekście uzasadnienie dla środka trwałego powinno uwzględniać odniesienie do okresu realizacji projektu oraz posiadanych już przez wnioskodawcę, w tym zakupionych w ramach innych projektów, środków trwałych (tożsamych lub zbliżonych do planowanych do pozyskania w ramach projektu). W przypadku środka trwałego o wartości jednostkowej równej lub wyższej niż 3 500 zł netto wnioskodawca jest zobowiązany dodatkowo uzasadnić, że założona metoda pozyskania środka trwałego do projektu (np. zakup/wynajem/leasing/amortyzacja) jest najbardziej efektywna, uwzględniając przedmiot i cel danego projektu.

W polu **Uzasadnienie przyjętych sposobów pozyskania wartości niematerialnych i prawnych** wnioskodawca wskazuje nazwy pozycji budżetowych, w których ujęto wydatki odnoszące się do pozyskania wartości niematerialnych i prawnych dla danego zadania merytorycznego w budżecie szczegółowym. Dodanie kolejnej nazwy pozycji budżetowej następuje za pomocą kliknięcia opcji "Dodaj", a rezygnacja z już dodanej pozycji budżetowej za pomocą opcji "Usuń". W kolumnie drugiej wnioskodawca uzasadnia niezbędność sfinansowania wartości niematerialnej i prawnej, w tym wykazuje, że założona metoda pozyskania wartości niematerialnej i prawnej do projektu (np. zakup/wynajem/leasing/amortyzacja) jest najbardziej efektywna, uwzględniając przedmiot i cel projektu.

W polu **Uzasadnienie kosztów specyficznych** wnioskodawca wskazuje nazwy pozycji budżetowych, w których ujęto koszty specyficzne dla danego zadania merytorycznego w ramach budżetu szczegółowego. Dodanie kolejnej nazwy pozycji budżetowej następuje za pomocą kliknięcia opcji "Dodaj", a rezygnacja z już dodanej pozycji budżetowej za pomocą opcji "Usuń".

W kolumnie drugiej wnioskodawca powinien uzasadnić m. in.:

- 1. konieczność merytorycznym poniesienia i racjonalność wydatków, które mają charakter niestandardowy (np. koszt specjalistycznego certyfikatu potwierdzającego kwalifikacje uczestników) lub specjalny (np. koszt dojazdu na zajęcia finansowany jedynie dla specyficznej części grupy docelowej projektu – osób bezrobotnych)
- 2. wysokość wydatków wykraczających poza stawki rynkowe, w tym określone w Katalogu maksymalnych dopuszczalnych stawek dla towarów i usług (w tym wynagrodzeń) stanowiącym załącznik do regulaminu konkursu/zasad składania i wyboru projektu pozakonkursowego do dofinansowania.
- 3. niektóre wydatków w ramach zadania merytorycznego ujęte za pomocą jednostki miary zestaw/komplet (np. wskazanie elementów zestawu pomocy dydaktycznych dla oddziału przedszkolnego). W tej sytuacji wnioskodawca powinien wskazać w uzasadnieniu, jakie elementy

składają się na zaplanowany komplet/zestaw, aby umożliwić oceniającemu ocenę racjonalności i niezbędności wydatku.

- 4. koszty składające się na pozycję budżetową, która w szczegółowym budżecie danego zadania merytorycznego, z określonych przyczyn, została zapisana jednostkowo (np. w budżecie szczegółowym wskazano koszt wycieczki do lokalnej instytucji kultury jako jedną pozycję budżetową – w uzasadnieniu natomiast wnioskodawca wymienia koszty składowe wycieczki; w budżecie szczegółowym wykazano koszt usługi merytorycznej zleconej – szkolenie z zakresu technik negocjacji, a w uzasadnieniu wnioskodawca określa, jakie są części składowe tego wydatku, np. wynagrodzenie trenera, materiały szkoleniowe, wynajem sali szkoleniowej, wraz z rozeznaniem rynku w tym zakresie).
- 5. wydatki ponoszone poza obszarem objętym RPO WK-P 2014-2020, ale na terytorium UE.

W polu **Uzasadnienie kosztów specyficznych** wnioskodawca, który w ramach projektu planuje częściową kwalifikowalność VAT-u, wykazuje nazwy pozycji budżetowych, dla których VAT nie jest kwalifikowalny i które nie zawierają VAT (kwoty netto). Pole jest też wypełniane w przypadku, gdy wnioskodawca zamierza kwalifikować w projekcie wydatki, w stosunku do których VAT jest kwalifikowalny w ustalonej, zgodnie z art. 90 ustawy o VAT, proporcji (wówczas w kolumnie drugiej należy określić wartość kwalifikowanego VAT w ramach danego wydatku). W kolumnie drugiej wnioskodawca natomiast wskazuje właściwe uzasadnienie (np. kwota netto – VAT niekwalifikowalny).

Po wypełnieniu pola/pól w punkcie E.1.B. należy kliknąć opcję "Zapisz".

# **PODSEKCJA E.2. Budżet ogólny**

Podsekcja E.2. Budżet ogólny służy podsumowaniu wydatków ponoszonych w projekcie poprzez zbiorcze zestawienie różnych kategorii kosztów.

# **PUNKT E.2.A. Kwalifikowalność podatku VAT**

W punkcie E.2.A. należy wskazać, czy wnioskodawca posiada prawną możliwość odzyskiwania VAT. Wnioskodawca zaznacza właściwą opcję za pomocą wyboru checkbox'a "TAK" lub "NIE".

# **Prawna możliwość odzyskiwania VAT**

W przypadku, gdy wnioskodawca nie posiada prawnej możliwości odzyskiwania VAT, wszystkie wydatki w budżetach szczegółowych poszczególnych zadań merytorycznych projektu powinny być ujęte jako wydatki zawierające VAT.

W przypadku, gdy wnioskodawca posiada prawną możliwość odzyskiwania VAT w związku z realizowanym projektem, wszystkie wydatki w budżetach szczegółowych poszczególnych zadań merytorycznych projektu powinny być ujęte jako wydatki niezawierające VAT.

W przypadku, gdy wnioskodawca posiada prawną możliwość częściowego odzyskiwania VAT w związku z realizowanym projektem, część wydatków w budżetach szczegółowych poszczególnych zadań merytorycznych projektu powinna być ujęta jako zawierająca VAT, a część jako niezawierająca VAT. Wyszczególnienie wydatków, dla których VAT nie jest kwalifikowalny, następuje w polu Uzasadnienie kosztów specyficznych w punkcie E.1.B.

### **Uzasadnienie wraz z podstawą prawną**

Zgodnie z Wytycznymi w zakresie kwalifikowalności wydatków wnioskodawca, który uzna VAT za kwalifikowalny (w części lub całości), zobowiązany jest do przedstawienia w polu **Uzasadnienie wraz z podstawą prawną** szczegółowego uzasadnienia zawierającego podstawę prawną wskazującą na brak możliwości obniżenia VAT należnego o VAT naliczony zarówno na dzień sporządzenia wniosku o dofinansowanie, jak również mając na uwadze planowany sposób wykorzystania w przyszłości (w okresie realizacji projektu oraz w okresie trwałości projektu) majątku wytworzonego w związku z realizacją projektu. Wnioskodawca nie jest zobowiązany do sporządzania uzasadnienia w sytuacji, w której zaznaczy "TAK" w ramach pola Wnioskodawca posiada prawną możliwość odzyskiwania podatku VAT w związku z realizowanym projektem.

### **Kwalifikowalność VAT – projekty partnerskie z wydatkami partnera/ów**

Jeżeli projekt jest realizowany w partnerstwie, o którym mowa w art. 33 ustawy, i jednocześnie dany partner ponosi w projekcie wydatki (zaznaczone w budżecie szczegółowym danego zadania merytorycznego za pomocą właściwego Symbolu partnera), to punkt E.2.A. Kwalifikowalność podatku VAT jest wypełniany analogicznie również dla danego partnera.

Po wprowadzeniu danych w punkcie E.2.A. należy kliknąć opcję "Zapisz".

## **PUNKT E.2.B. Podsumowanie budżetu**

Tabela składająca się na podsumowanie budżetu projektu jest generowana samoistnie (poza polem Wkład UE i polem Koszty pośrednie, w którym wnioskodawca wskazuje przysługujący mu odsetek) na podstawie danych naniesionych w innych częściach wniosku o dofinansowanie – wnioskodawca może natomiast zmieniać wartości wyświetlane w tabeli po uprzedniej modyfikacji innych właściwych części wniosku (np. E.1., E.1.A czy E.2.C.). Poszczególne wartości pól w tabeli są pobierane przez GWD z przypisanych w stały sposób innych pól formularza – GWD pobiera dane głównie ze szczegółowych budżetów poszczególnych zadań merytorycznych oraz tabeli określającej źródła finansowania wkładu własnego. W tabeli ujęto najważniejsze rodzaje kosztów składających się na część finansową projektu.

**1. Koszty ogółem** – wartość w polu wyliczana jest automatycznie przez GWD na podstawie wartości kosztów bezpośrednich oraz wartości kosztów pośrednich.

UWAGA

Należy pamiętać, że GWD wylicza koszty pośrednie na projekt (ogółem), nie natomiast na poszczególne lata. W celu ustalenia wartości wydatków w danym roku, do wskazanych we wniosku o dofinansowanie kosztów ogółem za dany rok, wnioskodawca samodzielnie dolicza koszty pośrednie, np. jeśli z uwagi na wartość kosztów bezpośrednich (z pomniejszeniem kosztu racjonalnych usprawnień) przysługująca wnioskodawcy stawka ryczałtowa kosztów pośrednich to 25% kosztów bezpośrednich, zaś wartość kosztów bezpośrednich w danym roku (w którym wydatki są najwyższe) wynosi 100 000 zł, obrót należy odnosić do kwoty 125 000 zł (100 000 zł kosztów bezpośrednich w danym roku powiększonych o 25 000 zł kosztów pośrednich w danym roku).

**1.1 Koszty bezpośrednie** – wartość w polu wyliczana jest jako suma budżetów szczegółowych poszczególnych zadań merytorycznych projektu.

**1.2 Koszty pośrednie** – w ramach pola wnioskodawca jest zobowiązany do wyboru odpowiedniego odsetka kosztów pośrednich na podstawie wartości kosztów bezpośrednich projektu. Odsetek przysługuje od wartości kosztów bezpośrednich pomniejszonych o koszty racjonalnych usprawnień.

Koszty pośrednie to koszty administracyjne związane z obsługą projektu, których katalog został wskazany w Wytycznych w zakresie kwalifikowalności wydatków. Wnioskodawca nie ma możliwości wykazania żadnej z kategorii kosztów pośrednich ujętych we wspomnianym katalogu w kosztach bezpośrednich projektu.

**2. Wnioskowane dofinansowanie** – w polu Wnioskowane dofinansowanie GWD automatycznie wylicza różnicę pomiędzy wartością wydatków kwalifikowanych (koszty ogółem) a wartością wskazanego wkładu własnego (punkt E.2.C). Wnioskowane dofinansowanie może składać się z środków UE oraz z dotacji celowej z budżetu państwa.

**3. Wkład UE** – w polu wkład UE należy wskazać kwotę wkładu UE. GWD automatycznie wylicza, jaka część projektu (procentowo) będzie finansowana z środków UE (bez współfinansowania krajowego oraz wkładu własnego wnioskodawcy). Określając wysokość zaangażowania środków europejskich w projekcie, wnioskodawca powinien kierować się zapisami SzOOP dla danego Działania/Poddziałania (pole Maksymalny % poziom dofinansowania UE wydatków kwalifikowalnych na poziomie projektu). Wartość wskazana w polu nie może być większa niż w polu Wnioskowane dofinansowanie.

**4. Kwoty ryczałtowe** – pole dotyczące kwot ryczałtowych domyślnie nie jest aktywne (jest wypełnione kwotami 0,00). Aktywuje się jedynie wówczas, gdy wnioskodawca wybierze w polu 5. Projekt uproszczony – kwoty ryczałtowe w punkcie B.1.B opcję "TAK". Pole wypełniane jest przez GWD wartością tych zadań merytorycznych, co do których wskazano w Opcjach budżetowych (podsekcja E.1.), że są rozliczane kwotami ryczałtowymi. Rozliczanie zadań merytorycznych kwotami ryczałtowymi nie wpływa na odsetek przysługujących wnioskodawcy kosztów pośrednich.

**5. Stawki jednostkowe** – pole dotyczące stawek jednostkowych domyślnie nie jest aktywne (jest wypełnione kwotami 0,00). Aktywuje się jedynie wówczas, gdy wnioskodawca wybierze w polu 5. Projekt uproszczony – stawki jednostkowe w punkcie B.1.B opcję "TAK". Pole dotyczące stawek jednostkowych wypełniane jest przez GWD, jeżeli w Opcjach budżetowych (podsekcja E.1.) określono w danym zadaniu merytorycznym, że występują w nim koszty związane ze stawkami jednostkowymi.

Jednocześnie wnioskodawca jest wówczas zobowiązany wskazać w szczegółowym budżecie (punkt E.1.A.) przynajmniej jedną pozycję budżetową w Kategorii Stawka jednostkowa.

**6. Personel projektu w kosztach ogółem** – wartość pola dotyczącego personelu projektu wyliczana jest przez GWD na podstawie sumy Kategorii "Personel" w budżetach szczegółowych poszczególnych zadań merytorycznych.

**7. Usługi merytoryczne zlecone w kosztach ogółem** – wartość pola jest wypełniana automatycznie przez GWD na podstawie szczegółowych budżetów zadań merytorycznych w przypadku zlecania realizacji usług merytorycznych (w rozumieniu Wytycznych w zakresie kwalifikowalności wydatków). Zakładając wydatki dotyczące usług merytorycznych zleconych w projekcie, wnioskodawca w pierwszej kolejności jest zobowiązany zaznaczyć w podsekcji E.1 Budżet szczegółowy w podziale na zadania opcję "TAK" dla danego zadania merytorycznego w polu Usługi merytoryczne zlecone. Następnie w budżecie szczegółowym dla danego zadania merytorycznego przy każdym wydatku poniesionym w ramach usług merytorycznych zleconych należy zaznaczyć opcję "TAK" w ramach pola Usługi merytoryczne zlecone.

**8. Środki trwałe w kosztach ogółem** – wartość pola dotyczącego środków trwałych wyliczana jest przez GWD na podstawie sumy kategorii "Środki trwałe" w budżetach szczegółowych poszczególnych zadań merytorycznych.

**9. Cross-financing w kosztach ogółem** – wartość pola dotyczącego cross-financingu wyliczana jest przez GWD na podstawie sumy kategorii "Cross-financing" w budżetach szczegółowych poszczególnych zadań merytorycznych.

**10. Wydatki poniesione poza terytorium UE** – wartość pola jest wypełniana automatycznie przez GWD na podstawie szczegółowych budżetów zadań merytorycznych w przypadku ponoszenia wydatków poza UE. Zakładając wydatki poza UE w projekcie, wnioskodawca w pierwszej kolejności jest zobowiązany zaznaczyć w podsekcji E.1 Budżet szczegółowy w podziale na zadania dla danego zadania merytorycznego opcję "TAK" w polu Wydatki poza UE. Następnie w budżecie szczegółowym dla danego zadania merytorycznego przy każdym wydatku poniesionym poza UE należy zaznaczyć opcję "TAK" w ramach pola Wydatki poza UE.

**11. Wydatki bez pomocy publicznej/de minimis** – wartość pola jest wyliczana przez GWD na podstawie szczegółowych budżetów zadań merytorycznych zawierających wydatki, które nie są objęte pomocą publiczną i/lub de minimis, co oznacza, że domyślnie wartość pola odpowiada wartości wydatków kwalifikowalnych projektu (w projektach nieobjętych pomocą publiczną/de minimis).

**12-13. Wydatki objęte pomocą publiczną, Wydatki objęte pomocą de minimis** – wartości pól są wyliczane automatycznie przez GWD na podstawie szczegółowych budżetów zadań merytorycznych zawierających wydatki, które są objęte pomocą publiczną i/lub de minimis. Zakładając wydatki objęte pomocą publiczną/de minimis, wnioskodawca w pierwszej kolejności jest zobowiązany zaznaczyć "TAK" w polu Pomoc publiczna/Pomoc de minimis w punkcie B.1.A. wniosku. Następnie konieczne jest zaznaczenie w podsekcji E.1 Budżet szczegółowy w podziale na zadania opcji "TAK" dla danego zadania merytorycznego w polu Pomoc publiczna/Pomoc de minimis. Potem w budżecie szczegółowym dla danego zadania merytorycznego przy każdym wydatku objętym pomocą publiczną/pomocą de minimis należy zaznaczyć opcję "TAK" w ramach pola Pomoc publiczna/pomoc de minimis.

Po wypełnieniu pól w punkcie E.2.B. należy kliknąć "Zapisz".

## **PUNKT E.2.C. Źródła finansowania wkładu własnego**

Punkt E.2.C. Źródła finansowania wkładu własnego zawiera informacje o montażu finansowym projektu, tzn. określa, w jakiej mierze projekt jest finansowany przez wnioskodawcę, a w jakiej przez środki UE i/lub krajowe.

**1. Wartość wydatków kwalifikowalnych –** pole jest uzupełniane automatycznie przez GWD na podstawie wartości kosztów bezpośrednich (wszystkich zadań merytorycznych w ramach projektu) i wartości kosztów pośrednich (wartość identyczna jak polu 1. Koszty ogółem w punkcie E.2.B. Podsumowanie budżetu).

**2. Wkład własny** – pole jest uzupełniane automatycznie przez GWD i ma charakter podsumowujący poszczególne rodzaje wkładu wnoszonego w projekcie.

Wartość w polu 2. Wkład własny w kolumnie Ogółem jest wyliczana na podstawie sumy wartości przedmiotowego pola w poszczególnych latach realizacji projektu. Wartość wkładu własnego w danym roku budżetowym stanowi sumę wartości wkładu prywatnego, wkładu publicznego i wkładu prywatnego wymaganego przepisami pomocy publicznej (jeżeli dotyczy) w danym roku budżetowym.

Wnioskodawca powinien zwrócić uwagę na wysokość wyliczonego wkładu własnego. Wkład własny należy ustalić w sposób, który nie powoduje przekroczenia maksymalnego dopuszczalnego procentowego poziomu dofinansowania projektu. Przykładowo w ramach konkursu obowiązuje maksymalny procentowy poziom dofinansowania określony jako 95%. Wartość projektu wynosi 200 000,25 zł, a minimalny wkład własny to 5% wydatków kwalifikowalnych. Zgodnie z wyliczeniem arytmetycznym wkład własny wynosi 10 000,0125 zł, a po zaokrągleniu matematycznym 10 000,01 zł. Jednakże przyjęcie takiego założenia powodowałoby przekroczenie maksymalnego dopuszczalnego procentowego poziomu dofinansowania projektu (200 000,25 zł – 10 000,01 zł = 190 000,24 zł, co równa się 95,000001249% dofinansowania projektu). Dlatego też w takiej sytuacji należy dodać grosz do wartości wkładu własnego, aby zachować właściwe proporcje między dofinansowaniem a wkładem własnym (wkład = 10 000,02 zł; dofinansowanie – 190 000,23 zł).

**jako % wartości projektu** – w tym polu odpowiedni odsetek wskazywany jest automatycznie przez GWD na podstawie wartości pola 2. Wkład własny w kolumnie Ogółem i 1. Wartość wydatków kwalifikowalnych w kolumnie Ogółem. Wskazany odsetek ma charakter wyłącznie informacyjny (zaokrąglenie matematyczne), a prawidłowość wyliczenia wkładu własnego jest sprawdzana na podstawie kwot podanych przez wnioskodawcę.

**2.1.w tym wkład prywatny –** pole ma charakter podsumowujący poszczególne rodzaje wkładu prywatnego, o ile jest wnoszony w projekcie. Wartość pola jest wyliczana automatycznie przez GWD na podstawie wartości pól 2.1.1 w tym wkład prywatny pieniężny i 2.1.2 w tym wkład prywatny niepieniężny. Pole nie jest wypełniane przez wnioskodawcę.

**w tym % wkładu własnego** – pole wskazuje, jaki odsetek wkładu własnego stanowi wkład prywatny w projekcie. Wartość pola jest wyliczana automatycznie przez GWD na podstawie wartości pól 2.1. w tym wkład prywatny oraz 2. Wkład własny w kolumnie Ogółem. Pole nie jest wypełniane przez wnioskodawcę.

**2.1.1 w tym wkład prywatny pieniężny –** pole jest uzupełniane przez wnioskodawcę, jeśli wkład jest wnoszony przez wnioskodawcę/partnera/stronę trzecią nienależącego/ą do podmiotów publicznych, w tym jednostek sektora finansów publicznych oraz wnioskodawca/partner/strona trzecia zdecydował/a się na wniesienie w projekcie wkładu w postaci pieniężnej.

**2.1.2 w tym wkład prywatny niepieniężny** – pole jest uzupełniane przez wnioskodawcę, jeśli wkład jest wnoszony przez wnioskodawcę/partnera/stronę trzecią nienależącego/ą do podmiotów publicznych, w tym jednostek sektora finansów publicznych, wnioskodawca/partner/strona trzecia zdecydował/a się na wniesienie w projekcie wkładu w postaci niepieniężnej i wykazał tenże wkład w postaci odpowiedniej/ch pozycji budżetowej/ych w Kategorii Wkład niepieniężny w punkcie E.1.A Budżet szczegółowy.

**2.2.w tym wkład publiczny –** pole ma charakter podsumowujący poszczególne rodzaje wkładu publicznego, o ile jest wnoszony w projekcie. Wartość pola jest wyliczana automatycznie przez GWD na podstawie wartości pól 2.2.1 w tym wkład publiczny pieniężny i 2.2.2 w tym wkład publiczny niepieniężny. Pole nie jest wypełniane przez wnioskodawcę.

**w tym % wkładu własnego** – pole wskazuje, jaki odsetek wkładu własnego stanowi wkład publiczny w projekcie. Wartość pola jest wyliczana automatycznie przez GWD na podstawie wartości pól 2.2. w tym wkład publiczny oraz 2. Wkład własny w kolumnie Ogółem. Pole nie jest wypełniane przez wnioskodawcę.

**2.2.1. w tym wkład publiczny pieniężny –** pole jest uzupełniane przez wnioskodawcę, jeśli wkład jest wnoszony przez wnioskodawcę/partnera/stronę trzecią należącego/ą do podmiotów publicznych, w tym jednostek sektora finansów publicznych oraz wnioskodawca/partner/strona trzecia zdecydował/a się na wniesienie w projekcie wkładu w postaci pieniężnej.

**2.2.2 w tym wkład publiczny niepieniężny** – pole jest uzupełniane przez wnioskodawcę, jeśli wkład jest wnoszony przez wnioskodawcę/partnera/stronę trzecią należącego/ą do podmiotów publicznych, w tym jednostek sektora finansów publicznych, wnioskodawca/partner/strona trzecia zdecydował/a się na wniesienie w projekcie wkładu w postaci niepieniężnej i wykazał tenże wkład w postaci odpowiedniej/ch pozycji budżetowej/ych w punkcie E.1.A Budżet szczegółowy.

**2.3.w tym wkład prywatny wymagany przepisami pomocy publicznej –** pole jest uzupełniane przez wnioskodawcę w projektach objętych pomocą publiczną. Wnioskodawca wnosi wkład prywatny

zgodnie z właściwymi przepisami dotyczącymi pomocy publicznej (m. in. w zależności od statusu przedsiębiorstwa oraz rodzaju działań przewidywanych w projekcie, np. szkolenia, subsydiowane zatrudnienie czy doradztwo).

**w tym % wkładu własnego –** pole wskazuje, jaki odsetek wkładu własnego stanowi wkład prywatny wymagany przepisami pomocy publicznej. Wartość pola jest wyliczana automatycznie przez GWD na podstawie wartości pól 2.3. w tym wkład prywatny wymagany przepisami pomocy publicznej oraz Wkład własny w kolumnie Ogółem. Pole nie jest wypełniane przez wnioskodawcę.

Po wypełnieniu pól w podsekcji E.2..C. należy wybrać opcję "Zapisz".

## **PODSEKCJA E.3. Uzasadnienia i metodologia**

W polu **Uzasadnienie dla przewidzianego w projekcie wkładu własnego, w tym informacja o wkładzie rzeczowym i wszelkich opłatach pobieranych od uczestników** wnioskodawca ma za zadanie przedstawić informacje dotyczące sposobu wyliczenia wkładu własnego, w tym uzasadniające przeprowadzoną wycenę wkładu rzeczowego (np. wskazanie aktu prawnego, na podstawie którego przyjęto stawkę godzinową udostępnienia sal zajęciowych przez szkołę, wycena rzeczoznawcy majątkowego). Poza tym należy ewentualnie wskazać wysokość opłat pobieranych od uczestników projektu (np. od osób dorosłych z własnej inicjatywy uczestniczących w szkoleniach z zakresu kompetencji cyfrowych i językowych).

Pole **Uzasadnienie dla stawek jednostkowych** staje się edytowalne tylko wówczas, gdy w polu 5. Projekt uproszczony – stawki jednostkowe w punkcie B.1.B wniosku o dofinansowanie zaznaczono "TAK", co oznacza występowanie w projekcie stawek jednostkowych. Wnioskodawca krótko uzasadnia, z czego wynika rozliczenie projektu za pomocą stawek jednostkowych oraz określa dokumenty stanowiące podstawę ich rozliczania w podziale na weryfikowane wraz z wnioskiem o płatność i dostępne do weryfikacji podczas kontroli na miejscu.

Pole **Metodologia wyliczenia dofinansowania i wkładu prywatnego w ramach wydatków objętych pomocą publiczną i pomocą de minimis** jest aktywowane wówczas, gdy wnioskodawca w polu 8. Pomoc publiczna i/lub 9. Pomoc de minimis w punkcie B.1.A zaznaczy "TAK". W przedmiotowym polu wnioskodawca wskazuje sposób wyliczenia intensywności pomocy oraz wymaganego przepisami pomocy publicznej wkładu prywatnego (o ile dotyczy) w odniesieniu do wszystkich wydatków objętych pomocą publiczną i/lub pomocą de minimis, w zależności od typu pomocy, rodzaju działań przewidywanych w projekcie oraz podmiotu, na rzecz którego zostanie udzielona pomoc, w tym zwłaszcza informacji na temat:

- rodzaju wydatków objętych pomocą publiczną/pomocą de minimis (np. pomoc na szkolenia, pomoc na usługi doradcze, pomoc na subsydiowanie zatrudnienia);
- sposobu wyliczenia szacunkowej wartości wydatków objętych pomocą publiczną, w tym poziomu wnoszonego wkładu prywatnego (zgodnie z intensywnością pomocy określoną w rozporządzeniu Komisji (UE) nr 651/2014 z dnia 17 czerwca 2014 r. uznającym niektóre rodzaje pomocy za

zgodne z rynkiem wewnętrznym w zastosowaniu art. 107 i 108 Traktatu oraz rozporządzeniu Ministra Infrastruktury i Rozwoju z dnia 2 lipca 2015 r. w sprawie udzielania pomocy de minimis oraz pomocy publicznej w ramach programów operacyjnych finansowanych z Europejskiego Funduszu Społecznego na lata 2014-2020) oraz szacunkowej wartości wydatków objętych pomocą de minimis (zgodnie z limitami określonymi w rozporządzeniu Komisji (UE) nr 1407/2013 z dnia 18 grudnia 2013 r. w sprawie stosowania art. 107 i 108 Traktatu o funkcjonowaniu Unii Europejskiej do pomocy de minimis).

W tym polu należy wskazać również wszelkie dodatkowe informacje, które mają wpływ na określenie wysokości pomocy publicznej i/lub pomocy de minimis w projekcie, np. czy pomoc będzie kierowana do pracowników w szczególnie niekorzystnej sytuacji lub pracowników z niepełnosprawnościami, czy odbiorcami pomocy będą mikro-, małe czy średnie przedsiębiorstwa itp.

W przypadku, gdy wnioskodawca jest równocześnie podmiotem udzielającym pomocy oraz jej odbiorcą (beneficjentem pomocy), wówczas powinien dokonać stosownego wyliczenia wartości pomocy publicznej i/lub pomocy de minimis, w podziale na pomoc otrzymaną i pomoc udzielaną.

Po wypełnieniu pól w podsekcji E.3. należy wybrać opcję "Zapisz".

### **SEKCJA F. Oświadczenia**

W sekcji F. znajdują się oświadczenia beneficjenta i partnera/ów (jeśli dotyczy) oraz miejsce na podpisanie i opieczętowanie wniosku o dofinansowanie przez upoważnione osoby. Oświadczenia stanowią integralną część wniosku o dofinansowanie wygenerowanego przez GWD.

### **Prawdziwość i zgodność informacji z prawem**

Oświadczenia zawarte w niniejszej sekcji mają za zadanie potwierdzić prawdziwość informacji przedstawionych przez wnioskodawcę we wniosku o dofinansowanie, a także potwierdzić zgodność podanych informacji z przepisami prawa wspólnotowego i krajowego. Prawdziwość podanych informacji i ich zgodność z przepisami będzie weryfikowana również na podstawie dokumentów źródłowych składanych jako załączniki razem z wnioskiem o dofinansowanie i/lub załączniki składane bezpośrednio przed podpisaniem umowy o dofinansowanie projektu.

### **Odpowiedzialność karna**

Na podstawie art. 37 ust. 4 Ustawy oświadczenia oraz dane zawarte we wniosku o dofinansowanie projektu są składane pod rygorem odpowiedzialności karnej. Wniosek o dofinansowanie zawiera klauzulę następującej treści: "Jestem świadomy odpowiedzialności karnej za podanie fałszywych danych lub złożenie fałszywych oświadczeń".

### **Udostępnienie wniosku o dofinansowanie**
Podpisując się pod oświadczeniami wnioskodawca i partner/zy (jeśli dotyczy), wyrażają zgodę na udostępnianie wniosku o dofinansowanie innym instytucjom oraz ekspertom dokonującym ewaluacji i oceny, z zastrzeżeniem dochowania i ochrony informacji oraz tajemnic w nim zawartych, oraz wyrażają zgodę na udział w badaniach ewaluacyjnych mających na celu ocenę programu operacyjnego.

### **Ochrona oznaczonych informacji i tajemnic**

Zgodnie z Wytycznymi w zakresie trybów wyboru projektów na lata 2014-2020 sekcja F. Oświadczenia zawiera klauzulę, której podpisanie przez wnioskodawcę gwarantuje ochronę przez właściwą instytucję oznaczonych informacji i tajemnic zawartych we wniosku o dofinansowanie, o ile wnioskodawca, ze względu na swój status, może je chronić na podstawie powszechnie obowiązujących przepisów prawa. Aby skorzystać z takiej możliwości, należy zaznaczyć opcję "TAK". Wówczas aktywuje się pole, w którym wnioskodawca powinien wskazać, które informacje i tajemnice zawarte we wniosku powinny być objęte ochroną. Wnioskodawca powinien określić też podstawę prawną ochrony wskazanych informacji i tajemnic ze względu na swój status. Podstawą taką może być np. Ustawa z dnia 16 kwietnia 1993 r. o zwalczaniu nieuczciwej konkurencji, w której określono tajemnicę przedsiębiorstwa (art. 11 ust. 4).

#### **Podpisywanie i pieczętowanie wniosku o dofinansowanie**

Po wygenerowaniu wersji \*.pdf zgłoszonego wniosku o dofinansowanie z GWD należy wydrukować wniosek, opieczętować i podpisać, uwzględniając poniższe wymogi.

W sekcji F. wniosku wnioskodawca opatruje wniosek pieczęcią danego podmiotu oraz pieczęcią imienną osoby/osób upoważnionej/ych wskazanej/wskazanych w podsekcji A.3. wniosku wraz ze wskazaniem funkcji/stanowiska danej/ch osoby/osób. Dane na pieczęciach powinny być zgodne z danymi wskazanymi przez wnioskodawcę w podsekcji A.1. (w przypadku, gdy stroną umowy o dofinansowanie będzie jednostka organizacyjna JST – podsekcji A.5.) i A.3. wniosku o dofinansowanie, np. nazwa wnioskodawcy (podmiotu realizującego projekt), adres czy REGON. Wniosek musi być także własnoręcznie podpisany przez osobę/y do tego upoważnioną/e (wskazaną/e w podsekcji A.3. wniosku)<sup>9</sup>.

W przypadku projektów partnerskich automatycznie aktywowane (po wskazaniu "TAK" w polu Projekt partnerski w podsekcji A.6. wniosku) zostanie pole Oświadczenie partnera/ów projektu. Pole generowane jest dla każdego partnera osobno i jest oznaczone Symbolem partnera. W tym polu wymagane jest podpisanie i opieczętowanie oświadczeń w sekcji F. wniosku przez wszystkich partnerów projektu (przy zachowaniu zgodności z danymi wskazanymi w podsekcji A.6).

<sup>9</sup> Wniosek powinien (tak w przypadku wnioskodawcy, jak partnera/ów) być opatrzony podpisem osoby/osób upoważnionej/upoważnionych do podejmowania decyzji wiążących oraz pieczęcią imienną wraz ze wskazaniem funkcji/stanowiska danej/ch osoby/osób. W przypadku braku imiennej pieczęci wymagany jest czytelny podpis (czytelnie imię i nazwisko) osoby/osób upoważnionej/ych do podejmowania decyzji wiążących wraz ze wskazaniem funkcji/stanowiska danej osoby/osób (np.: *Jan Kowalski, Prezes Zarządu)*. Oprócz podpisu osoby/osób upoważnionej/upoważnionych do podejmowania decyzji wiążących każdorazowo wymagana jest pieczęć podmiotu.

W przypadku projektów, w których stroną umowy o dofinansowanie na podstawie upoważnienia, pełnomocnictwa lub innego równoważnego dokumentu będzie jednostka organizacyjna jednostki samorządu terytorialnego nieposiadająca osobowości prawnej, wniosek w sekcji F. jest opatrywany pieczęcią właściwej jednostki organizacyjnej (przy zachowaniu zgodności z danymi wskazanymi w podsekcji A.5.) i podpisany przez osobę wskazaną w podsekcji A.3.

Pola "Data wypełnienia wniosku" i "Data złożenia oświadczenia" uzupełniane są automatycznie przez GWD bieżącą datą systemową.

Nie ma konieczności parafowania poszczególnych stron wniosku.

Po wprowadzeniu w sekcji F. ewentualnych danych należy wybrać opcję "Zapisz".

# **SEKCJA G. Załączniki**

Należy wskazać wszystkie załączniki (o ile są wymagane zapisami regulaminu konkursu albo zasad składania i wyboru projektu pozakonkursowego do dofinansowania), które dołączane są przez wnioskodawcę do składanego wniosku o dofinansowanie. Wnioskodawca powinien wskazać właściwą nazwę załącznika. Dodanie kolejnego załącznika odbywa się za pomocą opcji "Wybierz plik", a usunięcie załącznika jest możliwe poprzez kliknięcie opcji "X". Plik z załącznikiem załadowany w GWD można zapisać na dysk lokalny urządzenia za pomocą opcji "Pobierz plik".

### Pytanie nr 1 "O naborze wniosków dowiedziałem/am się z/w:"

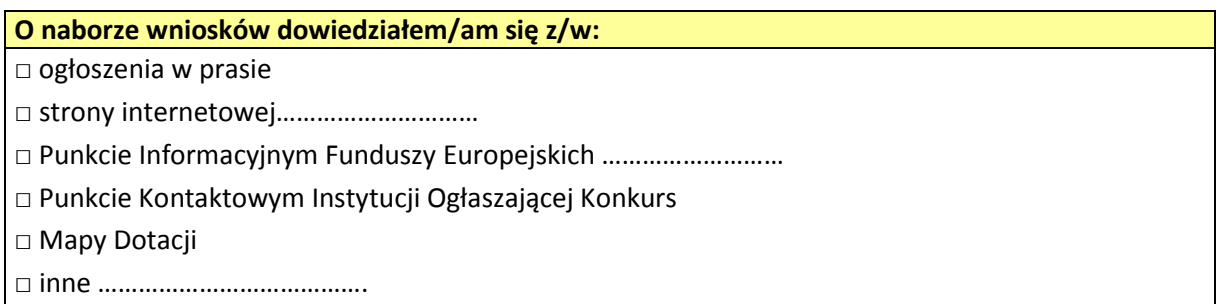

W powyższym polu należy udzielić odpowiedzi na pytanie dotyczące źródła informacji o naborze wniosków poprzez wybranie (oraz ewentualnie uzupełnienie) jednej lub kilku ze wskazanych opcji.

W przypadku, gdy wnioskodawca wskaże na stronę internetową, GWD poprosi o wskazanie jej adresu w osobnym polu.

W przypadku, gdy wnioskodawca wskaże na Punkt Informacyjny Funduszy Europejskich, GWD poprosi o wskazanie w osobnym polu miejscowości, w której punkt jest zlokalizowany.

W przypadku, gdy wnioskodawca wskaże na opcję Inne, GWD poprosi o sprecyzowanie informacji w osobnym polu.

Podanie tych informacji pozwoli instytucjom zaangażowanym we wdrażanie RPO WK-P 2014-2020 na skuteczniejsze zaplanowanie działań informacyjnych związanych z procesem ogłaszania naborów dla potencjalnych wnioskodawców.

## Pytanie nr 2 "W przygotowaniu wniosku korzystałem/am z:"

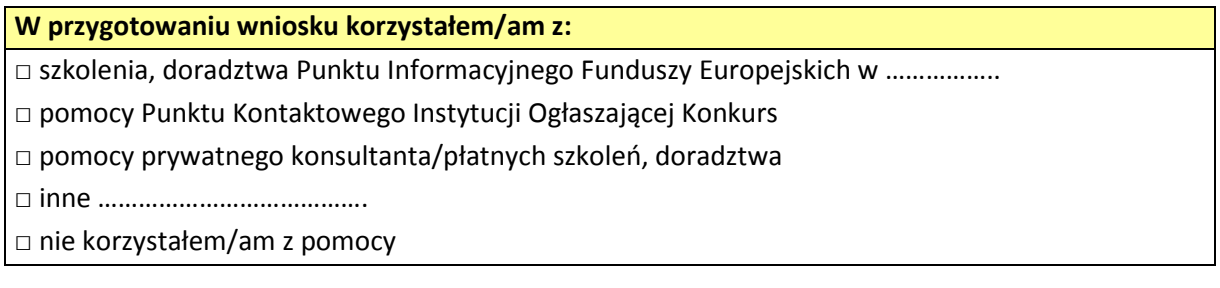

W powyższym polu należy udzielić odpowiedzi na pytanie dotyczące pomocy, z jakiej korzystał wnioskodawca w przygotowywaniu wniosku poprzez wybranie (oraz ewentualnie uzupełnienie) jednej lub kilku ze wskazanych opcji.

W przypadku, gdy wnioskodawca wskaże na skorzystanie ze szkoleń tudzież doradztwa Punkt Informacyjnego Funduszy Europejskich, GWD poprosi o wskazanie w osobnym polu miejscowości, w której punkt jest zlokalizowany.

W przypadku, gdy wnioskodawca wskaże na opcję Inne, GWD poprosi o sprecyzowanie informacji w osobnym polu.

Podanie tych informacji pozwoli instytucjom zaangażowanym we wdrażanie RPO WK-P 2014-2020 na skuteczniejsze zaplanowanie działań związanych ze wsparciem dla potencjalnych wnioskodawców w przygotowywaniu projektów i wypełnianiu wniosków o dofinansowanie.

Po wprowadzeniu w sekcji G. ewentualnych danych należy wybrać opcję "Zapisz".